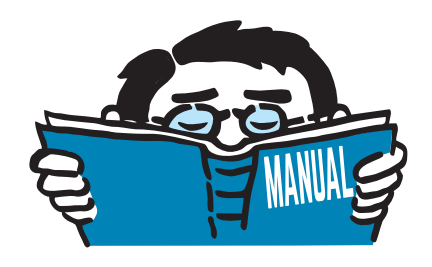

Fassung November 2016

# Zusatzmodul

# **RF-/STAHL BS**

Tragfähigkeits- und Gebrauchstauglichkeitsnachweis nach BS EN 1993-1-1 und BS 5950-1

# Programmbeschreibung

Alle Rechte, auch das der Übersetzung, vorbehalten. Ohne ausdrückliche Genehmigung der DLUBAL SOFTWARE GMBH ist es nicht gestattet, diese Programmbeschreibung oder Teile daraus auf jedwede Art zu vervielfältigen.

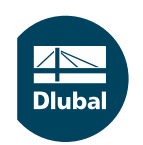

**© Dlubal Software GmbH 2016 Am Zellweg 2 D-93464 Tiefenbach Deutschland**

**Tel.: +49 9673 9203-0 Fax: +49 9673 9203-51 E-mail: info@dlubal.com Web: www.dlubal.de**

# Inhalt

#### **Inhalt Seite**

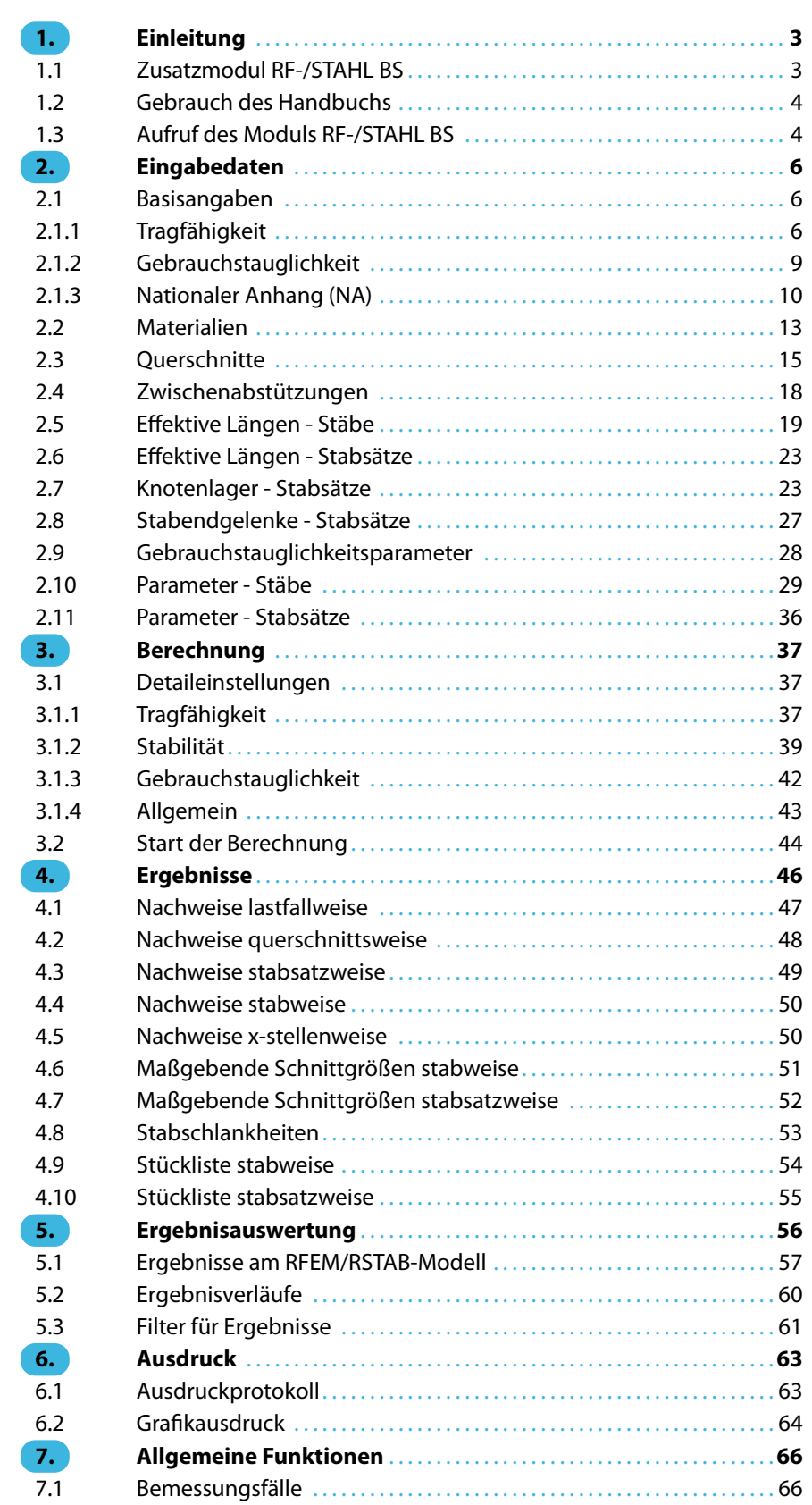

 $\frac{4}{\text{Dlubal}}$ 

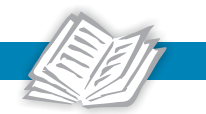

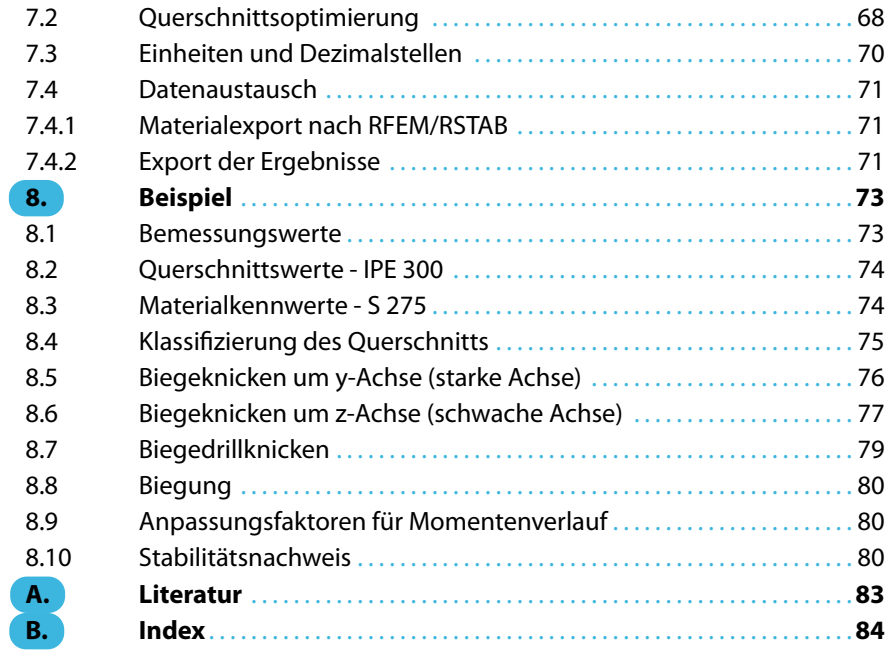

# <span id="page-3-0"></span>1 Einleitung

# **1.1 Zusatzmodul RF-/STAHL BS**

Die britische Norm BS 5950-1:2000[[1\]](#page-83-0) regelt den Entwurf, die Bemessung und Konstruktion von Stahlbauten im Vereinigten Königreich. Die Zusatzmodule RF-STAHL BS (für RFEM) und STAHL BS (für RSTAB) sind auf diese Norm abgestimmt. Des Weiteren ist auch die Bemessung nach BS EN 1993-1-1:2005 (Eurocode 3) [\[2](#page-83-0)] mit Berücksichtigung des Nationalen Anhangs für das Vereinigte Königreich möglich.

1

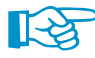

Dieses Handbuch beschreibt die Zusatzmodule der beiden Hauptprogramme gemeinsam unter der Bezeichnung **RF-/STAHL BS**.

RF-/STAHL BS führt alle typischen Tragsicherheits- und Stabilitätsnachweise sowie den Gebrauchstauglichkeitsnachweis (Verformungsnachweis) für Stabtragwerke. Beim Tragsicherheitsnachweis werden verschiedene Beanspruchungsarten erfasst. Ein wesentlicher Bestandteil der Nachweisführung gemäß British Standard ist die Einteilung der nachzuweisenden Querschnitte in die vier Querschnittsklassen (plastic, compact, semi-compact, slender). Damit soll die Begrenzung der Beanspruchbarkeit und Rotationskapazität durch lokales Beulen von Querschnittsteilen festgestellt werden. Hierzu ermittelt RF-/STAHL BS die c/t-Verhältnisse der druckbeanspruchten Querschnittsteile und klassifiziert dann die Querschnitte entsprechend.

Für die Stabilitätsnachweise kann für jeden einzelnen Stab oder Stabsatz ausgewählt werden, ob Biegeknicken in y- und/oder z- Richtung möglich ist. Es können auch zusätzliche seitliche Halterungen definiert werden, um das Modell realitätsnah abzubilden. RF-/STAHL BS ermittelt anhand der Randbedingungen die Vergleichsschlankheiten und kritischen Spannungen. Dasfür den Biegedrillknicknachweis benötigte ideale Biegedrillknickmoment wird automatisch ermittelt. Zudem kann der Lastangriffspunkt von Querlasten, der sich entscheidend auf die Drillbeanspruchung auswirkt, für den Nachweis berücksichtigt werden.

Der Grenzzustand der Gebrauchstauglichkeit ist in der modernen Bauweise mit sehr schlanken Querschnitten wichtig für die statische Berechnung. Hierfür können den diversen Bemessungssituationen Lastfälle, Last- und Ergebniskombinationen einzeln zugewiesen werden. Die Grenzverformungen können benutzerdefiniert festgelegt werden.

Wie die übrigen Zusatzmodule ist RF-/STAHL BS vollständig in RFEM bzw. RSTAB integriert. Das Zusatzmodul präsentiert sich somit nicht nur optisch als fester Bestandteil des Hauptprogramms. Da die Bemessungsergebnisse in das zentrale Ausdruckprotokoll eingebunden werden können, lässt sich die gesamte Nachweisführung in ansprechender und einheitlicher Form präsentieren.

Im Programm steht eine automatische Querschnittsoptimierung mitsamt Exportmöglichkeit der geänderten Profile nach RFEM bzw. RSTAB zur Verfügung. Separate Bemessungsfälle erlauben eine flexible Untersuchung einzelner Bauteile von komplexen Modellen.

Wir wünschen Ihnen viel Freude und Erfolg mit RF-/STAHL BS.

Ihr DLUBAL-Team

<span id="page-4-0"></span>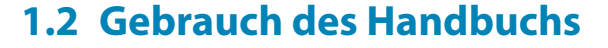

Da die Themenbereiche Installation, Benutzeroberfläche, Ergebnisauswertung und Ausdruck im RFEM- bzw. RSTAB-Handbuch erläutertsind, wird hier auf eine Beschreibung verzichtet.Der Schwerpunkt dieses Handbuchs liegt auf den Besonderheiten, die sich im Rahmen der Arbeit mit dem Zusatzmodul RF-/STAHL BS ergeben.

1

Das Handbuch orientiert sich an der Reihenfolge und am Aufbau der Eingabe- und Ergebnismasken. Im Text sind die beschriebenen **Schaltflächen** (Buttons) in eckige Klammern gesetzt, z. B. [Anwenden]. Gleichzeitig sind sie am linken Rand abgebildet. Die **Begriffe**, die in Dialogen, Tabellen und Menüs erscheinen, sind in Kursivschrift hervorgehoben, damit die Erläuterungen gut nachvollzogen werden können.

Am Ende des Handbuchs befindet sich ein Stichwortverzeichnis. Sollten Sie dennoch nicht fündig werden, so können Sie die Suchfunktion auf unserer [Website](https://www.dlubal.com/de/support-und-schulungen/support/faq) nutzen, um in der Liste der häufig gestellten Fragen das Problem nach bestimmten Kriterien einzugrenzen.

# **1.3 Aufruf des Moduls RF-/STAHL BS**

In RFEM bzw. RSTAB bestehen folgende Möglichkeiten, das Zusatzmodul RF-/STAHL BS zu starten.

#### **Menü**

 $\mathbb{R}$ 

Der Programmaufruf kann erfolgen über das RFEM- bzw. RSTAB-Menü

**Zusatzmodule** → **Stahlbau** → **RF-/STAHL BS**.

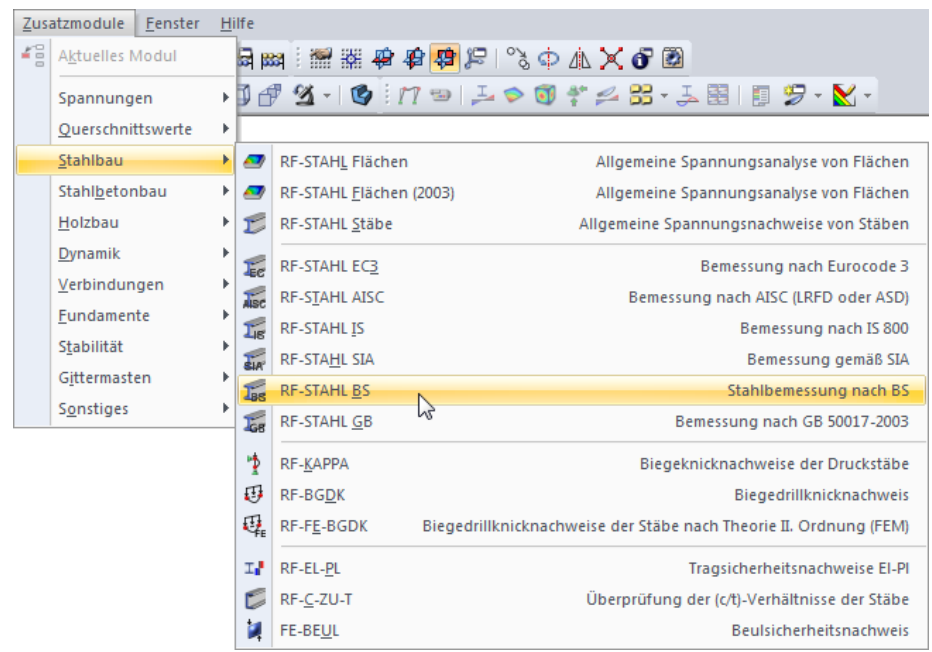

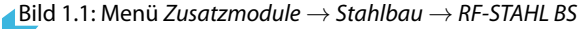

#### **Navigator**

RF-/STAHL BS kann im Daten-Navigator aufgerufen werden über den Eintrag

**Zusatzmodule** → **RF-/STAHL BS**.

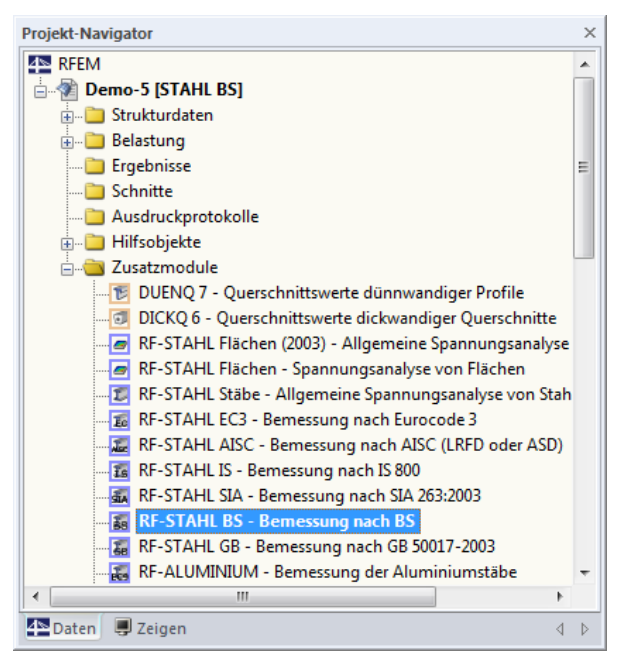

Bild 1.2: Daten-Navigator: Zusatzmodule  $\rightarrow$  RF-STAHL BS

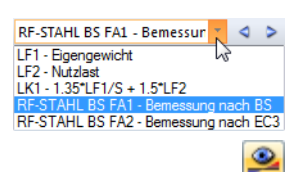

#### **Panel**

Wenn im Modell bereits Ergebnisse für RF-/STAHL BS vorliegen, kann der relevante Bemessungsfall in der Lastfallliste der Menüleiste eingestellt werden. Über die Schaltfläche [Ergebnisse ein/aus] lässt sich dann das Nachweiskriterium an den Stäben grafisch darstellen.

Im Panel steht die Schaltfläche [RF-/STAHL BS] zur Verfügung, die zum Aufruf des Moduls benutzt werden kann.

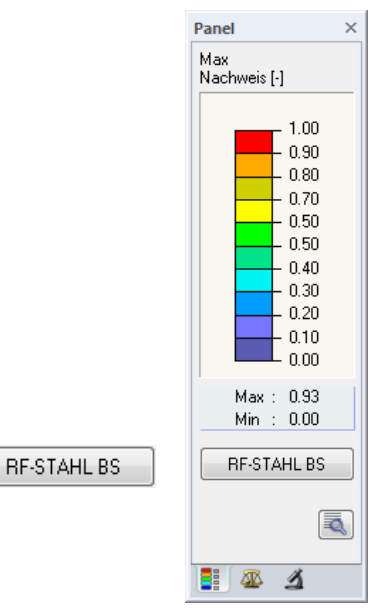

Bild 1.3: Panel-Schaltfläche [RF-STAHL BS]

1

<span id="page-6-0"></span> $\boldsymbol{\beta}$ 

Ð IB.

Abbrechen

OK

# 2 Eingabedaten

Nach dem Aufruf des Zusatzmoduls erscheint ein neues Fenster. Links wird ein Navigator angezeigt, der die verfügbaren Masken verwaltet. Darüber befindet sich eine Pulldownliste mit den Bemessungsfällen (siehe [Kapitel 7.1](#page-66-0), [Seite 66](#page-66-0)).

2

Die bemessungsrelevanten Daten sind in mehreren Eingabemasken zu definieren. Beim ersten Aufruf von RF-/STAHL BS werden folgende Parameter automatisch eingelesen.

- Stäbe und Stabsätze
- Lastfälle, Last- und Ergebniskombinationen
- Materialien
- Querschnitte
- Knicklängen
- Schnittgrößen (im Hintergrund sofern berechnet)

Eine Maske lässt sich durch Anklicken des Eintrags im Navigator aufrufen. Mit den links dargestellten Schaltflächen wird die vorherige bzw. nächste Maske eingestellt. Das Blättern durch die Masken ist auch mit den Funktionstasten [F2] (vorwärts) und [F3] (rückwärts) möglich.

[OK] sichert die Eingaben. RF-/STAHL BS wird beendet und es erfolgt die Rückkehr in das Hauptprogramm. [Abbrechen] beendet das Zusatzmodul, ohne die Daten zu speichern.

# **2.1 Basisangaben**

In Maske 1.1 Basisangaben sind die zu bemessenden Stäbe, Stabsätze und Einwirkungen auszuwählen. In den beiden Registern werden die Lastfälle, Last- und Ergebniskombinationen für den Nachweis der Tragfähigkeit und der Gebrauchstauglichkeit verwaltet.

# **2.1.1 Tragfähigkeit**

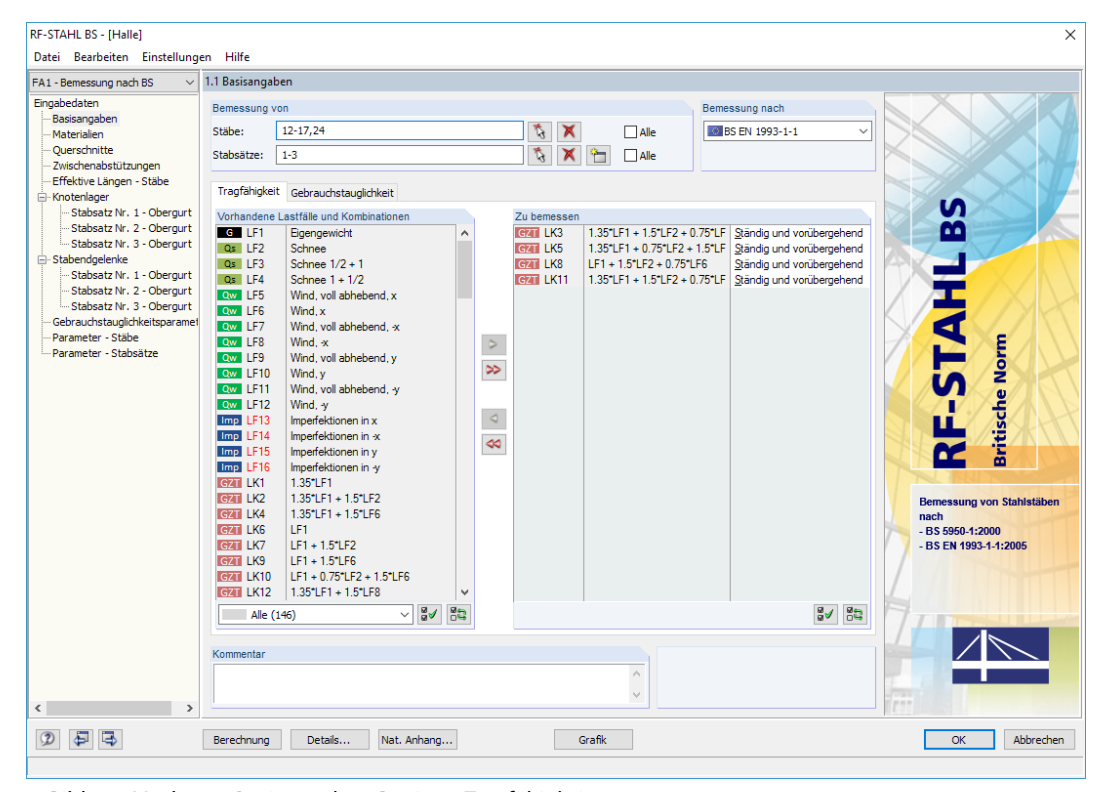

Bild 2.1: Maske 1.1 Basisangaben, Register Tragfähigkeit

#### <span id="page-7-0"></span>**Bemessung von**

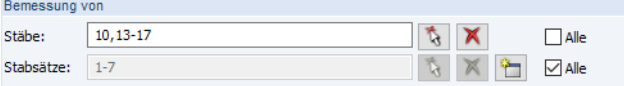

Bild 2.2: Bemessung von Stäben und Stabsätzen

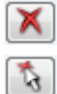

ъ

Es können sowohl Stäbe als auch Stabsätze bemessen werden. Falls nur bestimmte Objekte nachgewiesen werden sollen, ist das Kontrollfeld Alle zu deaktivieren: Damit werden die Eingabefelder zugänglich, in die die Nummern der relevanten Stäbe oder Stabsätze eingetragen werden können. Die Schaltfläche [Löschen] leert die Liste der voreingestellten Nummern. Über die Schaltfläche [Auswählen] lassen sich die Objekte auch grafisch im RFEM- bzw. RSTAB-Arbeitsfenster festlegen.

2

Bei der Bemessung eines Stabsatzes werden die Extremwerte der Nachweise aller im Stabsatz enthaltenen Stäbe ermittelt und die Randbedingungen für Stabilitätsuntersuchungen entsprechend berücksichtigt. Die Ergebnisse werden in den Ergebnismasken 2.3 Nachweise stabsatzweise, 3.2 Maßgebende Schnittgrößen stabsatzweise und 4.2 Stückliste stabsatzweise ausgegeben.

Mit der Schaltfläche [Neu] kann ein neuer Stabsatz definiert werden. Es erscheint der aus RFEM bzw. RSTAB bekannte Dialog zur Eingabe der Stabsatz-Parameter.

#### **Bemessung nach**

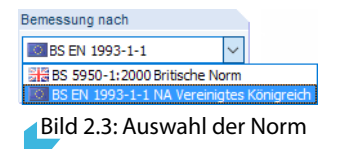

Das Auswahlfeld steuert, ob die Bemessung nach BS 5950-1:2000[[1\]](#page-83-0) oder BS EN 1993-1-1[[2](#page-83-0)] mit Nationalem Anhang für das Vereinigte Königreich erfolgt.

## **Vorhandene Lastfälle und Kombinationen**

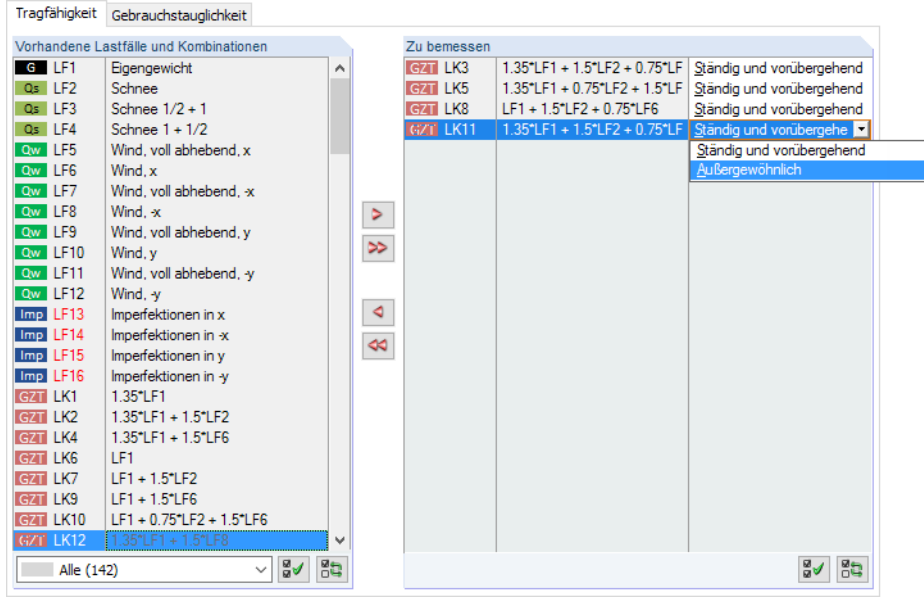

Bild 2.4: Listen Vorhandene Lastfälle und Kombinationen und Zu bemessen

In der Spalte Vorhandene Lastfälle und Kombinationen sind alle Lastfälle, Last- und Ergebniskombinationen aufgelistet, die in RFEM bzw. RSTAB angelegt wurden.

#### **2 Eingabedaten**

Mit der Schaltfläche |> lassen sich selektierte Einträge in die Liste Zu Bemessen nach rechts übertragen. Die Übergabe kann auch per Doppelklick erfolgen. Die Schaltfläche [>>] übergibt die komplette Liste nach rechts.

2

Die Mehrfachauswahl von Lastfällen ist – wie in Windows üblich – mit gedrückter [Strg]-Taste möglich. So lassen sich mehrere Lastfälle gleichzeitig übertragen.

Falls die Nummer eines Lastfalls rot dargestellt ist, kann dieser nicht bemessen werden. Hier handelt es sich um einen Lastfall ohne Lastdaten oder um einen Imperfektionslastfall. Bei der Übergabe erscheint eine entsprechende Warnung.

Am Ende der Liste sind mehrere Filteroptionen verfügbar. Sie erleichtern es, die Einträge nach Lastfällen, Kombinationen oder Einwirkungskategorien geordnet zuzuweisen. Die Schaltflächen sind mit folgenden Funktionen belegt:

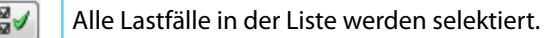

嵒 Die Auswahl der Lastfälle wird umgekehrt.

Tabelle 2.1: Schaltflächen im Register Tragfähigkeit

## **Zu bemessen**

In der rechten Spalte werden die zur Bemessung gewählten Lastfälle, Last- und Ergebniskombinationen aufgelistet. Mit  $\triangleleft$  oder per Doppelklick lassen sich selektierte Einträge wieder aus der Liste entfernen. Die Schaltfläche <a>
leert die ganze Liste.

Bei der Bemessung nach BS EN 1993-1-1 können die Lastfälle, Last- und Ergebniskombinationen folgenden Bemessungssituationen zugewiesen werden (siehe [Bild 2.4](#page-7-0)):

- Ständig und vorübergehend
- Außergewöhnlich

Diese Einteilung steuert die Beiwerte  $\gamma_{\text{MO}}$ ,  $\gamma_{\text{M1}}$  und  $\gamma_{\text{M2}}$ , die in die Ermittlung der Beanspruchbar-keiten R<sub>d</sub> für die Querschnitts- und Stabilitätsnachweise einfließen (siehe <u>[Bild 2.6,](#page-10-0) [Seite 10\)](#page-10-0)</u>.

Die Bemessungssituation kann über die Liste geändert werden, die mit der Schaltfläche Iam Ende des Eingabefeldes zugänglich ist. Auch hier ist eine Mehrfachauswahl mit gedrückter [Strg]-Taste möglich, sodass mehrere Einträge gleichzeitig geändert werden können.

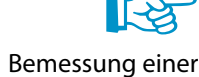

Ergebniskombination

Die Bemessung einer einhüllenden Max/Min-Ergebniskombination verläuft zwar schneller als die aller enthaltenen Lastfälle und Lastkombinationen, aber der Nachweis einer Ergebniskombination birgt auch Nachteile: Zum einen ist nurschwer erkennbar, welchen Einfluss die enthaltenen Einwirkungen ausüben. Zum anderen wird für die Ermittlung des idealen Biegedrillknickmoments  $M_{cr}$ die Einhüllende der Momentenverläufe untersucht, von denen dann der ungünstigere Verlauf (Max oder Min) angesetzt wird. Dieser Verlauf spiegelt aber nur selten den Momentenverlauf wider, der in den einzelnen Lastkombinationen vorliegt. Bei einer EK-Bemessung sind daher ungünstigere Werte für M<sub>cr</sub> zu erwarten, die zu höheren Ausnutzungen führen.

Details...

Im Dialog Details, Register Allgemein kann festgelegt werden, wie Ergebniskombinationen des Typs 'oder' bei der Bemessung behandelt werden sollen (siehe [Kapitel 3.1.4](#page-43-0), [Seite 43](#page-43-0)).

#### **Kommentar**

Dieses Eingabefeld steht für eine benutzerdefinierte Anmerkung zur Verfügung, die z. B. den aktuellen Bemessungsfall beschreibt.

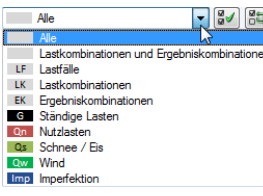

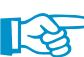

# <span id="page-9-0"></span>**2.1.2 Gebrauchstauglichkeit**

| Tragfähigkeit                                        | Gebrauchstauglichkeit                                |  |   |                  |             |                                    |                   |                      |
|------------------------------------------------------|------------------------------------------------------|--|---|------------------|-------------|------------------------------------|-------------------|----------------------|
| Vorhandene Lastfälle und Kombinationen               |                                                      |  |   |                  | Zu bemessen |                                    |                   |                      |
| GZT LK66                                             | $LF1 + 0.75$ <sup>+</sup> LF4 + 1.5 <sup>+</sup> LF8 |  | ۸ |                  | G Ch LK73   | $LF1 + LF2 + 0.5$ <sup>+</sup> LF5 | Charakteristische |                      |
| <b>GZT LK67</b>                                      | $1.35$ <sup>*</sup> LF1 + $1.5$ <sup>*</sup> LF7     |  |   |                  | G Ch LK74   | $LF1 + LF2 + 0.5$ <sup>*</sup> LF6 | Charakteristische |                      |
| GZT LK68                                             | $IF1 + 1.51 F7$                                      |  |   |                  | G Ch LK75   | $LF1 + LF2 + 0.5$ <sup>+</sup> LF7 | Charakteristische |                      |
| G Ch LK69                                            | LF1                                                  |  |   |                  | G Ch LK76   | $LF1 + LF2 + 0.5$ <sup>+</sup> LF8 | Charakteristische |                      |
| G Ch LK70                                            | $LF1 + LF2$                                          |  |   |                  | G Ch LK77   | $LF1 + LF2 + 0.5^{\circ}LF9$       | Charakteristische | $\blacktriangledown$ |
| G Ch LK71                                            | $LF1 + LF3$                                          |  |   |                  |             |                                    | Charakteristische | EN 1990 6.5.3(2) a)  |
| G Ch LK72                                            | $LF1 + LF4$                                          |  |   |                  |             |                                    | Häufige           | EN 1990 6.5.3(2) b)  |
| G Ch LK78                                            | $LE1 + LE2 + 0.5$ <sup>-</sup> LF10                  |  |   | $\triangleright$ |             |                                    | Quasi-ständige    | EN 1990 6.5.3(2) c)  |
| G Ch LK79                                            | $LF1 + LF2 + 0.5$ <sup>*</sup> LF11                  |  |   |                  |             |                                    |                   |                      |
| G Ch LK80                                            | $LF1 + LF2 + 0.5^{\circ}LF12$                        |  |   | ≫                |             |                                    |                   |                      |
| G Ch LK81                                            | $LF1 + LF3 + 0.5$ <sup>*</sup> LF5                   |  |   |                  |             |                                    |                   |                      |
| G Ch LK82                                            | $LF1 + LF3 + 0.5$ <sup>+</sup> LF6                   |  |   |                  |             |                                    |                   |                      |
| G Ch LK83                                            | $LF1 + LF3 + 0.5^{\circ}LF7$                         |  |   | ۰                |             |                                    |                   |                      |
| G Ch LK84                                            | $LF1 + LF3 + 0.5$ <sup>*</sup> LF8                   |  |   |                  |             |                                    |                   |                      |
| G Ch LK85                                            | $LF1 + LF3 + 0.5^{\circ}LF9$                         |  |   | ≪                |             |                                    |                   |                      |
| G Ch LK86                                            | $LF1 + LF3 + 0.5^{\circ}LF10$                        |  |   |                  |             |                                    |                   |                      |
| G Ch LK87                                            | $LF1 + LF3 + 0.5^{\circ}LF11$                        |  |   |                  |             |                                    |                   |                      |
| G Ch LK88                                            | $LF1 + LF3 + 0.5^{\circ}LF12$                        |  |   |                  |             |                                    |                   |                      |
| G Ch LK89                                            | $LF1 + LF4 + 0.5$ <sup>+</sup> LF5                   |  |   |                  |             |                                    |                   |                      |
| G Ch LK90                                            | $LF1 + LF4 + 0.5$ <sup>*</sup> LF6                   |  |   |                  |             |                                    |                   |                      |
| G Ch LK91                                            | $LF1 + LF4 + 0.5^{\circ}LF7$                         |  |   |                  |             |                                    |                   |                      |
| G Ch LK92                                            | $LF1 + LF4 + 0.5$ <sup>*</sup> LF8                   |  |   |                  |             |                                    |                   |                      |
| G Ch LK93                                            | $LF1 + LF4 + 0.5$ <sup>+</sup> LF9                   |  |   |                  |             |                                    |                   |                      |
| G Ch LK94                                            | $LF1 + LF4 + 0.5^{\circ}LF10$                        |  | v |                  |             |                                    |                   |                      |
| 85<br>85<br>౹ఇ√<br>ଞୁ√<br>Alle (141)<br>$\checkmark$ |                                                      |  |   |                  |             |                                    |                   |                      |

Bild 2.5: Maske 1.1 Basisangaben, Register Gebrauchstauglichkeit

#### **Vorhandene Lastfälle und Kombinationen**

In diesem Abschnitt sind alle Lastfälle, Last- und Ergebniskombinationen aufgelistet, die in RFEM bzw. RSTAB angelegt wurden.

#### **Zu bemessen**

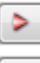

Lastfälle, Last- und Ergebniskombinationen lassen sich wie im [Kapitel](#page-6-0) 2.1.1 beschrieben hinzufügen oder wieder entfernen.

#### **Bemessungskombination**

Bei der Bemessung nach BS EN 1993-1-1 ist es möglich, den Lastfällen, Last- und Ergebniskombinationen unterschiedliche Grenzwerte für die Durchbiegung zuzuweisen. Folgende Bemessungssituationen stehen zur Auswahl:

- Charakteristisch
- Häufig
- Quasi-ständig

Die Bemessungssituation kann über die Liste geändert werden, die mit der Schaltfläche  $\blacksquare$  am Ende des Eingabefeldes zugänglich ist (siehe Bild 2.5).

Nat. Anhang...

Die Grenzwerte der Verformungen sind im Nationalen Anhang geregelt. Sie können über die Schaltfläche [Nat. Anhang] im Dialog Parameter des Nationalen Anhangs (siehe [Bild 2.6,](#page-10-0) [Seite 10](#page-10-0)) für die Bemessungssituationen angepasst werden.

In Maske 1.9 Gebrauchstauglichkeitsparameter werden die für den Verformungsnachweis maßgebenden Bezugslängen verwaltet (siehe [Kapitel 2.9,](#page-28-0) [Seite 28\)](#page-28-0).

2

#### **2.1.3 Nationaler Anhang (NA)**

<span id="page-10-0"></span>Nat. Anhang...

Wenn die Bemessung nach BS EN 1993-1-1 [\[2](#page-83-0)] erfolgt, ist in allen Eingabemasken die Schaltfläche [Nat. Anhang] verfügbar. Sie ruft den Dialog Parameter des Nationalen Anhangs auf. Dieser Dialog besteht aus zwei Registern.

2

#### **Basis**

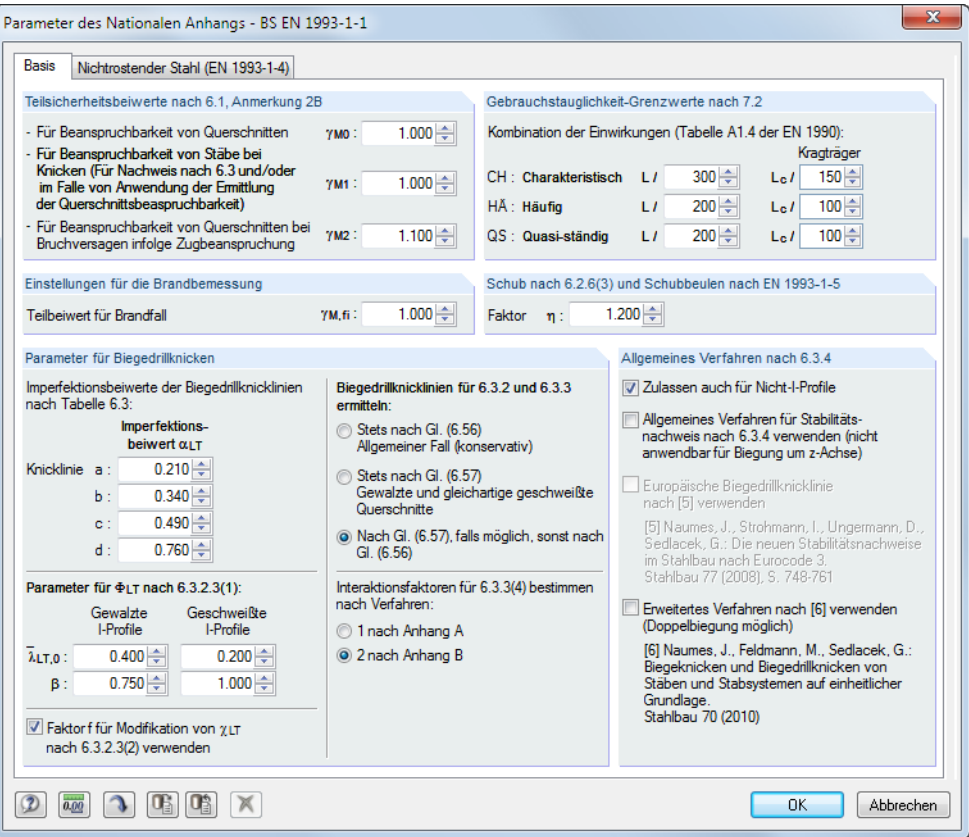

Bild 2.6: Dialog Parameter des Nationalen Anhangs, Register Basis

In den Abschnitten lassen sich die Teilsicherheitsbeiwerte, Gebrauchstauglichkeit-Grenzwerte und Parameter für Biegedrillknicken überprüfen und ggf. anpassen.

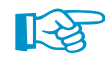

Zudem kann im Abschnitt Allgemeines Verfahren nach 6.3.4 festgelegt werden, ob die Stabilitätsnachweise stets nach [[2\]](#page-83-0) Abschnitt 6.3.4 erfolgen sollen. Nach dem deutschen Nationalen Anhang ist das allgemeine Verfahren nur für I-förmige Profile zulässig. Mit dem Aktivieren der Option Zulassen auch für Nicht-I-Profile kann das Verfahren auch für andere Querschnitte genutzt werden.

Des Weiteren ist die Stabilitätsuntersuchung unter Verwendung der Europäischen Biegedrillknickkurve nach NAUMES [[3\]](#page-83-0) möglich. In seiner Dissertation von November 2009 erweiterte NAUMES das Allgemeine Verfahren für Knick- und Biegedrillknicknachweise für Bauteile nach EN 1993-1-1:2007 6.3.4 für zusätzliche Querbiegung und Torsion. Dieses Verfahren steht auch in RF-/STAHL BS zur Bemessung von unsymmetrischen Querschnitten sowie von Voutenstäben und Stabsätzen mit zweiachsiger Biegung zur Verfügung.

Nach Abschnitt 6.3.4 (4) ist der Abminderungsbeiwert  $\chi_{op}$  entweder

- a) als kleinster Wert der Größen für Knicken nach 6.3.1 oder  $\chi_{1T}$  für Biegedrillknicken nach 6.3.2 mit Hilfe des Schlankheitsgrades  $\lambda_{op}$  zu berechnen oder
- b) als Wert, der zwischen  $\chi$  und  $\chi$ <sub>LT</sub> interpoliert wird siehe hierzu auch [\[2](#page-83-0)] Gleichung (6.66).

Da das Verfahren nach NAUMES auf der europäischen standardisierten Biegedrillknickkurve unter Berücksichtigung des modifizierten Imperfektionsbeiwerts  $\alpha^*$  beruht, kann die Interaktion zwischen Biegeknicken und Biegedrillknicken nach[[2](#page-83-0)] Gleichung (6.66) entfallen.

2

| Berechnung                                                                        |       |                                                                                                    |  |  |  |  |  |
|-----------------------------------------------------------------------------------|-------|----------------------------------------------------------------------------------------------------|--|--|--|--|--|
| Haupttragebene                                                                    |       | Nebenebene                                                                                                    |  |  |  |  |  |
| $\alpha_{Ed}(x) = \frac{\chi_{LT}(x) \cdot \alpha_{ult,k}(x)}{\gamma_{M1}} \ge 1$ |       | $\beta_z(x) = \frac{M_{z,Ed}(x)}{M_{z,Ed}(x)} \cdot (1-q_{Mz})$                                                                                          |  |  |  |  |  |
| <b>Nachweis</b>                                                                   |       |                                                                                                    |  |  |  |  |  |
| vereinfacht                                                                       | genau |                                                                                                    |  |  |  |  |  |
| $\triangle n_B=0.9$                                                               |       | $\triangle n_R = 1 - \frac{1}{\alpha_{Ed}(x)} \cdot \left  1 - \frac{1}{\alpha_{Ed}(x)} \right  \cdot \chi^2_{LT}(x) \cdot \overline{\lambda}^2_{LT}(x)$ |  |  |  |  |  |
| $\frac{1}{\alpha_{Ed}(x)} + \beta_z(x) \leq \triangle n_R$                        |       |                                                                                                    |  |  |  |  |  |

Bild 2.7: Berechnungsablauf für das Verfahren nach NAUMES

Die Berechnung erfolgt im ersten Schritt getrennt für die Haupt- und Nebentragebene. Dabei wird der Momentenbeiwert q<sub>mZ</sub> gemäß Bild 2.8 bestimmt. Im zweiten Schritt wird das Nachweiskriterium  $\Delta n_R$  ermittelt.

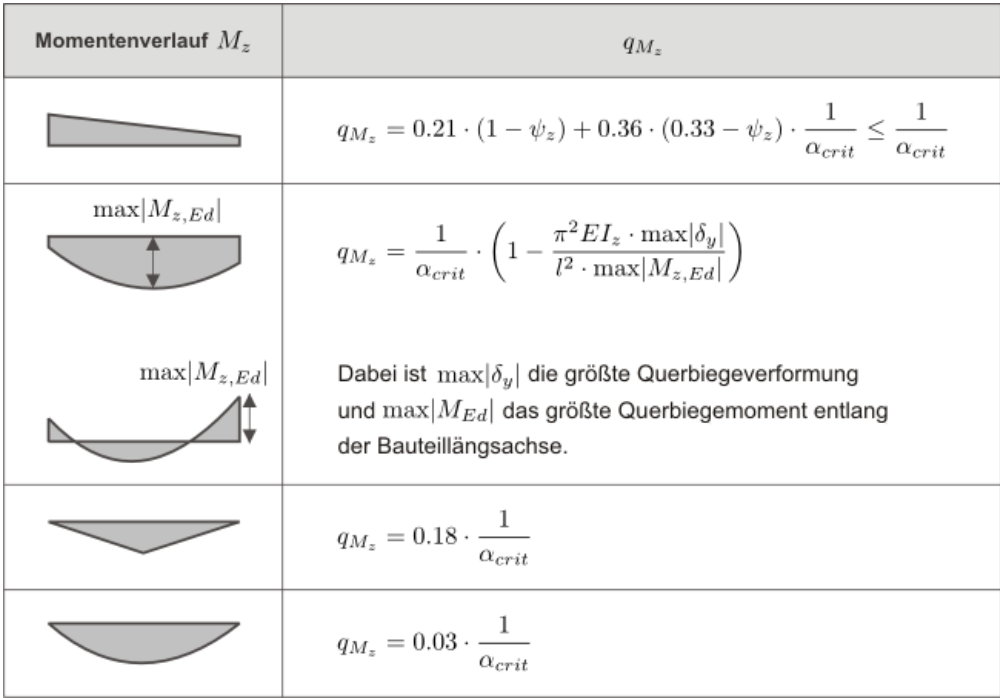

Bild 2.8: Bestimmung des Momentenbeiwerts q<sub>Mz</sub>

Abschließend erfolgt der Nachweis über die Summierung der Ausnutzungsgrade der Haupt- und Nebentragebene und Vergleich mit dem Nachweiskriterium  $\varDelta$ n<sub>r</sub>.

Die Schaltflächen im Dialog Parameter des Nationalen Anhangs sind mit folgenden Funktionen belegt:

2

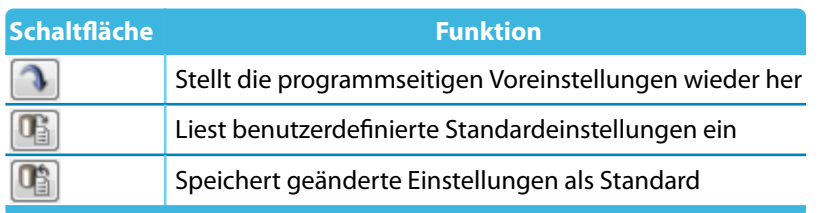

Tabelle 2.2: Schaltflächen im Dialog Parameter des Nationalen Anhangs

#### **Nichtrostender Stahl**

RF-/STAHL BS ermöglicht auch die Bemessung von Bauteilen aus nichtrostendem Stahl gemäß EN 1993-1-4 [\[4](#page-83-0)]. Im zweiten Register des Dialogs Parameter des Nationalen Anhangs sind die relevanten Teilsicherheitsbeiwerte und Parameter für Stabilitätsnachweis hinterlegt.

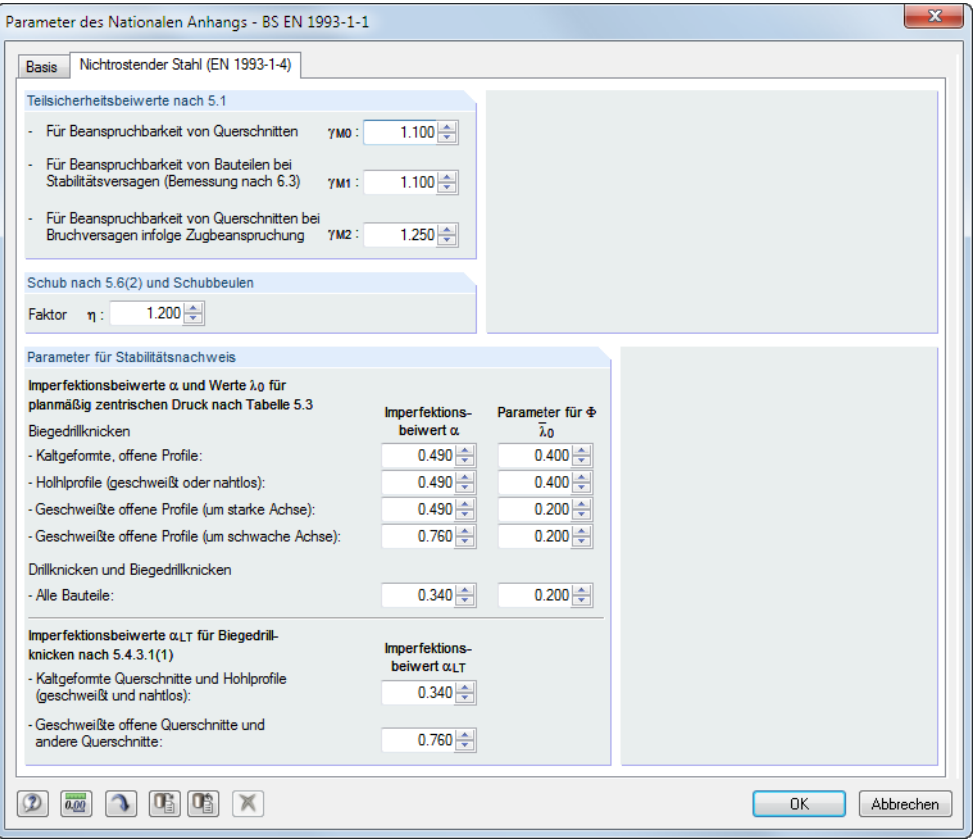

Bild 2.9: Dialog Parameter des Nationalen Anhangs, Register Nichtrostender Stahl (EN 1993-1-4)

# <span id="page-13-0"></span>**2.2 Materialien**

Diese Maske ist zweigeteilt. Im oberen Abschnitt sind alle Materialien aufgelistet, die in RFEM bzw. RSTAB angelegt wurden. Im Abschnitt Materialkennwerte werden die Eigenschaften des aktuellen Materials angezeigt, d. h. des Materials, dessen Zeile im oberen Abschnitt selektiert ist.

2

| 1.2 Materialien                               |                                                                  |                |                 |                         |                        |              |                                      |
|-----------------------------------------------|------------------------------------------------------------------|----------------|-----------------|-------------------------|------------------------|--------------|--------------------------------------|
|                                               | A                                                                |                | B               |                         |                        |              |                                      |
| Material                                      | Material                                                         |                |                 |                         |                        |              |                                      |
| Nr.                                           | Bezeichnung                                                      | Kommentar      |                 |                         |                        |              |                                      |
| 1.                                            | Beton C30/37   EN 1992-1-1:2004/A1:2014                          |                |                 |                         |                        |              |                                      |
| $\overline{2}$                                | Baustahl S 235   BS EN 1993-1-1:2005<br>$\overline{\phantom{a}}$ |                |                 |                         |                        |              |                                      |
| $\overline{3}$                                | Grade S 275 Steel I BS 5950-1:2000                               |                |                 |                         |                        |              |                                      |
|                                               | $\blacksquare$                                                   |                |                 | E.                      | Ťð.<br>E.<br>$\bullet$ |              |                                      |
|                                               | Materialkennwerte                                                |                |                 |                         |                        |              |                                      |
|                                               | Fi Haupt-Kennwerte                                               |                |                 |                         |                        | Α            |                                      |
|                                               | Elastizitätsmodul                                                | Ε              | 210000.0 MPa    |                         |                        |              |                                      |
| Schubmodul                                    |                                                                  | G              | 80769.2 MPa     |                         |                        |              |                                      |
| Poissonsche Zahl (Querdehnzahl)               |                                                                  | v              | 0.300           |                         |                        |              |                                      |
|                                               | Spezifisches Gewicht                                             | Y.             |                 | 78.50 kN/m <sup>3</sup> |                        |              |                                      |
| Temperaturdehnzahl (Wärmedehnzahl)            |                                                                  | $\alpha$       | 1.2000E-05 1/°C |                         |                        |              |                                      |
|                                               | Teilsicherheitsbeiwert                                           | 7M             | 1.00            |                         |                        |              | Material Nr. 2 angewendet in         |
|                                               | Fl Zusätzliche Kennwerte                                         |                |                 |                         |                        |              |                                      |
|                                               | $\Box$ Dickenbereich $t \leq 16.0$ mm                            |                |                 |                         |                        |              | Querschnitte Nr.:                    |
|                                               | Streckgrenze                                                     | f <sub>y</sub> | 235,000 MPa     |                         |                        |              | $1 - 3, 5 - 8$                       |
| Zugfestigkeit                                 |                                                                  | F <sub>u</sub> | 360,000 MPa     |                         |                        |              |                                      |
|                                               | □ Dickenbereich t > 16.0 mm und t ≤ 40.0 mm                      |                |                 |                         |                        |              | Stäbe Nr.:                           |
|                                               | Streckgrenze                                                     | fy             | 225.000 MPa     |                         |                        |              |                                      |
|                                               | Zugfestigkeit                                                    | Ŧu.            | 360,000 MPa     |                         |                        |              | $1 - 112$                            |
|                                               | $\Box$ Dickenbereich t > 40.0 mm und t $\leq 100.0$ mm           |                |                 |                         |                        |              |                                      |
|                                               | Streckgrenze                                                     | f <sub>y</sub> | 215,000 MPa     |                         |                        |              | Stabsätze Nr.:                       |
| Zugfestigkeit                                 |                                                                  | $F_n$          | 360,000 MPa     |                         |                        |              | $1 - 7$                              |
|                                               | □ Dickenbereich t > 100.0 mm und t ≤ 150.0 mm                    |                |                 |                         |                        |              |                                      |
|                                               | Streckgrenze                                                     | fy             | 195,000 MPa     |                         |                        |              |                                      |
| Zugfestigkeit                                 |                                                                  | Ŧu.            | 350.000 MPa     |                         |                        |              | $\Sigma$ Längen:<br>$\Sigma$ Massen: |
| □ Dickenbereich t > 150.0 mm und t ≤ 200.0 mm |                                                                  |                |                 |                         |                        |              | 594.04 [m]<br>20.344 [t]             |
|                                               | Streckgrenze                                                     | f <sub>y</sub> | 185,000 MPa     |                         |                        |              |                                      |
| Zugfestigkeit                                 |                                                                  | Fu.            | 340.000 MPa     |                         |                        |              |                                      |
| □ Dickenbereich t > 200.0 mm und t ≤ 250.0 mm |                                                                  |                |                 |                         |                        |              |                                      |
|                                               | Streckgrenze                                                     | fy             | 175.000 MPa     |                         |                        | $\checkmark$ |                                      |

Bild 2.10: Maske 1.2 Materialien

Das Kapitel 4.3 des RFEM-Handbuchs bzw. Kapitel 4.2 des RSTAB-Handbuchs beschreibt die Materialkennwerte, die zur Ermittlung der Schnittgrößen benutzt werden (Hauptkennwerte). In der globalen Materialbibliothek sind auch die Eigenschaften der Materialien gespeichert, die für die Bemessung benötigt werden. Diese Werte sind voreingestellt (Zusätzliche Kennwerte).

Die Einheiten und Nachkommastellen der Kennwerte und Spannungen lassen sich über das Menü **Einstellungen** → **Einheiten und Dezimalstellen** anpassen (siehe [Kapitel 7.3](#page-70-0), [Seite 70](#page-70-0)).

#### **Materialbezeichnung**

Die in RFEM bzw. RSTAB definierten Materialien sind voreingestellt, können aber jederzeit geändert werden: Klicken Sie das Material in Spalte A an und setzen so das Feld aktiv. Dann klicken Sie auf die Schaltfläche **voder betätigen die Funktionstaste [F7]**, um die links dargestellte Materialliste zu öffnen.

Gemäß Bemessungskonzept der Norm [[1\]](#page-83-0) [[4\]](#page-83-0) sind nur Materialien der Kategorie Stahl auswählbar.

Nach der Übernahme werden die bemessungsrelevanten Materialkennwerte aktualisiert.

Wenn die Materialbezeichnung manuell geändert wird und der Eintrag in der Materialbibliothek verzeichnet ist, liest RF-/STAHL BS ebenfalls die Materialkennwerte ein.

Die Materialeigenschaften sind im Modul RF-/STAHL BS grundsätzlich nicht editierbar.

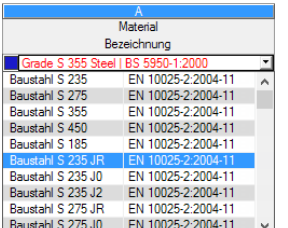

#### **Materialbibliothek**

Viele Materialien sind in einer Datenbank hinterlegt. Diese wird aufgerufen über das Menü

2

#### **Bearbeiten** → **Materialbibliothek**

oder die links dargestellte Schaltfläche.

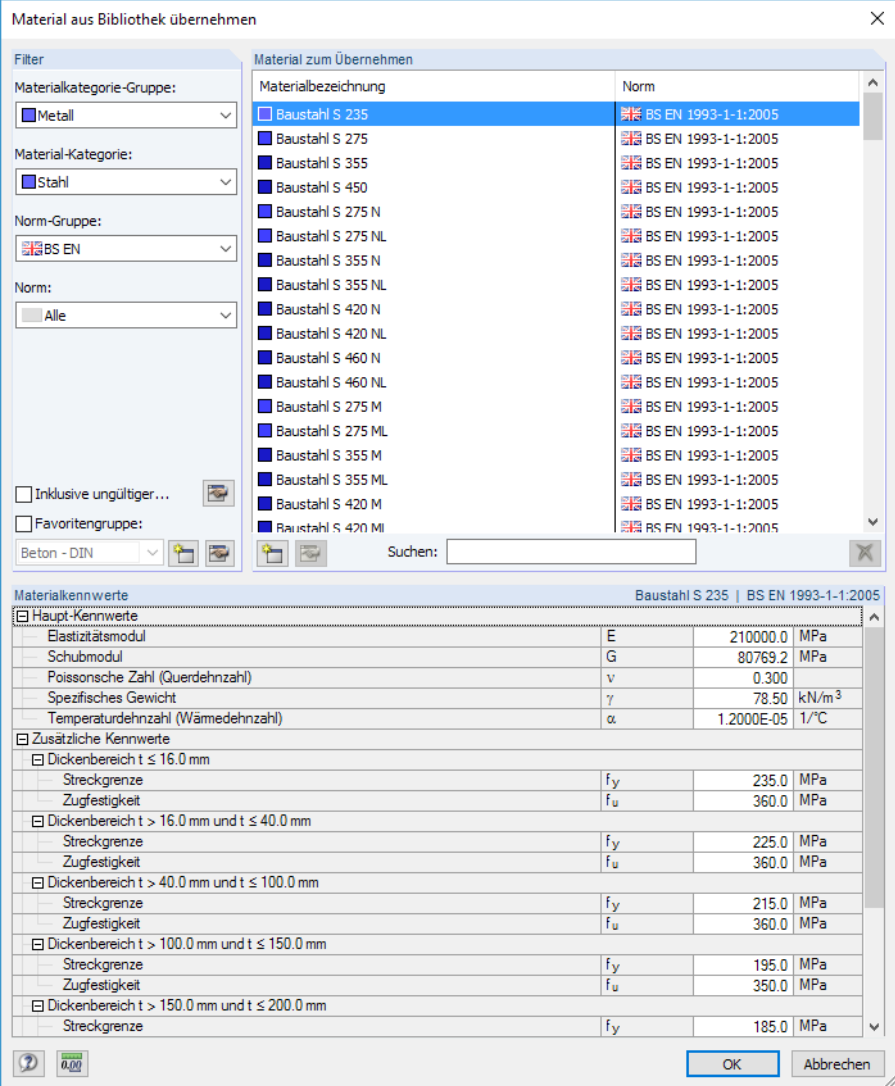

Bild 2.11: Dialog Material aus Bibliothek übernehmen

Im Abschnitt Filter ist die Materialkategorie Stahl voreingestellt. Die gewünschte Stahlgüte kann in der Liste Material zum Übernehmen ausgewählt werden; die Kennwerte lassen sich im unteren Abschnitt überprüfen.

Im Abschnitt Filter ist die Materialkategorie Stahl voreingestellt. Die gewünschte Materialgüte kann im Abschnitt Material zum Übernehmen ausgewählt werden; die Kennwerte lassen sich im unteren Abschnitt überprüfen.

OK

Mit [OK] oder [< $\rightarrow$ ] wird das gewählte Material in die Maske 1.2 von RF-/STAHL BS übergeben.

Das Kapitel 4.3 des RFEM-Handbuchs bzw. Kapitel 4.2 des RSTAB-Handbuchs beschreibt, wie Materialien gefiltert, ergänzt oder neu sortiert werden können.

In der Bibliothek lassen sich auch Materialien der Kategorien Gusseisen und Nichtrostender Stahl auswählen. Für die Bemessung sollte überprüft werden, ob diese Materialien vom Bemessungskonzept des British Standard abgedeckt sind.

# <span id="page-15-0"></span>**2.3 Querschnitte**

Diese Maske verwaltet dieQuerschnitte, die für die Bemessung verwendet werden. Zudem können Optimierungsparameter vorgegeben werden.

2

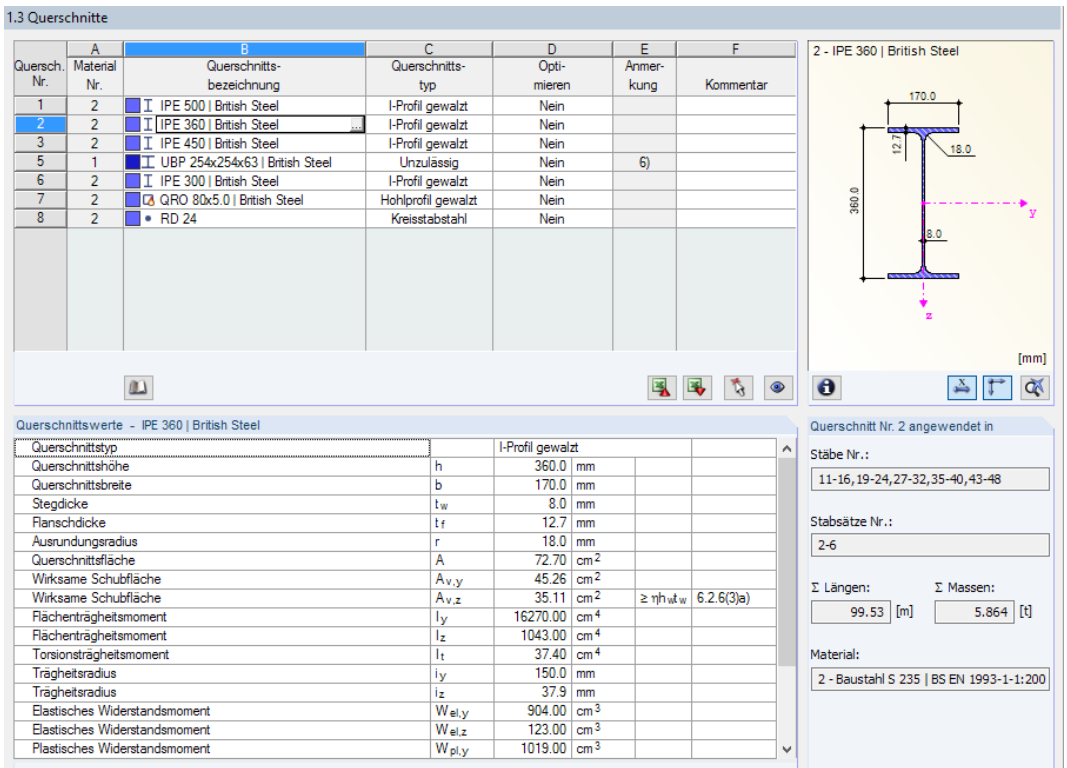

Bild 2.12: Maske 1.3 Querschnitte

#### **Querschnittsbezeichnung**

Die in RFEM bzw. RSTAB definierten Querschnitte sind voreingestellt, ebenso die zugeordneten Materialnummern.

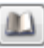

Um einen Querschnitt zu ändern, klicken Sie den Eintrag in Spalte B an und setzen so das Feld aktiv. Mit der Schaltfläche [Querschnittsbibliothek] oder im Feld bzw. der Taste [F7] rufen Sie dann die Profilreihe des aktuellen Eingabefeldes auf (siehe [Bild 2.13](#page-16-0)).

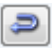

In diesem Dialog kann ein anderer Querschnitt oder auch eine andere Reihe ausgewählt werden. Soll eine ganz andere Querschnittskategorie verwendet werden, so ist über die Schaltfläche [Zur Bibliothek zurückkehren] die allgemeine Profilbibliothek zugänglich.

Das Kapitel 4.13 des RFEM-Handbuchs bzw. Kapitel 4.3 des RSTAB-Handbuchs beschreibt, wie Querschnitte in der Bibliothek ausgewählt werden können.

Die neue Querschnittsbezeichnung kann auch direkt in das Eingabefeld in Spalte B eingetragen werden. Wenn der Eintrag in der Datenbank verzeichnet ist, liest RF-/STAHL BS die Querschnittskennwerte ein.

#### **2 Eingabedaten**

<span id="page-16-0"></span>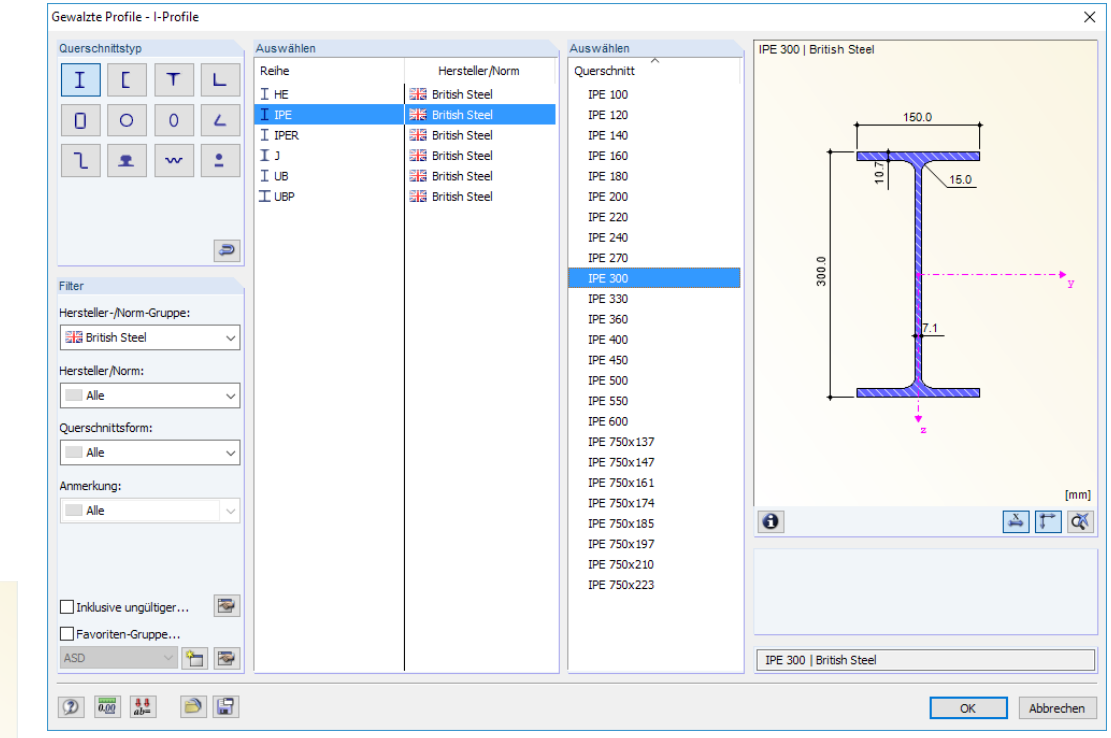

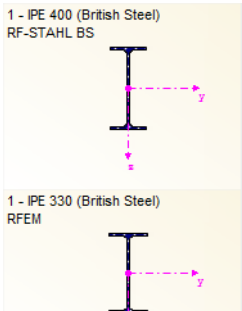

Bild 2.13: Querschnittsbibliothek: Gewalzte Profile - I-Profile

Ein geänderter Querschnitt wird mit blauer Schrift gekennzeichnet.

Falls unterschiedliche Querschnitte in RF-/STAHL BS und in RFEM bzw. RSTAB vorliegen, zeigt die Grafik rechts in der Maske beide Profile an. Die Nachweise erfolgen mit den RFEM- bzw. RSTAB-Schnittgrößen für den in RF-/STAHL BS gewählten Querschnitt.

# **Querschnittstyp**

Es wird der Querschnittstyp angegeben, der für die Klassifizierung verwendet wird. Die in [[2](#page-83-0)] Tabelle 5.2 aufgelisteten Querschnitte können je nach Klasse plastisch oder elastisch bemessen werden. Querschnitte, die nicht von dieser Tabelle abgedeckt sind, werden als Allgemein eingestuft. Diese können nur elastisch bemessen werden (Klasse 3 oder 4).

#### **Max. Nachweis**

Diese Spalte wird erst nach der Berechnung angezeigt. Sie dient als Entscheidungshilfe für eine Optimierung. Anhand der Nachweisquotienten und der farbigen Relationsbalken wird deutlich, welche Profile kaum ausgenutzt und somit überdimensioniert bzw. zu stark beansprucht und damit unterdimensioniert sind.

#### **Optimieren**

Details..

Jeder Querschnitt der Bibliothek kann einen Optimierungsprozess durchlaufen: Es wird für die RFEM- bzw. RSTAB-Schnittgrößen das Profil gesucht, das einer benutzerdefinierten Höchstauslastung am nächsten kommt. Diese kann im Register Allgemein des Details-Dialogs festgelegt werden (siehe [Bild 3.5,](#page-43-0) [Seite 43\)](#page-43-0).

Um einen Querschnitt zu optimieren, ist die Liste in Spalte D bzw. E zu öffnen und der gewünschte Eintrag auszuwählen: Aus der aktuellen Reihe oder ggf. Aus Favoriten 'Bezeichnung'. Empfehlungen zur Profiloptimierung finden Sie im [Kapitel 7.2](#page-68-0) auf [Seite 68](#page-68-0).

2

#### <span id="page-17-0"></span>**Anmerkung**

In dieser Spalte werden Hinweise in Form von Fußnoten angezeigt, die am unteren Ende der Querschnittsliste näher erläutert sind.

2

 $\omega$ 

 $\bullet$ 

Erscheint vor der Berechnung die Meldung Unzulässiger Querschnitt Nr. XX, so liegt ein Profil vor, das nicht in der Datenbank registriert ist. Dabei kann es sich um einen eigendefinierten oder nicht berechneten DUENQ-Querschnitt handeln. Über die [Bibliothek] kann ein geeignetes Profil für die Bemessung eingestellt werden (siehe Beschreibung nach [Bild 2.12](#page-15-0)).

#### **Stab mit Voutenquerschnitt**

Bei gevouteten Stäben mit unterschiedlichen Profilen am Stabanfang und Stabende werden beide Querschnittsnummern gemäß der Definition in RFEM bzw. RSTAB in zwei Zeilen angegeben.

RF-/STAHL BS bemisst auch Voutenstäbe, wenn für den Anfangs- und Endquerschnitt die gleiche Anzahl an Spannungspunkten vorliegt. Die Normalspannungen beispielsweise werden aus den Trägheitsmomenten und den Schwerpunktabständen der Spannungspunkte ermittelt. Gibt es für den Anfangs- und Endquerschnitt eines Voutenstabes eine unterschiedliche Anzahl an Spannungspunkten, so können die Zwischenwerte nicht interpoliert werden. Die Berechnung ist weder in RFEM/RSTAB noch in RF-/STAHL BS möglich.

Die Profil-Spannungspunkte mitsamt Nummerierung lassen sich grafisch überprüfen: Selektieren Sie in Maske 1.3 den Querschnitt und drücken dann die Schaltfläche **8**. Es öffnet sich der im Bild 2.14 gezeigte Dialog.

#### **Info über Querschnitt**

Unterhalb der Querschnittsgrafik befindet sich die Schaltfläche [Info]. Sie ruft den Dialog Info über Querschnitt auf. Dort können die Querschnittskennwerte, Spannungspunkte und c/t-Teile eingesehen werden.

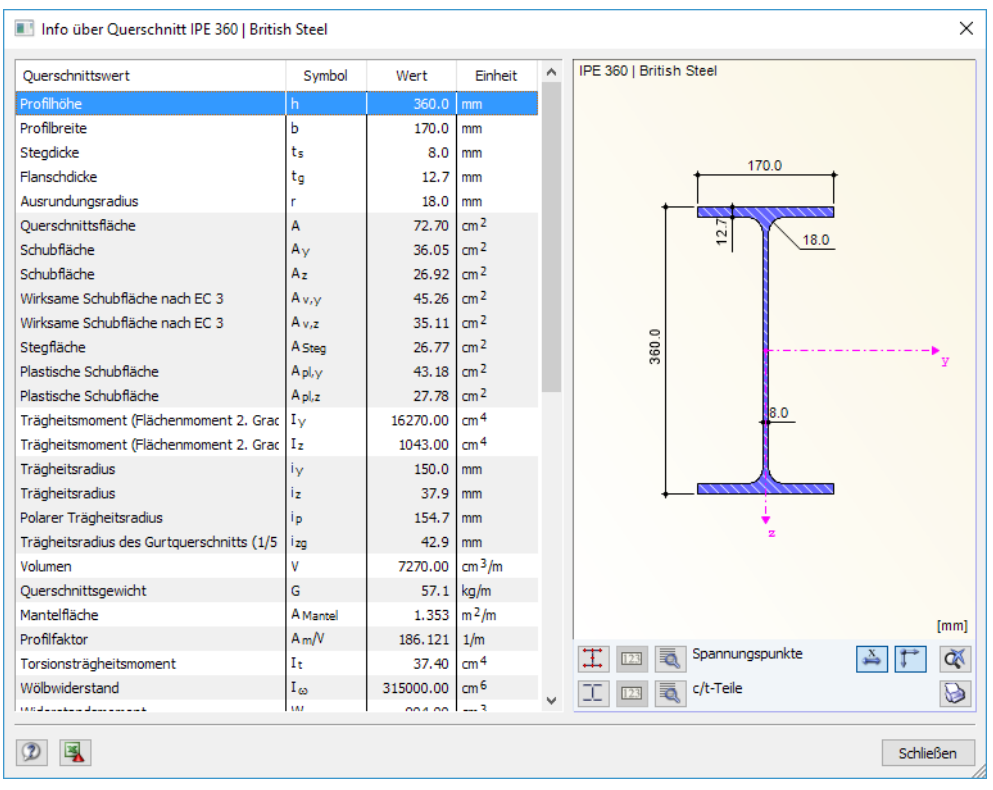

Bild 2.14: Dialog Info über Querschnitt

<span id="page-18-0"></span>Die Schaltflächen unterhalb der Querschnittsgrafik sind mit folgenden Funktionen belegt:

2

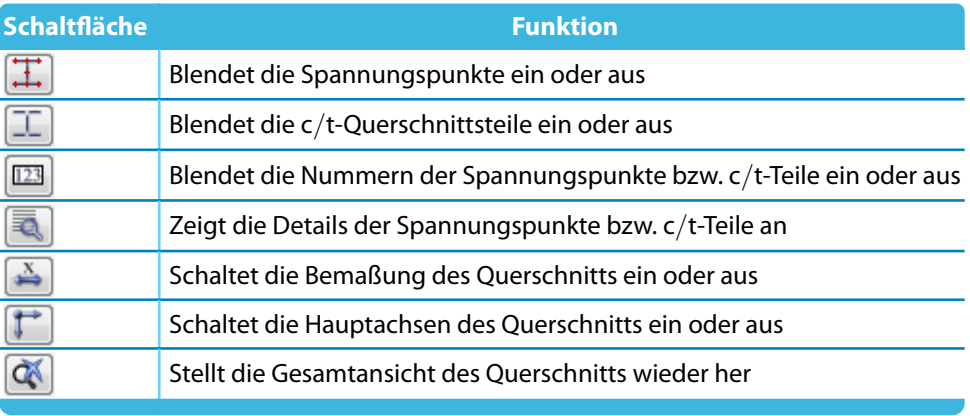

Tabelle 2.3: Schaltflächen der Querschnittsgrafik

# **2.4 Zwischenabstützungen**

In Maske 1.4 können seitliche Zwischenlager für Stäbe definiert werden. RF-/STAHL BS nimmt diese Lagerung immer senkrecht zur schwachen Querschnittsachse z an (siehe [Bild 2.14\)](#page-17-0). Dadurch lassen sich die effektiven Längen der Stäbe beeinflussen, die für die Stabilitätsuntersuchungen auf Biegeknicken und Biegedrillknicken von Bedeutung sind.

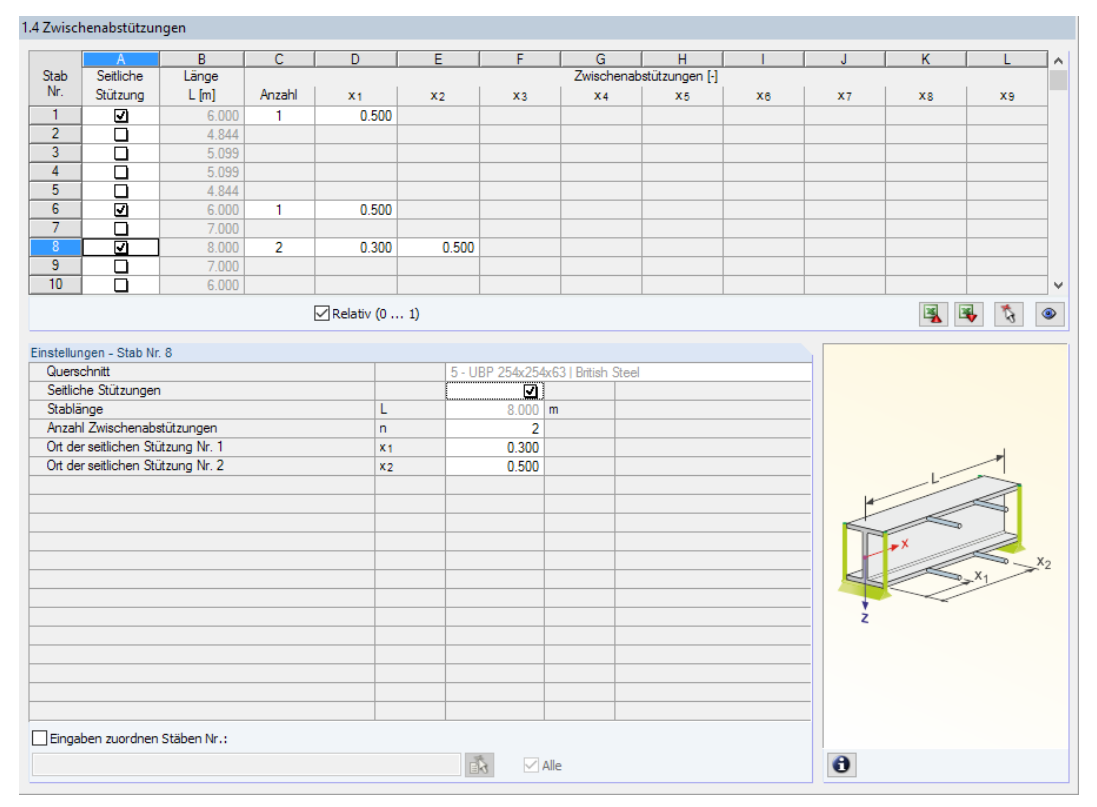

Bild 2.15: Maske 1.4 Zwischenabstützungen

Der obere Teil der Maske ermöglicht es, bis zu neun seitliche Lager je Stab anzuordnen. Im Abschnitt Einstellungen werden die Eingaben für den oben selektierten Stab als Spaltenübersicht angezeigt.

Um die Zwischenstützungen eines Stabes zu definieren, ist in Spalte A das Kontrollfeld Seitliche Stützung anzuhaken. Mit der Schaltfläche kann der Stab grafisch ausgewählt werden, um dessen Zeile zu aktivieren. Mit dem Setzen des Häkchens sind die übrigen Spalten zur Eingabe der Parameter zugänglich.

#### **2 Eingabedaten**

1.5 Effektive Längen - Stäbe

In Spalte C ist die Anzahl der Zwischenabstützungen festzulegen. Je nach Vorgabe sind eine oder mehrere der folgenden Spalten Zwischenabstützungen zur Definition der z-Stellen entlang der Stablängsachse zugänglich.

2

<span id="page-19-0"></span> $\boxed{\triangledown}$  Relativ (0 ... 1)

Ist das Kontrollfeld Relativ (0 … 1) angehakt, so können die Lagerpunkte über Relativangaben definiert werden: Die Stellen der Zwischenabstützungen ergeben sich aus der Stablänge und den relativen Abständen vom Stabanfang. Die Abstände können auch über Streckenangaben festgelegt werden, wenn das Kontrollfeld Relativ (0 … 1) deaktiviert ist.

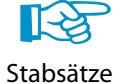

Werden Stabsätze nach dem Ersatzstabverfahren bemessen (siehe [Kapitel](#page-39-0) 3.1.2, [Seite](#page-41-0) 41), so müssen Gabellager innerhalb des Stabsatzesin Maske 1.4 als seitliche Zwischenabstützungen definiert werden. Die gabelgelagerten Bereiche dürfen nicht in Maske 1.6 über effektive Stabsatzlängen beschrieben werden!

# **2.5 Effektive Längen - Stäbe**

Diese Maske ist zweigeteilt. Die Tabelle im oberen Abschnitt enthält zusammenfassende Angaben zu den Knicklängenbeiwerten und den Ersatzstablängen der nachzuweisenden Stäbe. Die in RFEM bzw. RSTAB definierten Knicklängen sind voreingestellt. Im Abschnitt Einstellungen werden weitere Informationen zu dem Stab angezeigt, dessen Zeile im oberen Abschnitt selektiert ist.

Mit der Schaltfläche  $\kappa$  kann ein Stab grafisch ausgewählt werden, um dessen Zeile zu zeigen.

Änderungen sind sowohl in der Tabelle als auch im Einstellungen-Baum möglich.

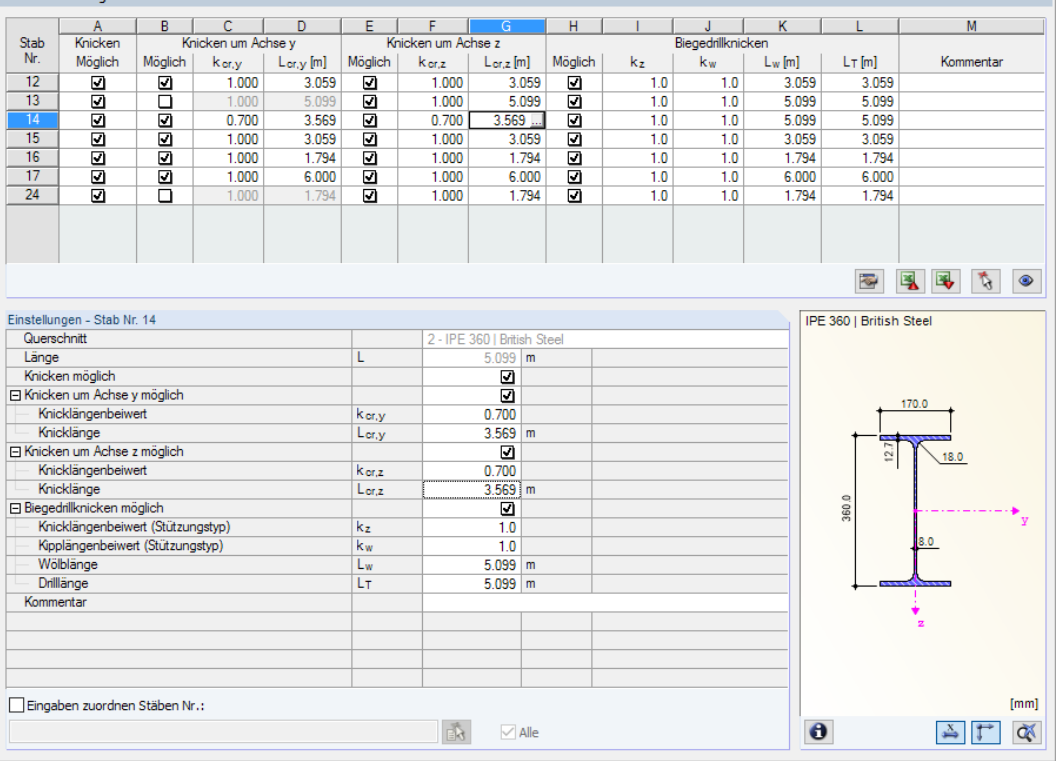

Bild 2.16: Maske 1.5 Effektive Längen - Stäbe

Die effektiven Längen für das Knicken um die schwache Achse z werden automatisch mit Maske 1.4 Zwischenabstützungen abgeglichen. Falls die Zwischenabstützungen den Stab in unterschiedlich lange Segmente teilen, wird in den Spalten G und I der Maske 1.5 kein Wert angegeben.

In der Tabelle und im Einstellungen-Baum können die effektiven Längen manuell angegeben oder über die Schaltfläche grafisch im Arbeitsfenster festgelegt werden. Diese Schaltfläche ist zugänglich, wenn sich der Cursor im Eingabefeld befindet (siehe Bild 2.16).

Der Einstellungen-Baum verwaltet folgende Parameter:

- Querschnitt
- Länge des Stabes
- Knicken möglich für den Stab (entspricht Spalten B, E und H)
- Knicken um Achse y (entspricht Spalten C und D)
- Knicken um Achse z (entspricht Spalten F und G)
- Biegedrillknicken (entspricht Spalte I bis L)

Hier kann für den aktuellen Stab festgelegt werden, ob generell ein Knick- oder ein Biegedrillknicknachweis erfolgen soll. Ferner lassen sich der Knicklängenbeiwert für die jeweiligen Richtungen anpassen. Bei der Änderung eines Beiwerts wird die Ersatzstablänge automatisch angepasst – und umgekehrt.

奏

Die Knicklänge eines Stabes lässt sich auch in einem separaten Dialog festlegen, der über die links gezeigte Schaltfläche zugänglich ist. Sie befindet sich unterhalb der Tabelle.

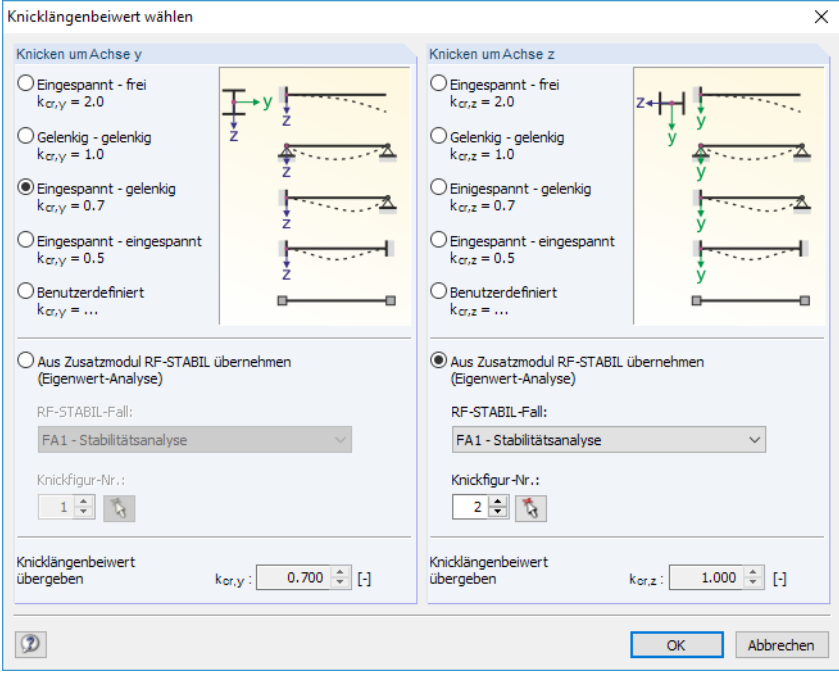

Bild 2.17: Dialog Knicklängenbeiwert wählen

Für jede Richtung kann man einen der vier Eulerfälle auswählen oder den Knicklängenbeiwert Benutzerdefiniert vorgeben. Falls im Zusatzmodul RF-STABIL bzw. RSKNICK eine Eigenwertanalyse durchgeführt wurde, kann auch eine Knickfigur zur Bestimmung des Beiwerts festgelegt werden.

#### **Knicken möglich**

Die Stabilitätsnachweise auf Biegeknicken und Biegedrillknicken setzen voraus, dass Druckkräfte aufgenommen werden können. Stäbe, bei denen dies wegen des Stabtyps nicht möglich ist (z. B. Zugstäbe, elastische Bettungen, starre Kopplungen), sind deshalb von vornherein vom Nachweis ausgenommen. Die Zeilen sind ausgegraut und in der Spalte Kommentar wird ein entsprechender Hinweis angezeigt.

Die Kontrollfelder Knicken möglich in Tabellenspalte A und im Einstellungen-Baum bieten eine Steuerungsmöglichkeit für die Stabilitätsnachweise: Sie regeln, ob diese Nachweise für einen Stab geführt werden oder unterbleiben.

2

 $\bullet$ 

#### **Knicken um Achse y bzw. Achse z**

Die Spalten Möglich steuern, ob eine Knickgefährdung um die Achse y und/oder z vorliegt. Diese Achsen sind die lokalen Stabachsen, wobei es sich bei der Achse y um die "starke" und bei der Achse z um die "schwache" Stabachse handelt. Die Knicklängenbeiwerte k<sub>cr,y</sub> und k<sub>cr,z</sub> für Knicken um die starke bzw. schwache Achse können frei gewählt werden.

2

Die Lage der Stabachsen kann in Maske 1.3 Querschnitte bei der Profilgrafik kontrolliert werden (siehe [Bild 2.12](#page-15-0), [Seite](#page-15-0) 15). Über die Schaltfläche [Ansichtsmodus] ist auch das RFEM- bzw. RSTAB-Arbeitsfenster zugänglich. Dort können die lokalen Stabachsen über das Stab-Kontextmenü oder im Zeigen-Navigator eingeblendet werden.

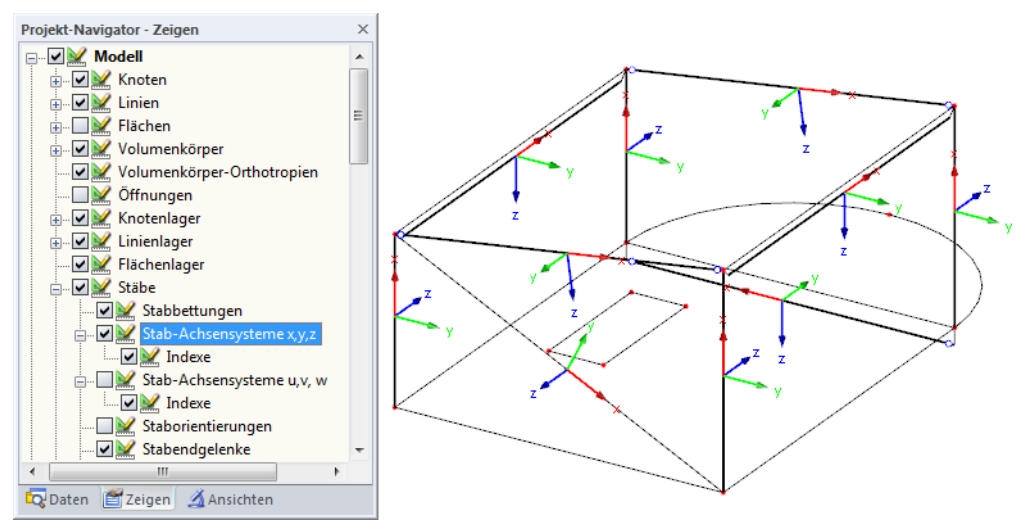

Bild 2.18: Aktivieren der Stabachsensysteme im Zeigen-Navigator von RFEM

Ist das Knicken um eine oder um beide Stabachsen möglich, können die Knicklängenbeiwerte und die Knicklängen in den Spalten C und D sowie F und G oder im Einstellungen-Baum eingetragen werden.

Über die Schaltfläche können die Knicklängen grafisch im Arbeitsfenster festgelegt werden. Diese Schaltfläche ist zugänglich, wenn sich der Cursor in einem L<sub>cr</sub>-Eingabefeld befindet (siehe [Bild 2.13](#page-16-0)).

Bei der Eingabe des Knicklängenbeiwerts  $k_{cr}$  wird die Knicklänge L<sub>cr</sub> durch Multiplikation der Stablänge L mit dem Beiwert ermittelt. Die Eingabefelder  $k_{cr}$  und  $L_{cr}$  sind interaktiv.

#### **Biegedrillknicken**

Spalte H steuert, für welche Stäbe eine Untersuchung auf Biegedrillknicken erfolgen soll. Die weiteren Spalten unterscheiden sich je nach Bemessungsnorm.

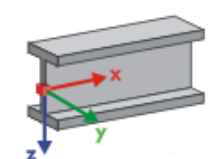

#### **BS EN 1993-1-1**

Für die Ermittlung von  $M_{cr}$  nach der Eigenwertmethode wird ein internes Stabmodell mit vier Freiheitsgraden erzeugt. Diese Freiheitsgrade sind über die Beiwerte k, und k<sub>w</sub> zu definieren. Im Zusammenwirken der beiden Beiwerte lassen sich die Lagerungsbedingungen für Biegedrillknicken erfassen (z. B. Gabellagerung).

Achsen für  $k_z$  und  $k_w$ 

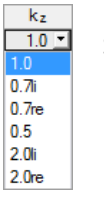

Der *Knicklängenbeiwert k<sub>z</sub>* steuert die seitliche Verschiebung u<sub>y</sub> und die Verdrehung  $\varphi_{\mathsf z}$  an den Stabenden:

 $\mathsf{k}_\mathsf{z}=1{,}\mathsf{0}$  Behinderung der seitlichen Verschiebung  $\mathsf{u}_\mathsf{y}$  an beiden Stabenden

k $_{\mathsf{z}}=$  0,7li  $\;$  Behinderung der Verschiebung  $\mathsf{u}_{\mathsf{y}}$  an beiden Enden und Einspannung um z links

 $\mathsf{k}_\mathsf{z}=$  0,7re  $\,$  Behinderung der Verschiebung  $\mathsf{u}_\mathsf{y}$  an beiden Enden und Einspannung um  $\mathsf{z}$  rechts

 $k_z = 0.5$  Behinderung der Verschiebung u<sub>v</sub> und Einspannung um z an beiden Stabenden

#### **2 Eingabedaten**

 $k_z = 2.0$ li Behinderung der Verschiebung u<sub>v</sub> und Einspannung um z links; rechtes Ende frei  $k_z = 2.0$ re Behinderung der Verschiebung u<sub>v</sub> und Einspannung um z rechts; linkes Ende frei

2

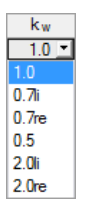

Der Kipplängenbeiwert  $k_w$  steuert die Torsion um die Stablängsachse  $\varphi_{\rm x}$  und die Verwölbung  $\omega$ :

 $k_w = 1,0$  Behinderung der Verdrehung um x an beiden Stabenden; beidseits wölbfrei

- $k_w = 0.7$ li Behinderung der Verdrehung um x an beiden Enden und Wölbeinspannung links
- $k_w = 0.7$ re Behinderung der Verdrehung um x an beiden Enden und Wölbeinspannung rechts
- $k_w = 0.5$  Torsions- und Wölbeinspannung an beiden Stabenden

 $k_w = 2.0$ li Behinderung der Verdrehung um x und der Verwölbung  $\omega$  links; rechtes Ende frei  $k_w = 2,0$ re Behinderung der Verdrehung um x und der Verwölbung  $\omega$  rechts; linkes Ende frei

Die Abkürzungen li und re stehen für die linke und rechte Seite. Mit li werden stets die Lagerungsbedingungen am Anfang des Stabes beschrieben.

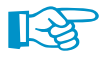

Eine Gabellagerung kann mit den Beiwerten  $k_z = 1,0$  (Stützung in y bei freier Verdrehung um z) und  $k_w = 1.0$  (Behinderung der Torsion um x bei freier Verwölbung) modelliert werden. Da das interne Stabmodell nur vier Freiheitsgrade benötigt, erübrigen sich weitere Randbedingungen.

Falls die Biegedrillknicklänge  $L_w$  bzw. die Drillknicklänge  $L_{\tau}$  von der Stab- oder Knicklänge abweicht, können diese Längen in den Spalten K und L manuell definiert oder über die Schaltfläche grafisch festgelegt werden.

#### **BS 5950-1**

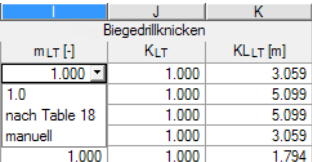

Bild 2.19: Spalten Biegedrillknicken für BS 5990-1

In Spalte I bestehen drei Möglichkeiten, den Anpassungsfaktor für den Momentenverlauf  $m_{LT}$  zu definieren (siehe Bild 2.19). Der Standardwert ist 1,0. Dieser Faktor kann auch vom Programm nach [[1\]](#page-83-0) Tabelle 18 ermittelt oder manuell eingetragen werden.

Spalte J verwaltet die Biegedrillknickbeiwerte  $K_{LT}$ , die sich auf die Ermittlung der Biegedrillknicklänge auswirken. Diese Beiwerte sind mit 1,0 voreingestellt.

Bei einer Änderung des Biegedrillknickbeiwerts wird die für das Biegedrillknicken relevante Ersatzstablänge KL<sub>LT</sub> automatisch angepasst. Bei den Werten in Spalte K werden die Vorgaben der Tabelle 1.4 Zwischenabstützungen berücksichtigt. Es ist auch möglich, die Ersatzstablängen manuell einzugeben.

#### **Kommentar**

In der letzten Spalte können benutzerdefinierte Anmerkungen erfolgen, um z. B. die Ersatzstablängen zu erläutern.

#### **Eingaben zuordnen Stäben Nr.**

Das Kontrollfeld Eingaben zuordnen Stäben Nr. befindet sich unterhalb der Einstellungen-Tabelle. Wird das Häkchen gesetzt, gelten die nachfolgend getroffenen Einstellungen für ausgewählte – manueller Eintrag der Stabnummern oder grafische Auswahl über  $\mathbb{R}$  – bzw. Alle Stäbe. Diese Option ist hilfreich, um mehreren Stäben die gleichen Randbedingungen zuzuweisen (siehe auch DLUBAL-Blog https://www.dlubal.com/blog/11109).

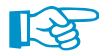

Bereits getroffene Einstellungen können mit dieser Funktion nicht nachträglich geändert werden.

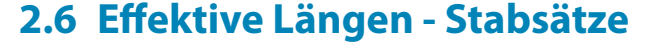

<span id="page-23-0"></span>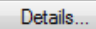

Bei der Bemessung nach BS EN 1993-1-1 erscheint diese Maske, wenn in Maske 1.1 Basisangaben mindestens ein Stabsatz zur Bemessung vorgegeben und im Dialog Details (siehe [Bild 3.2](#page-39-0), [Seite 39\)](#page-39-0) das Ersatzstabverfahren für Stabsätze gewählt wurde. In diesem Fall werden die Masken 1.7 und 1.8 nicht angezeigt. Die seitlichen Zwischenabstützungen können dann in Maske 1.4 über Teilungspunkte definiert werden.

2

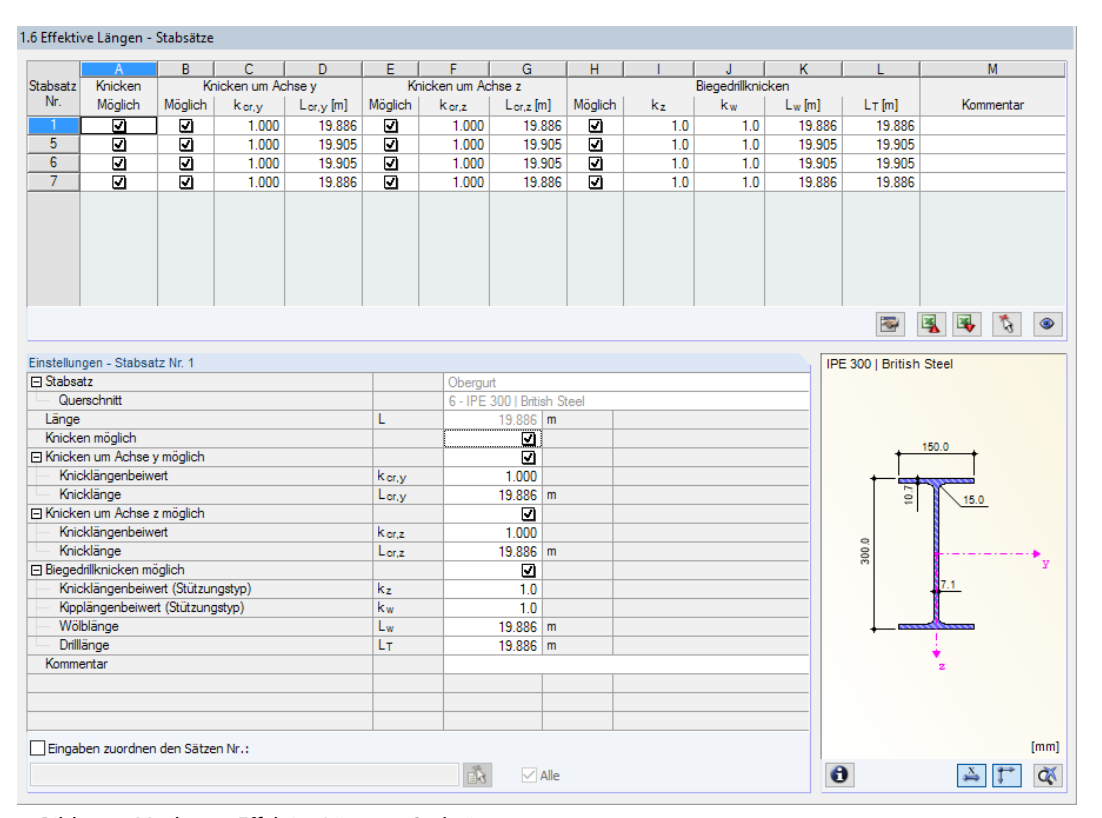

Bild 2.20: Maske 1.6 Effektive Längen - Stabsätze

Das Konzept dieser Maske entspricht dem der vorherigen Maske 1.5 Effektive Längen - Stäbe. Hier können die effektiven Längen für das Knicken um die beiden Hauptachsen des Stabsatzes wie im [Kapitel 2.5](#page-19-0) beschrieben eingegeben werden

 $\overline{\phantom{a}}$ In gleicher Weise können die Biegedrillknicklängen L<sub>w</sub> und Kipplängen L<sub>T</sub> für den Biegedrillknicknachweis angegeben oder grafisch festgelegt werden.

# **2.7 Knotenlager - Stabsätze**

Diese Maske wird angezeigt, wenn in Maske 1.1 Basisangaben mindestens ein Stabsatz zur Bemessung ausgewählt wurde.

Details...

Die Stabilitätsuntersuchungen für Stabsätze erfolgen in der Regel mit dem allgemeinen Verfahren nach [\[2](#page-83-0)] Abschnitt 6.3.4. Ist jedoch im Dialog Details(siehe [Bild 3.2,](#page-39-0) [Seite 39](#page-39-0)) das Ersatzstabverfahren für Stabsätze gewählt, wird die Maske 1.7 nicht angezeigt. Seitliche Zwischenabstützungen können dann in Maske 1.4 über Teilungspunkte definiert werden.

 $\bullet$ 

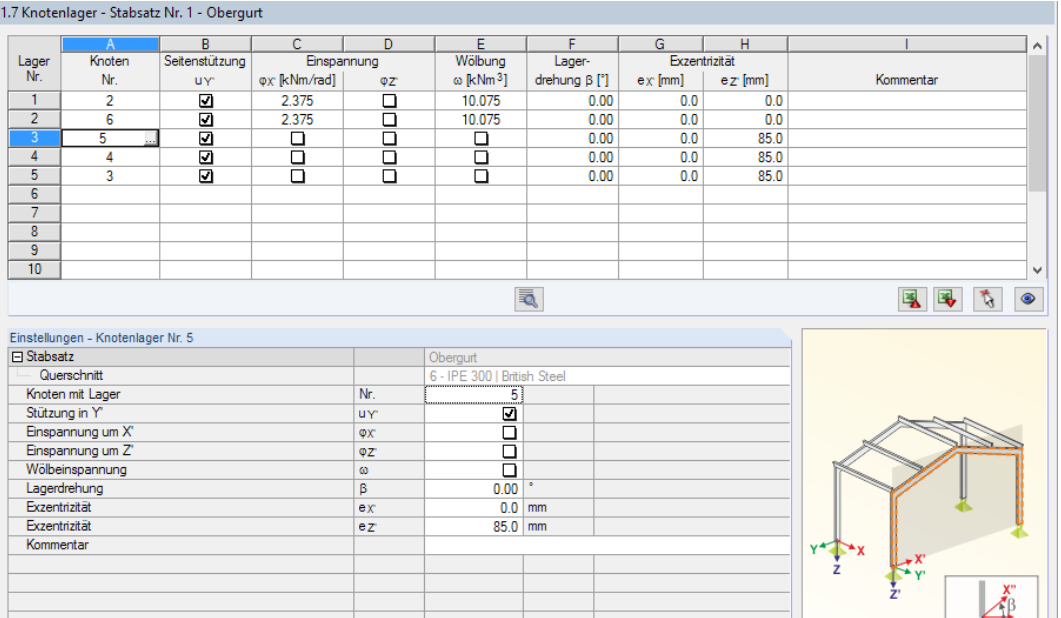

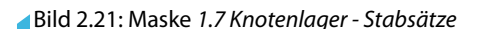

Eingabe setzen für Auflager Nr.:

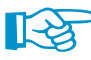

Die aktuelle Tabelle verwaltet die Randbedingungen des Stabsatzes, der links im Navigator selektiert ist!

 $\overline{\smile}$  Alle

Die in RFEM bzw. RSTAB definierten Lagerungen (z. B. Stützungen in Z eines Durchlaufträgers)sind in dieser Maske nicht relevant: Die Momenten- und Querkraftverläufe zur Bestimmung des Vergrößerungsfaktors werden automatisch aus RFEM/RSTAB eingelesen.Hiersind vielmehr die Lagerungsbedingungen festzulegen, die das Stabilitätsversagen (Knicken, Biegedrillknicken) beeinflussen.

Es sind Lager am Anfangs- und Endknoten des Stabsatzes voreingestellt. Weitere Lagerungen z. B. infolge anschließender Stäbe müssen manuell ergänzt werden. Mit der Schaltfläche  $\mathbb{R}$  können Knoten grafisch im Arbeitsfenster von RFEM bzw. RSTAB ausgewählt werden.

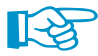

Nach [[2](#page-83-0)] Abschnitt 6.3.4 (1) können einfachsymmetrische Querschnitte nachgewiesen werden, die ausschließlich in ihrer Hauptebene belastet sind. Bei diesem Nachweisverfahren muss der Vergrößerungsfaktor  $\alpha_{\rm cr, op}$  des ganzen Stabsatzes bekannt sein. Zur Ermittlung des Faktors wird ein ebenes Stabwerk mit vier Freiheitsgraden je Knoten gebildet.

Bei der Knotenlagerdefinition ist die Ausrichtung der Achsen im Stabsatz von Bedeutung. Das Programm prüft die Lage der Knoten und legt gemäß Bild 2.22 bis [Bild 2.25](#page-25-0) intern die Achsen der Knotenlager für Maske 1.7 fest.

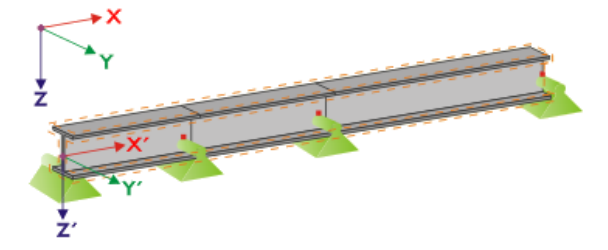

Bild 2.22: Hilfskoordinatensystem für Knotenlager – Gerader Stabsatz

Liegen alle Stäbe des Stabsatzes auf einer Geraden wie im Bild 2.22 gezeigt, so entspricht das lokale Koordinatensystem des ersten Stabes im Stabsatz dem Ersatzkoordinatensystem des Stabsatzes.

<span id="page-25-0"></span>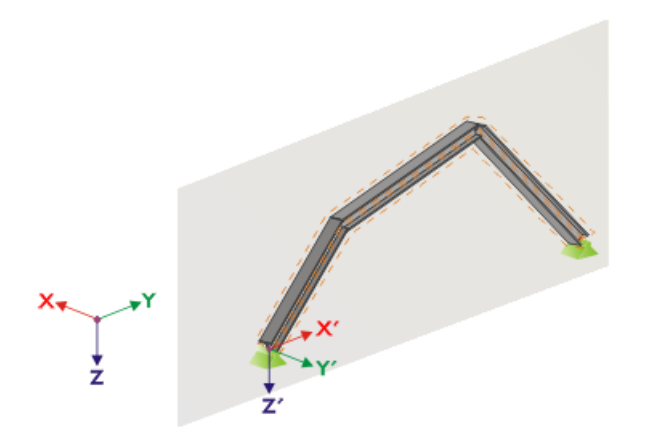

Bild 2.23: Hilfskoordinatensystem für Knotenlager - Stabsatz in vertikaler Ebene

Falls die Stäbe eines Stabsatzes nicht auf einer Geraden liegen, so müssen sie sich trotzdem in einer Ebene befinden. In Bild 2.23 ist dies eine vertikale Ebene. In diesem Fall ist die X'-Achse horizontal und in Richtung der Ebene ausgerichtet. Die Y'-Achse ist ebenfalls horizontal und rechtwinklig zur X'-Achse definiert. Die Z'-Achse zeigt senkrecht nach unten.

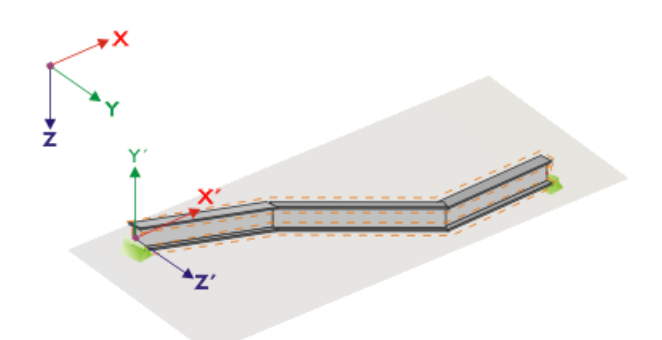

Bild 2.24: Hilfskoordinatensystem für Knotenlager – Stabsatz in horizontaler Ebene

Liegen die Stäbe des geknickten Stabsatzes in einer horizontalen Ebene, wird die X'-Achse parallel zur X-Achse des globalen Koordinatensystems definiert. Die Y ′ -Achse ist dann entgegengesetzt zur globalen Z-Achse und die Z ′ -Achse parallel zur globalen Y-Achse ausgerichtet.

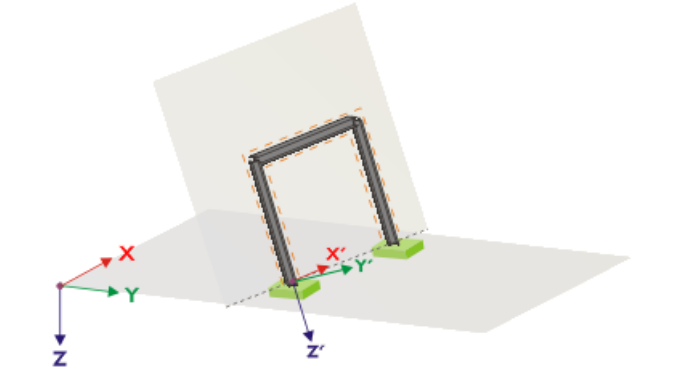

Bild 2.25: Hilfskoordinatensystem für Knotenlager – Stabsatz in geneigter Ebene

Bild 2.25 zeigt den allgemeinen Fall eines geknickten Stabsatzes: Die Stäbe liegen nicht auf einer Geraden, sondern in einer geneigten Ebene. Die Definition der X ′ -Achse ergibt sich aus der Verschneidungslinie zwischen geneigter Ebene und horizontaler Ebene. Die Y ′ -Achse ist dann rechtwinklig zur X′-Achse und senkrecht zur geneigten Ebene ausgerichtet. Die Z′-Achse wird rechtwinklig zur X ′ - und Y ′ -Achse definiert.

2

ā.

Über die Schaltfläche [Wölbfeder bearbeiten] ist es möglich, die Konstante einer Wölbfeder vom Programm ermitteln zu lassen.

2

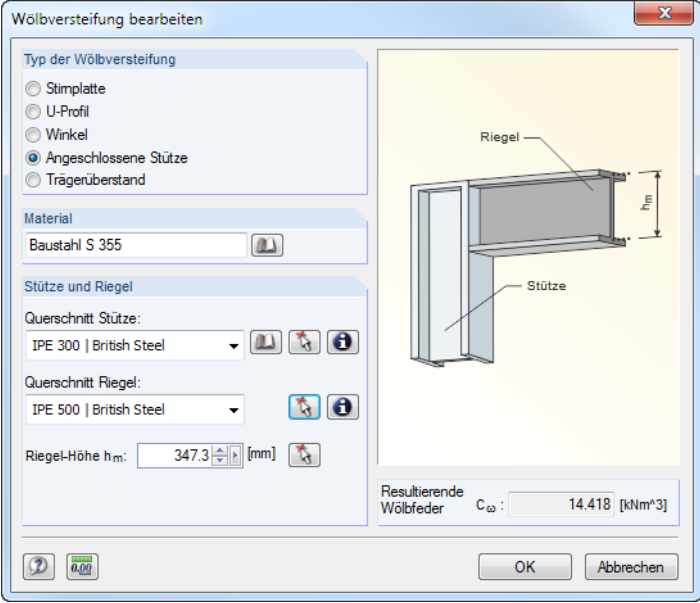

Bild 2.26: Dialog Wölbversteifung bearbeiten

Im Dialog Wölbversteifung bearbeiten stehen folgende Typen von Wölbversteifungen zur Auswahl:

- Stirnplatte
- U-Profil
- Winkel
- Angeschlossene Stütze
- Trägerüberstand

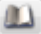

Materialien und Querschnitte können über die Listen und [Bibliothek]-Schaltflächen ausgewählt werden. Mit der Schaltfläche  $\lceil \frac{t}{N} \rceil$ ist auch eine grafische Auswahl im RFEM/RSTAB-Modell möglich.

RF-/STAHL BS ermittelt aus den Parametern die Resultierende Wölbfeder  $C_{\omega}$ , die dann mit [OK] in Maske 1.7 übernommen werden kann.

Die Parameter Lagerdrehung und Exzentrizität ermöglichen eine realitätsnahe Modellierung der Lagerungsbedingungen.

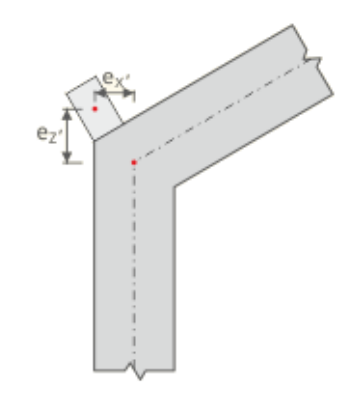

Bild 2.27: Exzentrizität der Lagerung

# <span id="page-27-0"></span>**2.8 Stabendgelenke - Stabsätze**

Diese Maske wird angezeigt, wenn in Maske 1.1 Basisangaben mindestens ein Stabsatz zur Bemessung ausgewählt wurde. Hier können Gelenke für Stäbe im Stabsatz definiert werden, die konstruktionsbedingt die in Maske 1.7 gesperrten Freiheitsgrade nicht als Schnittgrößen übertragen. Es ist darauf zu achten, dass im Zusammenwirken mit Maske 1.7 keine Doppelgelenke entstehen.

2

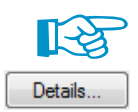

Die Tabelle verwaltet die Gelenkparameter des Stabsatzes, der links im Navigator selektiert ist.

Ist im Dialog Details (siehe [Bild 3.2,](#page-39-0) [Seite 39\)](#page-39-0) das Ersatzstabverfahren für Stabsätze gewählt, so wird die Maske 1.8 nicht angezeigt. Die seitlichen Zwischenabstützungen können dann in Maske 1.4 durch Teilungspunkte definiert werden.

1.8 Stabendgelenke - Stabsatz Nr. 1 - Obergurt

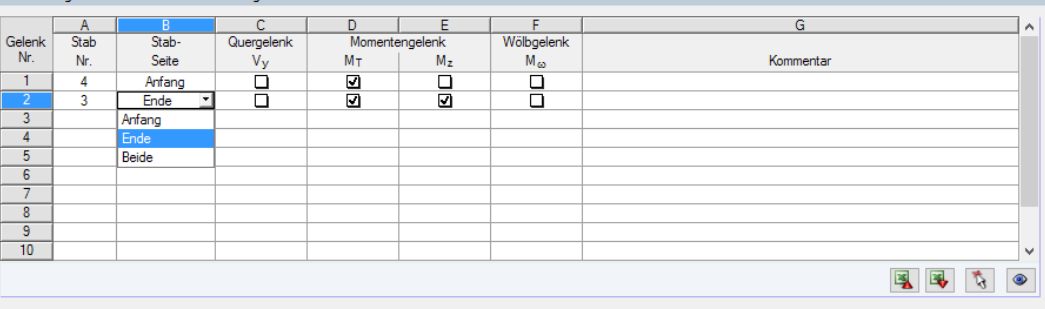

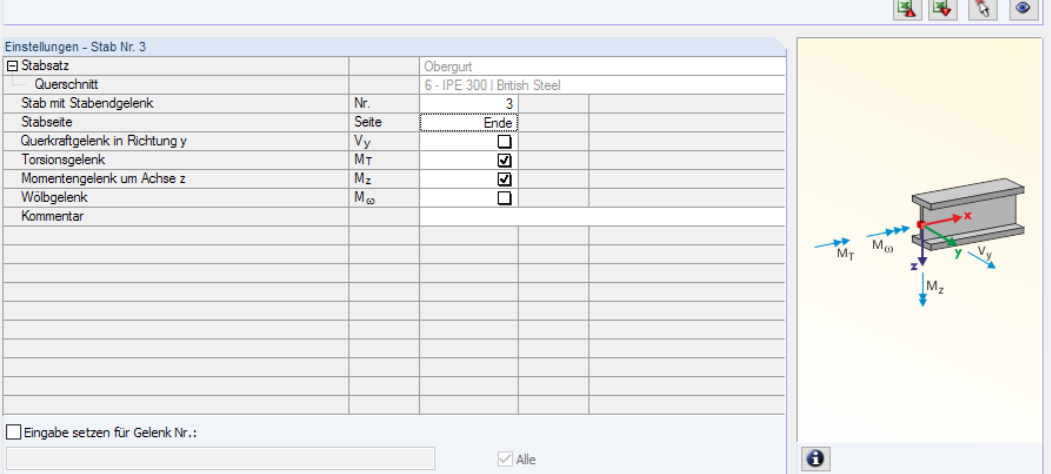

Bild 2.28: Maske 1.8 Stabendgelenke - Stabsätze

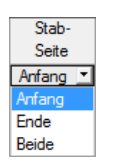

In Spalte B ist anzugeben, an welcher Stabseite das Gelenk vorliegt bzw. ob beide Stabseiten gelenkig angeschlossen sind.

In den Spalten C bis F können die Gelenke oder Federkonstanten definiert werden, um das Stabsatzmodell mit den Lagerungsbedingungen der Maske 1.7 abzugleichen.

# <span id="page-28-0"></span>**2.9 Gebrauchstauglichkeitsparameter**

Diese Eingabemaske steuert verschiedene Vorgaben für den Nachweis der Gebrauchstauglichkeit. Sie wird angezeigt, wenn im Register Gebrauchstauglichkeit der Maske 1.1 entsprechende Angaben vorliegen (siehe [Kapitel 2.1.2](#page-9-0), [Seite 9](#page-9-0)).

2

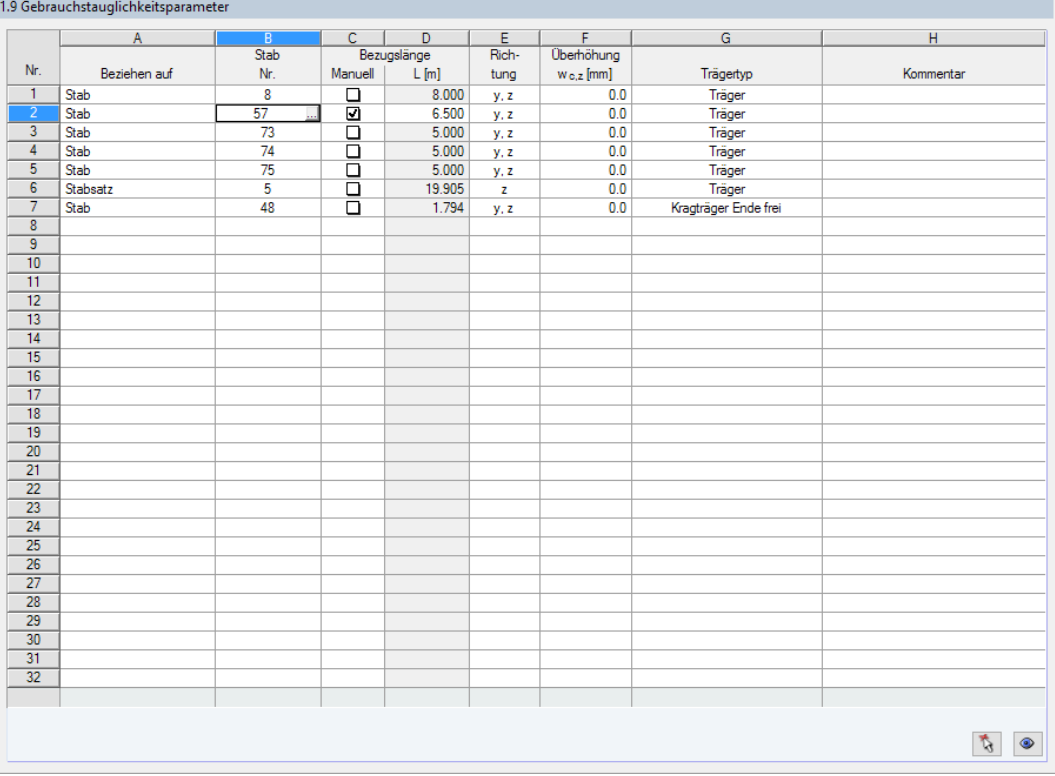

Bild 2.29: Maske 1.9 Gebrauchstauglichkeitsparameter

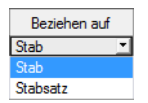

Spalte A steuert, ob die Verformung auf Einzelstäbe oder Stabsätze bezogen werden soll.

In Spalte B sind die Nummern der nachzuweisenden Stäbe oder Stabsätze anzugeben bzw. über die Schaltfläche im RFEM/RSTAB-Arbeitsfenster grafisch auszuwählen. Die Bezugslänge erscheint dann automatisch in Spalte D. Dabei werden die Längen der Stäbe oder Stabsätze voreingestellt. Die Werte können nach dem Aktivieren der Spalte C Manuell angepasst werden.

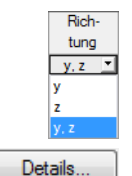

In Spalte E ist die maßgebende Richtung für den Verformungsnachweis festzulegen. Es stehen die Richtungen der lokalen Stabachsen y und z (bzw. u und v bei unsymmetrischen Profilen) zur Auswahl.

Über Spalte F kann eine Überhöhung berücksichtigt werden. Die allgemeine Richtung der Überhöhung wird im Dialog Details, Register Gebrauchstauglichkeit festgelegt (siehe [Bild 3.4](#page-42-0), [Seite 42](#page-42-0)). Falls die Überhöhung auf die "starke" Hauptachse y bzw. u bezogen wird, ändert sich die Spaltenüberschrift  $w_{c,z}$  in  $w_{c,y}$  bzw.  $w_{c,u}$ .

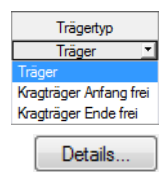

Für den korrekten Ansatz der Grenzverformungen ist der Trägertyp von entscheidender Bedeutung. In Spalte G kann ausgewählt werden, ob ein Träger oder Kragträger vorliegt und welches Ende ohne Lager ist.

Die Vorgabe im Dialog Details, Register Gebrauchstauglichkeit steuert, ob die Verformungen auf das unverformte Ausgangssystem oder die verschobenen Stab- bzw. Stabsatzenden bezogen werden (siehe [Bild 3.4,](#page-42-0) [Seite 42](#page-42-0)).

**2.10 Parameter - Stäbe**

<span id="page-29-0"></span>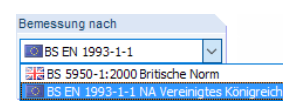

Diese Maske wird bei der Bemessung nach BS EN 1993-1-1 angezeigt. Sie ermöglicht besondere Angaben zu Trägern, die durch Bleche oder Pfetten seitlich gestützt sind (siehe [[5\]](#page-83-0) Abschnitt 10.1 und 10.3).

2

Im oberen Abschnitt sind die zu bemessenden Stäbe mit den Parametern aufgelistet, die sich auf den Biegedrillknicknachweis auswirken. Die Parameter sind interaktiv zu den Angaben im Abschnitt Einstellungen für Stab Nr. unterhalb.

Rechts neben der Einstellungen-Tabelle werden Informationen oder Auswahlmöglichkeiten in Form von Grafiken angeboten. Sie erleichtern es, die Randbedingungen zu definieren. Die Anzeige wird über den aktuell gewählten Parameter gesteuert.

1.10 Parameter - Stäbe

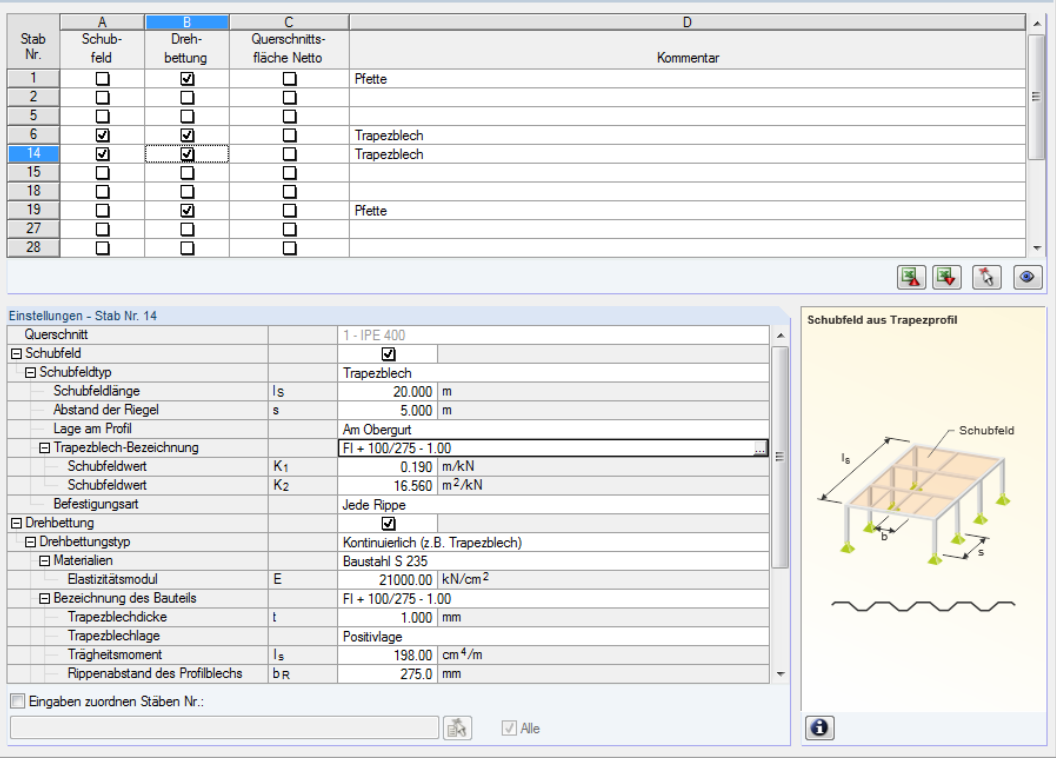

Bild 2.30: Maske 1.10 Parameter - Stäbe

Unterhalb der Einstellungen-Tabelle steht das Kontrollfeld Eingaben zuordnen Stäben Nr. zur Verfügung. Ist es aktiviert, gelten die anschließend getroffenen Einstellungen für ausgewählte – manueller Eintrag der Stabnummern oder grafische Auswahl über – bzw. Alle Stäbe. Diese Option ist hilfreich, um mehreren Stäben die gleichen Randbedingungen zuzuweisen.

In der Spalte Kommentar können benutzerdefinierte Anmerkungen erfolgen, um z. B. die für das Biegedrillknicken relevanten Parameter eines Stabes zu erläutern.

## **Querschnitt**

Zur Information wird in dieser Spalte die Querschnittsbezeichnung angegeben. Bei einem Voutenstab erscheinen die Bezeichnungen des Anfangs- und Endprofils.

# **Schubfeld**

Zur Eingabe der Schubfeld-Parameter ist das Kontrollfeld in Spalte A oder in der Einstellungen-Tabelle zu aktivieren.

2

Trapezblech Verband Trapezblech und Verband S-vorh definieren

#### Der Schubfeldtyp kann in der Liste ausgewählt werden.

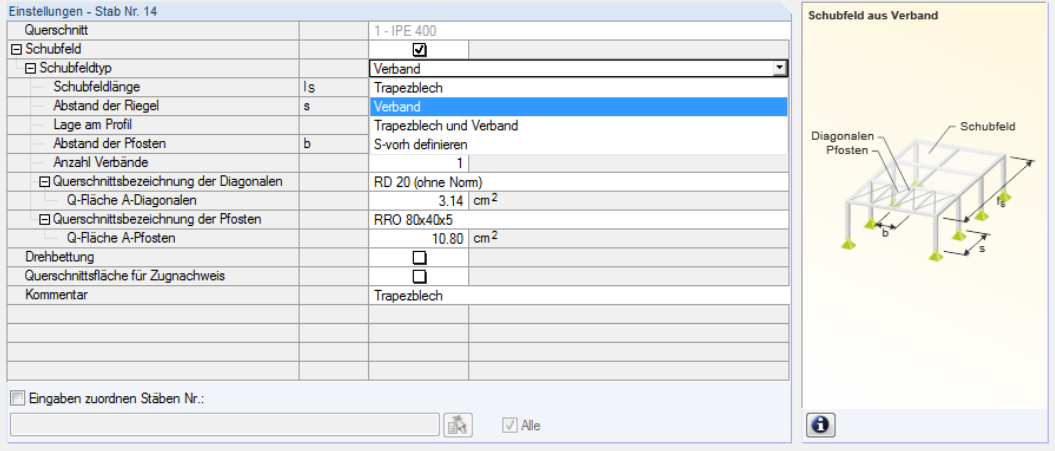

Bild 2.31: Auswahl des Schubfeldtyps

#### **Trapezblech**

#### Der Ansatz einer kontinuierlichen seitlichen Stützung ist in EN 1993-1-1[[2](#page-83-0)] Anhang BB.2.1 und EN 1993-1-3 [\[5](#page-83-0)] Abschnitt 10.1.5.1 geregelt.

Zur Ermittlung der Schubfeldsteifigkeit eines Trapezprofil sind folgende Angaben erforderlich (siehe [Bild 2.30\)](#page-29-0):

- Schubfeldlänge  $I_S$
- Abstand der Riegel s
- Lage des Trapezblechs am Profil
- Trapezblechbezeichnung
- Befestigungsart

Die Schubfeldlänge und der Abstand der Riegel können manuell eingetragen oder über der allerafisch festgelegt werden. Diese Schaltfläche wird zugänglich, sobald der Cursor in eines der beiden Eingabefelder gesetzt wird. Anschließend können in der RFEM-Oberfläche zwei Fangpunkte ausgewählt werden, die das Schubfeld oder den Riegelabstand festlegen.

Die Trapezblech-**Lage am Profil** kann über die links dargestellte Liste auf verschiedene Weise berücksichtigt werden. Der gewählte Drillpunkt D wird in der Profilgrafik gekennzeichnet – auch bei einer benutzerdefinierten Eingabe. Hierbei ist der Abstand d auf den Schwerpunkt bezogen, das Vorzeichen ergibt sich aus der z-Achse des Querschnitts.

Die Trapezprofildatenbank ist über die Schaltfläche **zugänglich, die nach einem Klick in das Ein**gabefeld **Trapezblech-Bezeichnung** angezeigt wird (siehe [Bild 2.30](#page-29-0)). Es erscheint die RFEM-Querschnittsbibliothek (siehe [Bild 2.32](#page-31-0)), in der das Trapezblech mit einem Doppelklick oder [OK] ausgewählt werden kann. Dadurch wird der *Schubfeldbeiwert* K<sub>1</sub> und K<sub>2</sub> (gemäß Zulassung) automatisch in die Einstellungen-Tabelle eingetragen. Die in der Profildatenbank angegebene Grundbreite b des Trapezblechs hat keinen Einfluss auf diese Beiwerte.

Jede Rippe Jede zweite Rippe Die **Befestigungsart** des Trapezblechprofils beeinflusst ebenfalls die Schubsteifigkeit, die das Blech für den Träger bewirkt. Wenn das Trapezblech nur in jeder zweiten Rippe befestigt ist, reduziert sich die anzusetzende Schubsteifigkeit um den Faktor 5.

# **Sobuhfold**

Schubfeld aus Trapezprofil

Am Obergurt Im Schwerpunkt Am Untergurt Definieren

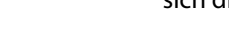

#### <span id="page-31-0"></span>**2 Eingabedaten**

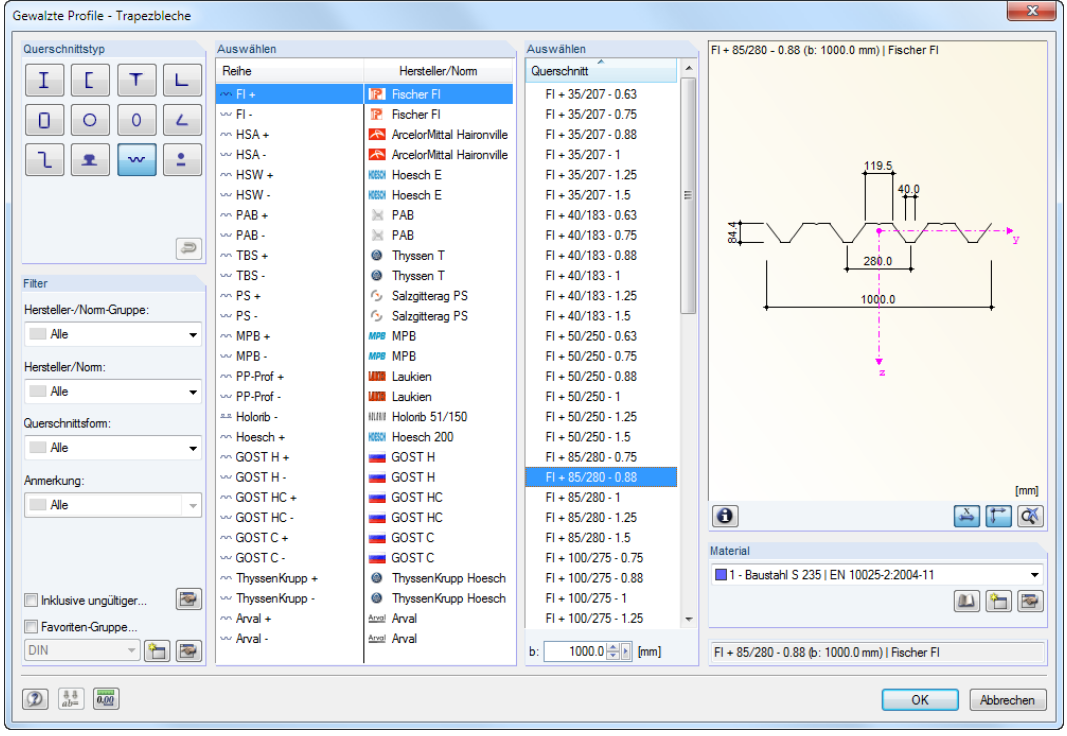

2

Bild 2.32: Querschnittsbibliothek Gewalzte Profile - Trapezbleche

#### **Verband**

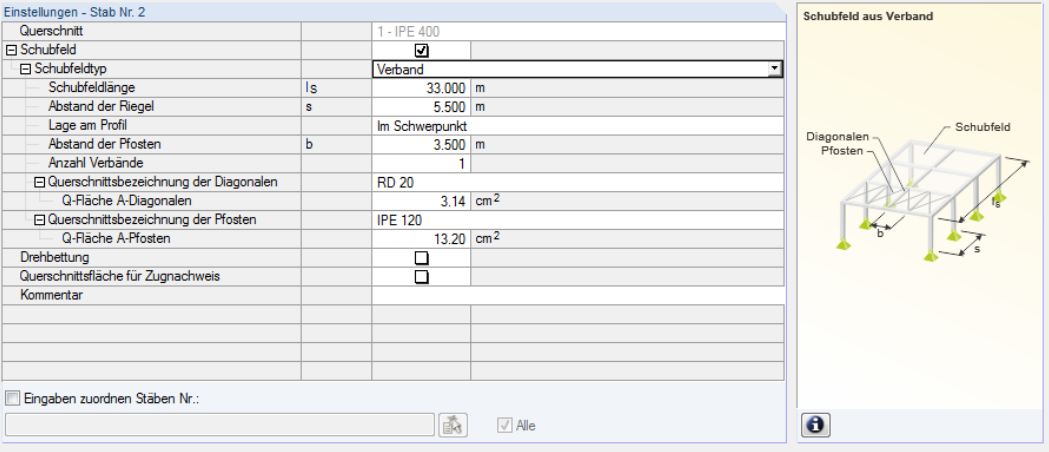

Bild 2.33: Schubfeldtyp Verband

Zur Ermittlung der vorhandenen Schubfeldsteifigkeit sind folgende Angaben erforderlich:

- Schubfeldlänge  $I_S$
- Abstand der Riegel s
- Lage des Verbandes am Profil
- Abstand der Pfosten b
- Anzahl der Verbände
- Profil der Diagonalen
- Profil der Pfosten

#### **2 Eingabedaten**

Am Obergurt Im Schwerpunkt Am Untergurt Definieren

Die **Schubfeldlänge**, der **Abstand der Riegel** und der **Abstand der Pfosten** können manuell eingetragen oder über grafisch festgelegt werden. Diese Schaltfläche wird zugänglich, sobald der Cursor in eines dieser Eingabefelder gesetzt wird. Anschließend können in der RFEM-Oberfläche zwei Punkte ausgewählt werden, die das Schubfeld bzw. die Abstände festlegen.

2

Die Verband-**Lage am Profil** kann über die links dargestellte Liste auf verschiedene Weise berücksichtigt werden. Der gewählte Drillpunkt D wird in der Profilgrafik gekennzeichnet – auch bei einer benutzerdefinierten Eingabe. Hierbei ist der Abstand d auf den Schwerpunkt bezogen, das Vorzeichen ergibt sich aus der z-Achse des Querschnitts.

Die Querschnittsflächen der Diagonalen und Pfosten lassen sich am einfachsten festlegen, indem jeweils der **Profilname** in der RFEM-Bibliothek ausgewählt wird.Die Bibliothek ist über die Schaltfläche am Ende des Eingabefeldes zugänglich. Die Q-Fläche wird dabei automatisch übernommen. Dieser Wert kann aber auch direkt eingetragen werden.

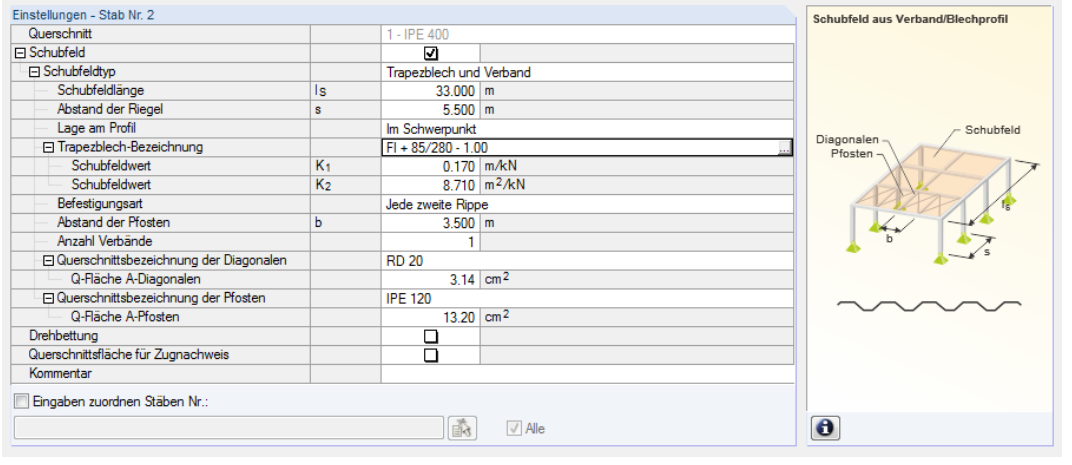

#### **Trapezblech und Verband**

Bild 2.34: Schubfeldtyp Trapezblech und Verband

Zur Ermittlung der vorhandenen Schubfeldsteifigkeit infolge Trapezblech und Verband sind folgende Angaben erforderlich:

- $\bullet$  Schubfeldlänge  $I_S$
- Abstand der Riegel s
- Lage des Schubfeldes am Profil
- Trapezblechbezeichnung
- Befestigungsart
- Abstand der Pfosten b
- Anzahl der Verbände
- Profil der Diagonalen
- Profil der Pfosten

Diese Definitionsart des Schubfeldes vereinigt die Parameter der oben beschriebenen Optionen Trapezblech und Verband.

#### **S-vorh definieren**

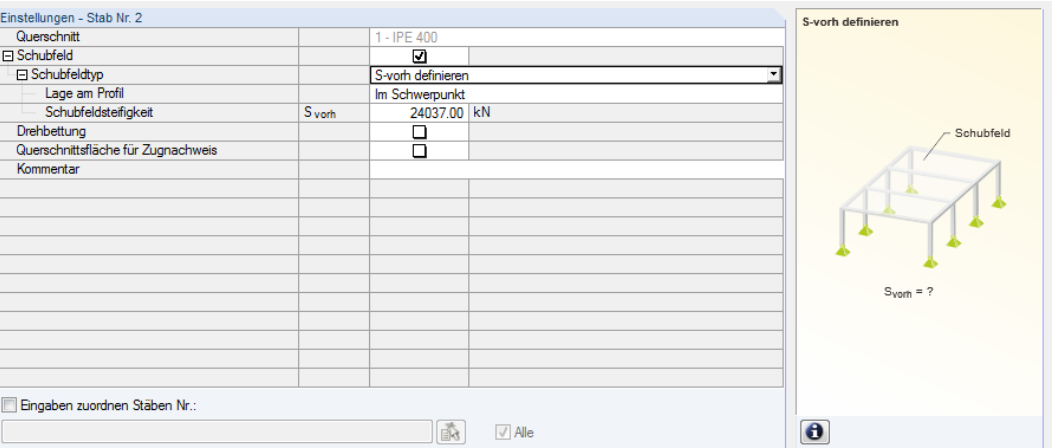

2

Bild 2.35: Schubfeldsteifigkeit S<sub>vorh</sub> definieren

Der Wert der vorhandenen *Schubfeldsteifigkeit* S<sub>vorh</sub> kann auch direkt eingetragen werden. Des Weiteren ist die Schubfeld-**Lage am Profil** anzugeben.

# **Drehbettung**

Zur Eingabe der Drehbettungs-Parameter ist das Kontrollfeld in Spalte B oder in der Einstellungen-Tabelle zu aktivieren.

Der Drehbettungstyp kann in der Liste ausgewählt werden.

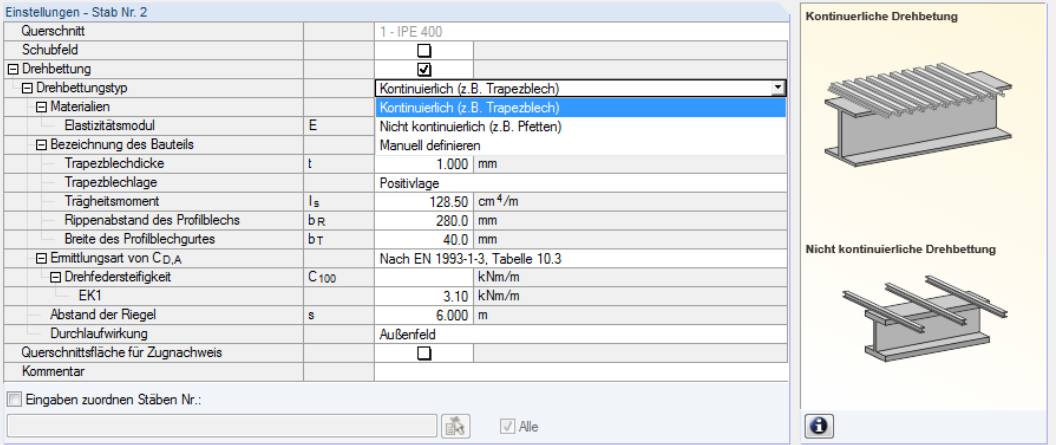

Bild 2.36: Auswahl des Drehbettungstyps

#### **Kontinuierliche Drehbettung**

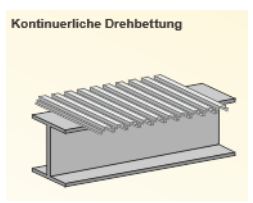

Zur Ermittlung der Steifigkeitsanteile aus einem Trapezprofil und der Anschlussverformung sind folgende Angaben erforderlich (siehe Bild 2.36):

- Material und Bezeichnung des Trapezblechs
- Ermittlungsart von  $C_{DA}$
- Riegelabstand s
- Durchlaufwirkung

Am Obergurt Im Schwerpunkt Am Untergurt Definieren

Kontinuierlich (z.B. Trapezblech) Nicht kontinuierlich (z.B. Pfetten) Manuell definieren

Die Trapezprofildatenbank ist über die Schaltfläche **zugänglich**, die nach einem Klick in das Eingabefeld **Bezeichnung des Bauteils** angezeigt wird. Es erscheint die RFEM-Profilbibliothek (siehe [Bild 2.32](#page-31-0), [Seite 31\)](#page-31-0), in der das Trapezblech per Doppelklick oder mit [OK] ausgewählt werden kann. Die Profilparameter *Trapezblechdicke* t, *Trapezblechlage,* effektives *Trägheitsmoment* I<sub>s</sub> für Lastrichtung nach unten, Rippenabstand b<sub>R</sub> und Breite des Profilblechgurtes b<sub>T</sub> werden automatisch übernommen.

2

Bei kontinuierlicher Drehbettung muss auch die Verformung des Anschlusses berücksichtigt werden. Unter dem Eintrag *Ermittlungsart von* C<sub>D,A</sub> kann die Drehsteifigkeit C<sub>100</sub> für die einzelnen Lastfälle und Kombinationen eingetragen oder vom Programm gemäß [\[5](#page-83-0)] Tabelle 10.3 bestimmt werden. Für die automatische Ermittlung ist die Schaltfläche zu benutzen, die nach einem Klick in das Eingabefeld in der Zeile C<sub>100</sub> erscheint. Sie ruft einen Dialog auf, in dem der geeignete Beiwert ausgewählt werden kann.

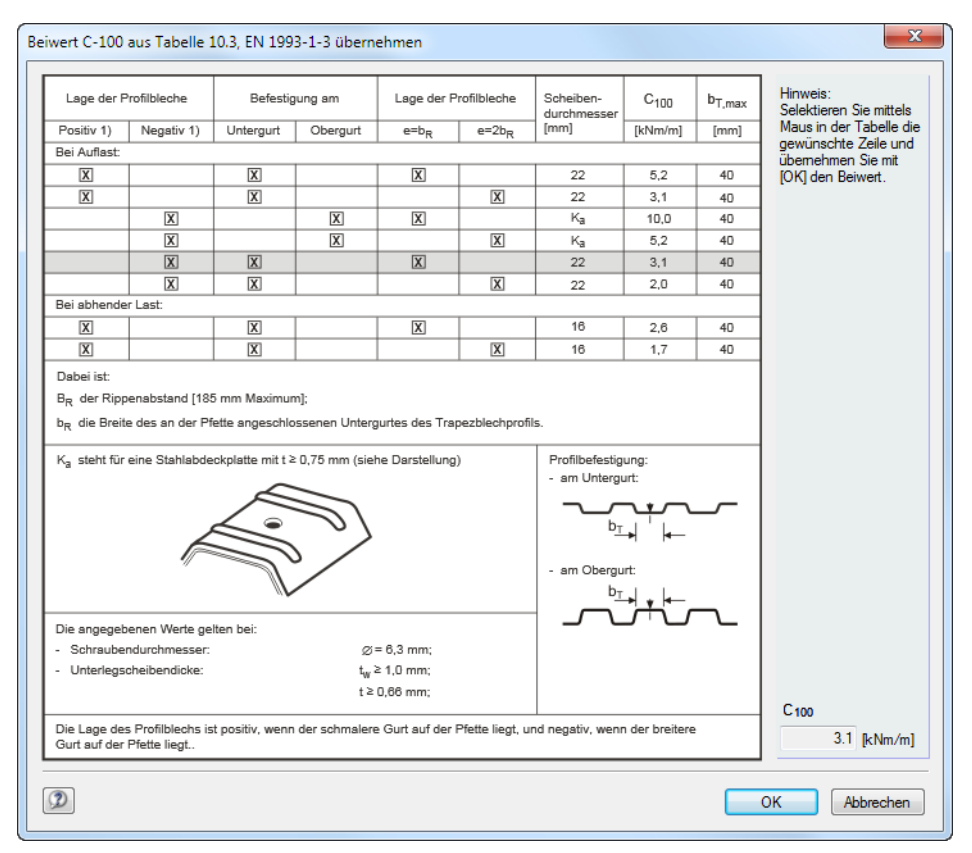

Bild 2.37: Dialog Beiwert C-100 aus Tabelle 10.3, EN 1993-1-3 übernehmen

Nach [OK] wird dieser Wert allen Lastfällen und Kombinationen zugeordnet, die für die Bemessung ausgewählt sind. Für eine lastfallweise Zuordnung muss der Dialog Beiwert übernehmen aus den C<sub>100</sub>-Eingabefeldern der einzelnen Lastfälle und Kombinationen aufgerufen werden.

Der **Abstand der Riegel** kann ebenfalls manuell angegeben oder über die Schaltfläche grafisch festgelegt werden. Hierzu sind im RFEM-Arbeitsfenster zwei Knoten anzuklicken, die den Abstand der Träger definieren.

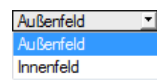

Die **Durchlaufwirkung** wirkt sich auf den Beiwert *k* der Drehbettung C<sub>D,C</sub> aus, der über die Liste dieser Zeile festgelegt werden kann (Außenfeld: k = 2, Innenfeld: k = 4).

#### **Nicht kontinuierliche Drehbettung**

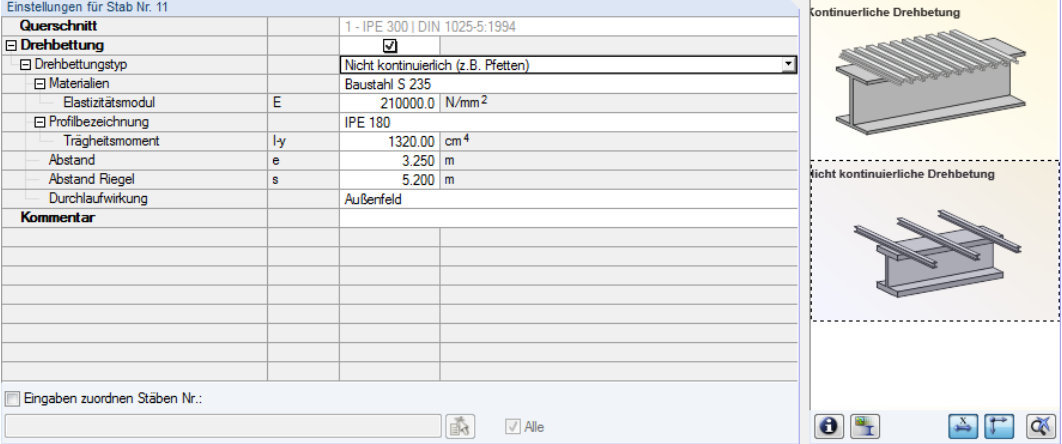

2

Bild 2.38: Drehbettungstyp Nicht kontinuierlich

Für die Ermittlung des Steifigkeitsanteils aus Einzelstützungen wie z. B. Pfetten sind folgende Angaben erforderlich:

- Material und Bezeichnung des Profils
- Pfettenabstand e
- Riegelabstand s
- Durchlaufwirkung

Material und Profilbezeichnung können über die Schaltflächen aus der RFEM-Bibliothek ausgewählt werden. Zunächst ist das relevante Eingabefeld per Mausklick zu aktivieren.

Der Abstand der Pfetten und der Abstand der Riegel können manuell angegeben oder über die Schaltflächen grafisch festgelegt werden. Hierzu sind im RFEM-Arbeitsfenster zwei Knoten anzuklicken, die den Abstand der Pfetten bzw. Riegel definieren.

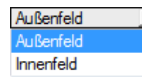

Die *Durchlaufwirkung* wirkt sich auf den Beiwert *k* der Drehbettung C<sub>D,C</sub> aus, der über die Liste dieser Zeile festgelegt werden kann (Außenfeld: k = 2, Innenfeld: k = 4).

#### **Manuell definieren**

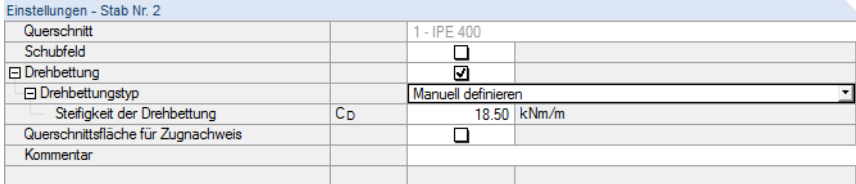

Bild 2.39: Steifigkeit der Drehbettung Manuell definieren

Der Wert der vorhandenen **Steifigkeit der Drehbettung** C<sub>D</sub> kann auch direkt eingetragen werden.
# **Querschnittsfläche für Zugnachweis**

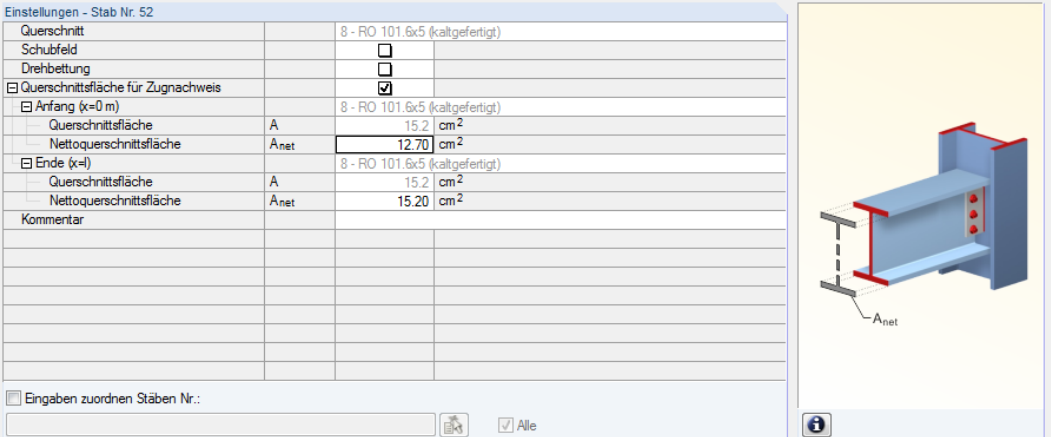

2

Bild 2.40: Querschnittsfläche für Zugnachweis definieren

Lochschwächungen sind gemäß [[2](#page-83-0)], Abschnitt 6.2.3 beim Nachweis der Zugbeanspruchung zu berücksichtigen. Die Nettoquerschnittsfläche A<sub>net</sub> kann separat für den Anfang und das Ende des Stabes definiert werden – an diesen beiden x-Stellen liegen in der Regel die Verbindungsmittel vor. In der Tabelle ist auch die Bruttoquerschnittsfläche A angegeben.

# **2.11 Parameter - Stabsätze**

Diese Maske erscheint, wenn in Maske 1.1 Basisangaben mindestens ein Stabsatz zur Bemessung vorgegeben wurde.

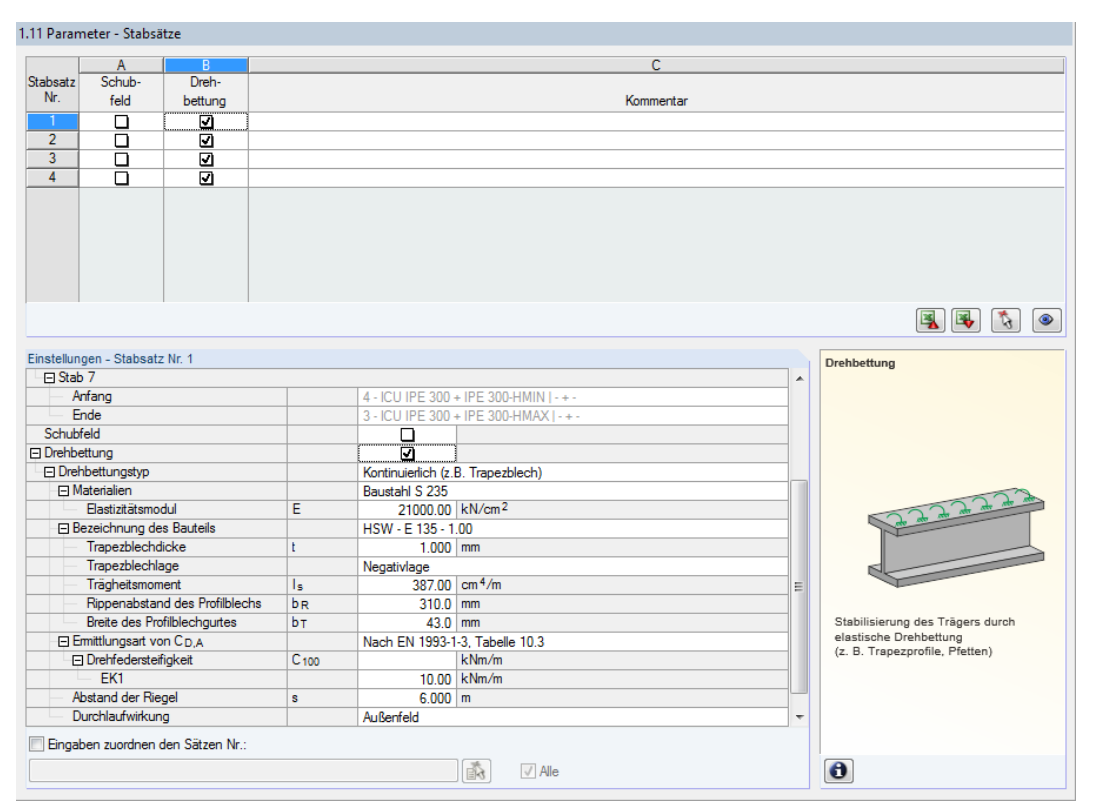

Bild 2.41: Maske 1.11 Parameter - Stabsätze

Das Konzept dieser Maske entspricht dem der vorherigen Maske 1.10 Parameter - Stäbe. Hier können für jeden Stabsatz die Parameter für Schubfeld und Drehbettung wie im [Kapitel](#page-29-0) 2.10 beschrieben festgelegt werden

# 3 Berechnung

# **3.1 Detaileinstellungen**

Details...

Die Nachweise erfolgen mit den in RFEM bzw. RSTAB ermittelten Schnittgrößen. Vor dem Start der Berechnung sollten die Bemessungsdetails überprüft werden. Der entsprechende Dialog ist in jeder Ein- und Ausgabemaske über die Schaltfläche [Details] zugänglich.

3

Der Dialog Details besteht aus den Registern Tragsicherheit, Stabilität, Gebrauchstauglichkeit und Allgemein. Folgende Beschreibung bezieht sich auf die Bemessung nach BS EN1993-1-1. Für die Nachweise nach BS 5950-1 sind die Optionen in angepasstem Umfang verfügbar.

# **3.1.1 Tragfähigkeit**

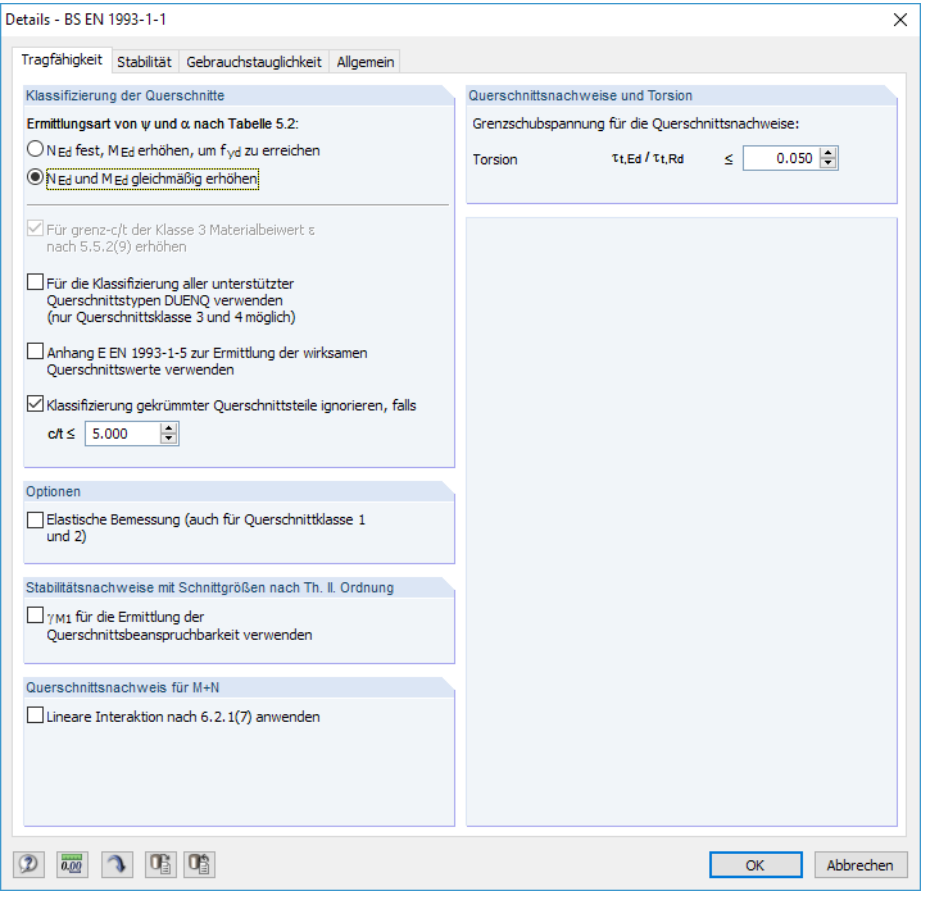

Bild 3.1: Dialog Details, Register Tragfähigkeit

# **Klassifizierung der Querschnitte**

Liegen in einem Querschnitt Spannungen aus Druck und Biegung vor, so kann das Spannungs-Dehnungsverhältnis  $\psi$  unter Berücksichtigung des Druckzonenfaktors  $\alpha$  auf zwei Arten ermittelt werden (der Faktor  $\psi$  wird zur Bestimmung des c/t-Verhältnisses nach [\[2](#page-83-0)] Tabelle 5.2 benötigt):

- N<sub>Ed</sub> fest, M<sub>Ed</sub> erhöhen, um f<sub>vd</sub> zu erreichen Es wird nur der Spannungsanteil aus Biegung erhöht, um die Streckgrenze zu erreichen.
- N<sub>Ed</sub> und M<sub>Ed</sub> gleichmäßig erhöhen Die Spannungsanteile aus Normalkraft und Biegung werden gleichmäßig bis zum Erreichen der Streckgrenze f<sub>yd</sub> gesteigert.

Das Kontrollfeld Für grenz c/t der Klasse 3 Materialbeiwert  $\varepsilon$  nach 5.5.2(9) erhöhen ist zugänglich, wenn im Register Stabilität die Stabilitätsanalyse deaktiviert ist. Dies beruht auf der Vorgabe zur Klassifizierung in [\[2](#page-83-0)] Abschnitt 5.5.2(10). Bei deaktivierter Stabilitätsanalyse können Querschnitte, die als Klasse 4 eingestuft sind, durch eine Erhöhung des Beiwerts  $\varepsilon$  wie Querschnitte der Klasse 3 behandelt werden.

3

Mit der Option Für die Klassifizierung aller unterstützer Querschnitte DUENQ verwenden werden die effektiven Querschnittswerte von Klasse 4-Profilen nach dem Verfahren berechnet, das im Querschnittsprogramm DUENQ benutzt wird. Bei Profilen, die als "Allgemein' eingestuft sind (d. h. weder einer Walzprofil- noch einer parametrisierten Querschnittsreihe angehören), erfolgt die Klassifizierung generell mit DUENQ. Diese Profile können nur elastisch als Klasse 3- oder Klasse 4- Querschnitte bemessen werden.

Optional lässt sich das Verfahren gemäß Anhang E EN 1993-1-5 zur Ermittlung der wirksamen Querschnittswerte verwenden. In [\[6](#page-83-0)] Anhang E sind alternative Methoden zur Bestimmung der wirksamen Querschnittsflächen für Spannungen unterhalb der Streckgrenze beschrieben (siehe auch DLUBAL-Blog https://www.dlubal.com/blog/5532).

Die für Klassifizierung relevanten Breiten-Dickenverhältnisse können bei Profilen mitDUENQ-Bogenelementen zu Problemen führen. Mit dem Kontrollfeld Klassifikation der gekrümmten Teile ignorieren lassen sich kurze Ausrundungsbögen von der Klassifizierung ausklammern,sobald ein benutzerdefiniertes c/t-Verhältnis unterschritten ist (siehe DLUBAL-Blog https://www.dlubal.com/blog/11163). Längsrippen oder Abkantungen dünner Bleche haben dann keinen Einfluss auf die Nachweise.

## **Optionen**

Querschnitte, die der Klasse 1 oder 2 zugeordnet sind, werden von RF-/STAHL BS plastisch bemessen. Falls dies nicht gewünscht ist, kann die Elastische Bemessung auch für diese Querschnittsklassen aktiviert werden.

## **Stabilitätsnachweise mit Schnittgrößen nach Theorie II. Ordnung**

Werden die Stabilitätsnachweise nicht mit dem Ersatzstabverfahren nach [[2\]](#page-83-0) Abschnitt 6.3,sondern mit den Schnittgrößen nach Theorie II. Ordnung geführt, kann über dieses Kontrollfeld gesteuert werden, ob der Beiwert  $\gamma_{\text{M1}}$  (anstelle  $\gamma_{\text{M0}}$ ) für die Querschnittsnachweise benutzt wird.

#### Nat. Anhang..

Der Teilsicherheitsbeiwert  $\gamma_{\rm M1}$  ist zur Ermittlung der Beanspruchbarkeit bei Stabilitätsversagen (Bauteilnachweise) relevant. Er kann im Dialog Nationaler Anhang (siehe [Kapitel](#page-10-0) 2.6, [Seite](#page-10-0) 10) überprüft und ggf. geändert werden.

Folgender DLUBAL-Blog gibt weitere Empfehlungen für die Stabilitätsnachweise: https://www.dlubal.com/blog/13674

## **Querschnittsnachweis für M+N**

Das Kontrollfeld Lineare Interaktion nach 6.2.1(7) steuert, ob für den Nachweis der Beanspruchbarkeit des Querschnitts eine lineare Addition der Ausnutzungsgrade für die Momente und Normalkräfte gemäß [\[2](#page-83-0)] Gl. (6.2) bzw. Gl. (6.44) als konservative Näherung angewendet wird.

# **Querschnittsnachweise und Torsion**

Im Eingabefeld kann der Schubspannungsanteil aus Torsion festgelegt werden, bis zu dem die Torsionsspannungen beim Querschnittsnachweis vernachlässigt werden. Dadurch lassen sich Warnungen vor zu großen Torsionsspannungen bei Querschnitten der Klasse 4 unterdrücken.

# **3.1.2 Stabilität**

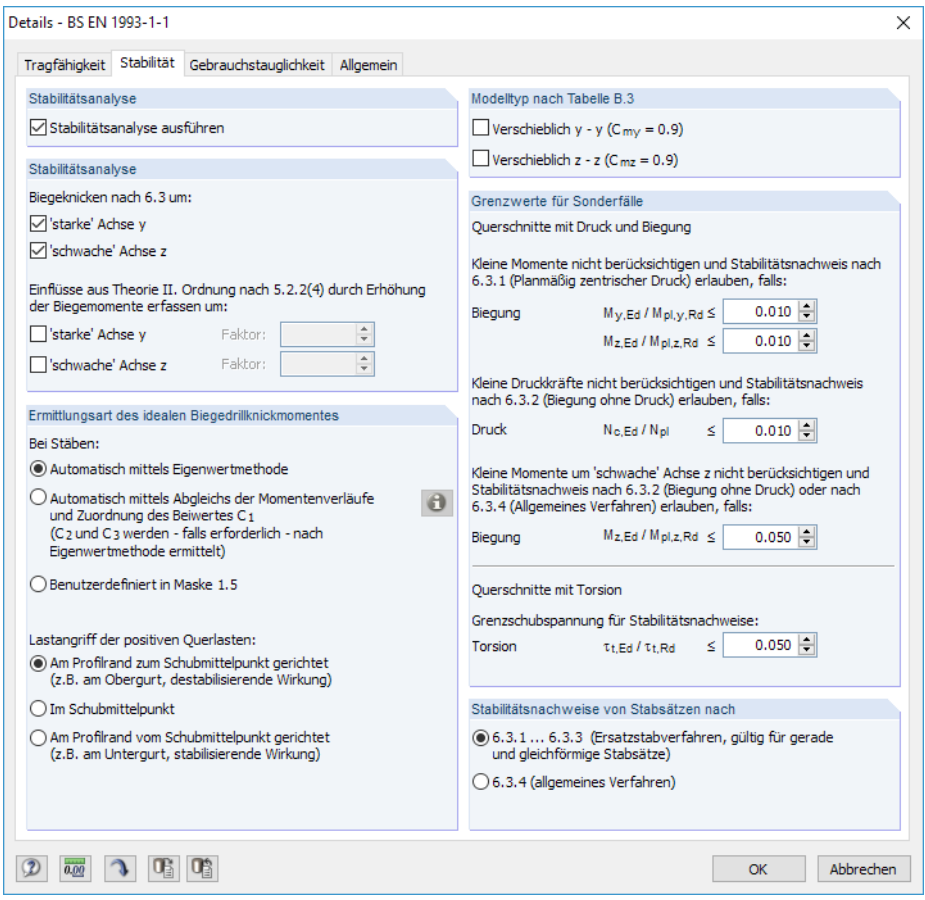

Bild 3.2: Dialog Details, Register Stabilität

# **Stabilitätsanalyse**

Das Kontrollfeld Stabilitätsanalyse ausführen steuert, ob neben den Querschnittsnachweisen auch eine Stabilitätsanalyse erfolgt. Wird der Haken entfernt, so werden die Eingabemasken 1.4 bis 1.8 nicht angezeigt.

Bei aktivem Kontrollfeld können die Achsen festgelegt werden, die für die Untersuchung auf Biegeknicken nach 6.3 gemäß [\[2](#page-83-0)] relevant sind.

Des Weiteren ist es möglich, die Einflüsse aus Theorie II. Ordnung nach 5.2.2(4) mit einem manuell definierbaren Faktor für Biegemomente zu berücksichtigen. Dadurch können z. B. bei einem Rahmen, dessen maßgebliche Knickfigur das seitliche Ausweichen darstellt, die Schnittgrößen nach Theorie I. Ordnung ermittelt und durch geeignete Faktoren vergrößert werden. Die Erhöhung der Biegemomente wirkt sich nicht auf den Biegeknicknachweis nach [\[2](#page-83-0)] Abschnitt 6.3.1 aus, der mit den Normalkräften erfolgt.

3

# **Ermittlungsart des idealen Biegedrillknickmoments**

Das kritische ideale Moment wird gemäß Voreinstellung Automatisch mittels Eigenwertmethode ermittelt. Dabei benutzt das Programm ein finites Stabmodell, um M<sub>cr</sub> unter Berücksichtigung folgender Punkte zu bestimmen:

3

- Abmessungen des Bruttoquerschnitts
- Lastart und Lage des Lastangriffspunkts
- Tatsächliche Momentenverteilung
- Seitliche Zwängungen (über Lagerbedingungen)
- Tatsächliche Randbedingungen

Die Freiheitsgrade lassen sich über die Beiwerte k<sub>z</sub> und k<sub>w</sub> steuern (siehe [Kapitel 2.5](#page-19-0), [Seite 21](#page-21-0)).

 $\bullet$ 

Bei der Ermittlung des idealen kritischen Moments Automatisch mittels Abgleich der Momenten*verläufe* wird der Beiwert C<sub>1</sub> anhand des Momentenverlaufs bestimmt. Die Last- und Momentenbilder sind über die [Info]-Schaltfläche in einem Dialog einsehbar.

| Momentenbeiwerte C1 für Ermittlung der Biegedrillknickmomente<br>×                                                                                                    |                                                       |                                                     |                                                               |                                                    |  |  |  |  |  |  |
|----------------------------------------------------------------------------------------------------|-------------------------------------------------------|-----------------------------------------------------|---------------------------------------------------------------|----------------------------------------------------|--|--|--|--|--|--|
| Nr.                                                                                                    | Träger                                                | Momentenverlauf                                     | $C_1$                                                         | Bereich                                            |  |  |  |  |  |  |
| 1                                                                                                    | M(G)<br>⇒)⊮м                                          | wΜ<br>M                                             | $1.75 + 1.05\psi + 0.3\psi^2$<br>2.5                          | $-1 \leq \psi \leq 0.6$<br>$0.6 \leq \psi \leq 1$  |  |  |  |  |  |  |
| $\overline{2}$                                                                                                    | 2a                                                    | $\frac{PL}{2}$ (1 - $\frac{2a}{1}$ )                | $1.0 + 0.35(1 - 2a/L)^2$                                      | $0 \leq 2a/L \leq 1$                               |  |  |  |  |  |  |
| 3                                                                                                    |                                                       | $\frac{PL}{4}$ {1-(2a/L) <sup>2</sup> }             | $1.35 + 0.4(2a/L)^2$                                          | $0 \leq 2a/L \leq 1$                               |  |  |  |  |  |  |
| $\overline{4}$                                                                                                    | 3ψPL<br>16<br>U <sub>2</sub><br>U2                    | $3\psi$ PL/16<br>$\frac{PL}{1.3 \psi/8}$            | $1.35 + 0.15w$<br>$-1.2 + 3.0y$                               | $0 \leq \psi \leq 0.9$<br>$0.9 \leq \psi \leq 1$   |  |  |  |  |  |  |
| 5                                                                                                    | ψPl<br>Ŕ                                              | wPL/8<br>$\frac{PL}{1 - \psi/2}$                    | $1.35 + 0.36$ w                                               | $0 \leq v \leq 1$                                  |  |  |  |  |  |  |
| 6                                                                                                    | $rac{\psi pL^2}{8}$                                   | $vpl^2/8$<br>$\frac{pL^2}{(1-\psi/4)^2}$            | $1.13 + 0.10y$<br>$-1.25 + 3.5w$                              | $0 \leq \psi \leq 0.7$<br>$0.7 \leq w \leq 1$      |  |  |  |  |  |  |
| $\overline{7}$                                                                                                    | р<br>$\frac{\psi pL^2}{12}$<br>$\Psi$ pL <sup>2</sup> | wpl <sup>2</sup> /12<br>$\frac{pL^2}{8}(1-2\psi/3)$ | $1.13 + 0.12y$<br>$-2.38 + 4.8y$                              | $0 \leq \psi \leq 0.75$<br>$0.75 \leq \psi \leq 1$ |  |  |  |  |  |  |
| 8                                                                                                    | Allgemein                                             | $M_{1/4}$<br>$M_{1/2}$<br>$M_{3/4}$<br>$M_{max}$    | $1.75M_{max}$<br>$\sqrt{(M_{1/4}^2 + M_{1/2}^2 + M_{3/4}^2)}$ | $\leq$ 2.5                                         |  |  |  |  |  |  |
| Deckungstoleranz des<br>Quelle:<br>Momentenbeiwerte C <sub>2</sub> und C <sub>3</sub><br>$0.050$ $\div$<br>Momentenverlaufes:<br>[2] Trahair, N.S., Bradford, M.A., Nethercot, D.A., Gardner, L.:<br>werden - falls erforderlich - nach<br>The Behaviour and Design of Steel Structures to EC3<br>Eigenwertmethode ermittelt. |                                                       |                                                     |                                                               |                                                    |  |  |  |  |  |  |
| $\circledR$                                                                                                    | OK<br>Abbrechen                                       |                                                     |                                                               |                                                    |  |  |  |  |  |  |

Bild 3.3: Dialog Momentenbeiwerte C1 für Ermittlung der Biegedrillknickmomente

In diesem Dialog kann über die Deckungstoleranz des Momentenverlaufs gesteuert werden, bis zu welchem Grad Abweichungen bei den Momentenbildern zulässig sind.

Die Beiwerte C<sub>2</sub> und C<sub>3</sub> werden – falls erforderlich – automatisch nach Eigenwertmethode bestimmt.

Mit der Option Benutzerdefiniert in Maske 1.5 wird die Überschrift der Spalte J in Maske 1.5 in **Mcr** geändert, sodass das ideale Biegedrillknickmoment direkt eingetragen werden kann.

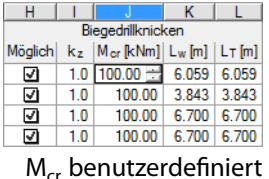

**© DLUBAL SOFTWARE 2016**

3

Sind Querlasten vorhanden, so ist es wichtig zu definieren, wo diese Kräfte am Profil wirken: Je nach Lastangriff können Querlasten stabilisierend oder destabilisierend wirken und so das ideale kritische Moment maßgeblich beeinflussen.

Die Vorzeichen der Exzentrizitäten sind auf den Profil-Schubmittelpunkt bezogen. Folgender DLUBAL-Blog gibt weitere Hinweise zur Vorzeichenregelung für Querlasten: https://www.dlubal.com/blog/13890

# **Modelltyp nach Tabelle B.3**

Gemäß[[2\]](#page-83-0) Anhang B, Tabelle B.3 soll für Bauteile mit Knicken in Form seitlichen Ausweichens der äquivalente Momentenbeiwert als  $C_{my} = 0.9$  bzw.  $C_{mz} = 0.9$  angenommen werden. Die beiden Kontrollfelder sind standardmäßig deaktiviert. Nach dem Anhaken werden die Beiwerte C<sub>my</sub> und C<sub>mz</sub> nach den Abgrenzungskriterien der Tabelle B.3 ermittelt.

Nach BS 5950-1 [\[1](#page-83-0)] werden bei einer verschieblichen Struktur m<sub>v</sub> und m<sub>z</sub> mit 0,85 angenommen.

# **Grenzwerte für Sonderfälle**

Um unsymmetrische Querschnitte auf planmäßig zentrischen Druck nach [\[2](#page-83-0)] Abschnitt 6.3.1 nachzuweisen, können durch die Einstellungen in diesem Abschnitt Kleine Momente um die starke und schwache Achse vernachlässigt werden.

Analog lassen sich für den reinen Nachweis auf Biegung nach [[2\]](#page-83-0) Abschnitt 6.3.2 Kleine Druckkräfte ausblenden, indem ein Grenzverhältnis von N<sub>c.Ed</sub> / N<sub>pl</sub> festgelegt wird.

Der Nachweisfür Unsymmetrische Querschnitte, Voutenstäbe oder Stabsätze ist gemäß [[2\]](#page-83-0) Abschnitt 6.3.4 nur bei einachsiger Biegung in der Hauptebene und/oder Druck zulässig. Um eine geringe Momentenbeanspruchung um die schwache Achse zu vernachlässigen, kann eine Grenze des Momentenverhältnisses  $M_{z,Ed}$  /  $M_{pl,z,Rd}$  festgelegt werden.

Planmäßige Torsion ist in[[2](#page-83-0)] nicht klar geregelt. Ist eine Torsionsbeanspruchung vorhanden, die das per Voreinstellung definierte Schubspannungsverhältnis von 5 % nicht überschreitet, wird sie für den Stabilitätsnachweis vernachlässigt; es werden Ergebnisse für Biegeknicken und Biegedrillknicken ausgegeben.

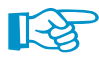

Wird eine der Grenzen in diesem Abschnitt überschritten, erscheint ein Hinweis in der Ergebnismaske. Es erfolgt keine Stabilitätsanalyse. Die Querschnittsnachweise werden unabhängig davon geführt. Diese Grenzeinstellungen sind nicht Teil des British Standard. Eine Änderung der Grenzen liegt im Verantwortungsbereich des Anwenders.

# **Stabilitätsnachweise von Stabsätzen**

Stabsätze können nach 6.3.1 … 6.3.3 (Ersatzstabverfahren) wie ein großer Einzelstab behandelt werden. Die Faktoren  $k_z$  und  $k_w$  sind hierzu in Maske 1.6 Effektive Längen - Stabsätze festzulegen. Sie werden zur Ermittlung der Lagerungsbedingungen  $\beta$ ,  $u_y$ ,  $\varphi_\mathbf{x}$ ,  $\varphi_\mathbf{z}$  und  $\omega$  benutzt. In diesem Fall werden die Masken 1.7 und 1.8 nicht angezeigt. Beachten Sie, dass die Faktoren  $k_z$  und  $k_w$ identisch für jeden Abschnitt oder Teilstab des Satzes sind. Das Ersatzstabverfahren sollte nur für gerade Stabsätze verwendet werden.

Mit der Voreinstellung 6.3.4 (allgemeines Verfahren) erfolgt eine allgemeine Analyse gemäß [[2](#page-83-0)] Abschnitt 6.3.4, die auf dem Faktor  $\alpha_{cr}$  basiert. In Maske 1.7 Knotenlager und 1.8 Stabendgelenke sind die Randbedingungen im Hinblick auf das Stabilitätsversagen (Knicken und Biegedrillknicken) für jeden Stabsatz gesondert zu definieren. Die Faktoren  $k_z$  und  $k_w$  aus Maske 1.5 werden nicht benutzt.

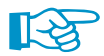

Hinweise zu den Verfahren finden Sie in diesem DLUBAL-Blog: https://www.dlubal.com/blog/18581

# **3.1.3 Gebrauchstauglichkeit**

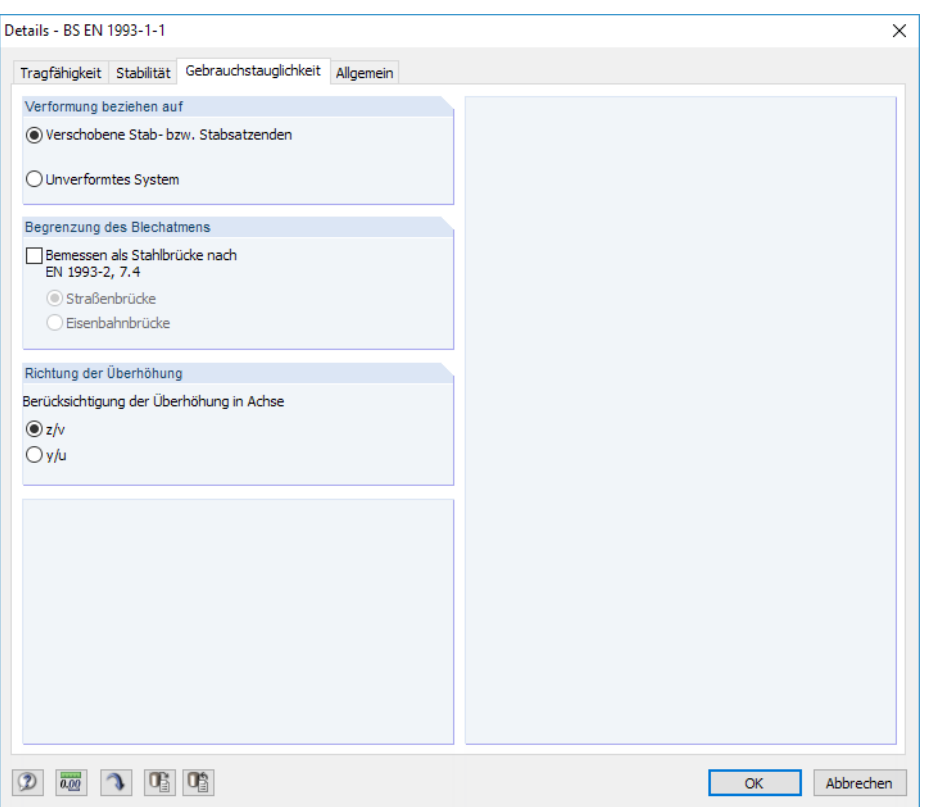

Bild 3.4: Dialog Details, Register Gebrauchstauglichkeit

# **Verformung beziehen auf**

Die Auswahlfelder steuern, ob die maximalen Verformungen auf die verschobenen Stab- bzw. Stabsatzenden (Verbindungslinie zwischen Anfangs- und Endknoten des verformten Systems) oder auf das unverformte Ausgangssystem bezogen werden. In der Regel sind die Verformungen relativ zu den Verschiebungen im Gesamtsystem nachzuweisen. Folgender DLUBAL-Blog enthält ein Beispiel für den Bezug von Verformungen: https://www.dlubal.com/blog/17642

#### Nat. Anhang...

Die Grenzverformungen können im Dialog Nationaler Anhang überprüft und ggf. angepasst werden (siehe [Bild 2.6](#page-10-0), [Seite](#page-10-0) 10). Bei der Bemessung nach BS 5950-1 [\[1](#page-83-0)] sind für beidseitig gestützte Träger L/360, für Kragträger L/180 als maximale Durchbiegung voreingestellt.

## **Begrenzung des Blechatmens**

Beim Nachweis der Gebrauchstauglichkeit von Stahlbrücken muss der Schlankheitsgrad der Stegbleche überprüft werden, damit eine übermäßige Wellenbildung ("Blechatmen") und Reduktion der Steifigkeiten infolge Plattenbeulens vermieden wird. Das Kontrollfeld Bemessen als Stahlbrücke nach EN 1993-2, 7.4 [\[7\]](#page-83-0) steuert, ob das Blechatmen (wechselnde Biegung aus der Plattenebene) untersucht werden soll, das zu Ermüdungsproblemen an den Steg-Flansch-Verbindungen führen kann. Es ist anzugeben, ob eine Straßenbrücke oder eine Eisenbahnbrücke vorliegt, da jeweils unterschiedliche Kriterien gelten.

# **Richtung der Überhöhung**

Das Kontrollfeld steuert, in welche der lokalen Stabachsen ggf. eine Überhöhung ("Stich") vorliegt. Je nach Vorgabe wird in Spalte F der Maske 1.9 die Überschrift  $w_{cv}$  oder  $w_{cu}$  angegeben (siehe [Bild 2.29](#page-28-0), [Seite 28](#page-28-0)).

3

# <span id="page-43-0"></span>**3.1.4 Allgemein**

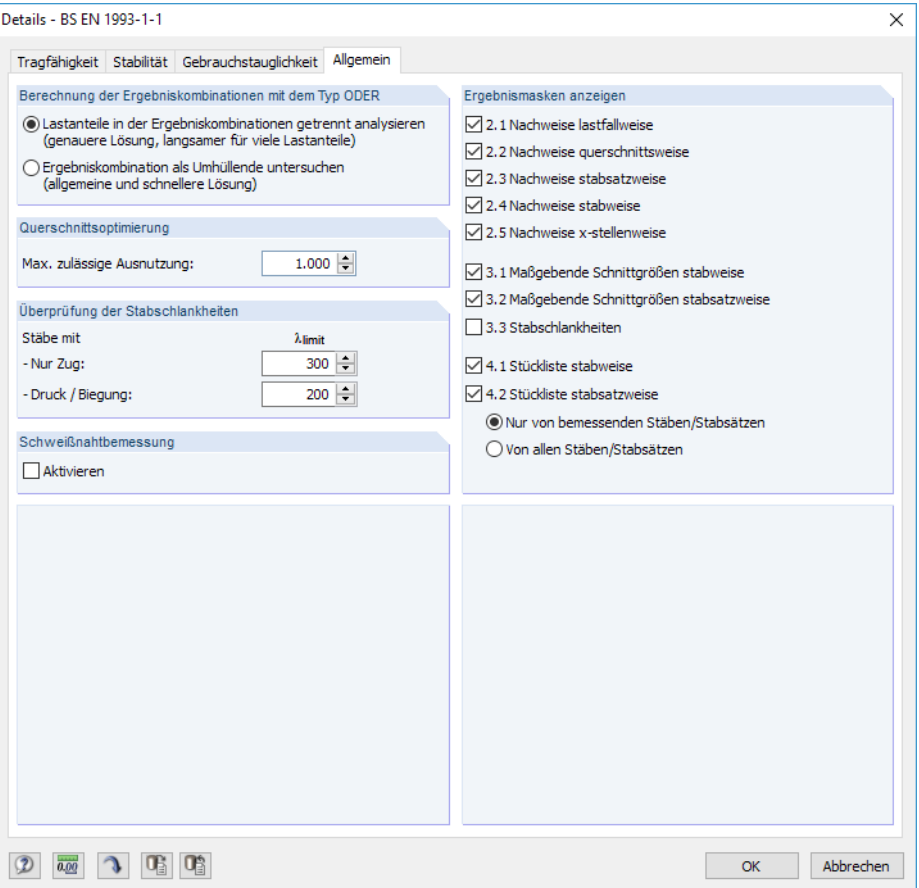

**Bild 3.5: Dialog Details, Register Allgemein** 

# **Berechnung der Ergebniskombinationen mit dem Typ ODER**

Bei der automatischen Bildung von Kombinationen entstehen meist viele Lastkombinationen (LK). Diese werden in der Regel in einer Ergebniskombination (EK) als alternativ wirkend ("Oder-Verknüpfung") zusammengefasst, die die Umhüllende liefert: LK1/s o LK2/s o LK3/s o LK4/s etc. Für die Bemessung dieser Ergebniskombinationen bietet das Programm zwei Möglichkeiten:

Die Anteile der enthaltenen Kombinationen lassen sich getrennt analysieren. Damit werden die idealen Biegedrillknickmomente für jede Konstellation separat ermittelt und die Nachweise entsprechend geführt. Dieser Ansatz liefert die exakten Ergebnisse. Er ist jedoch mit einem hohen Rechen- und Zeitaufwand verbunden.

Alternativ lässt sich die Ergebniskombination als Umhüllende untersuchen. Diese Berechnung läuft wesentlich schneller ab, da RF-/STAHL BS jeweils nur die Extremwerte mit den zugehörigen Schnittgrößen für die Bemessung verwendet. Das Ergebnis kann aber auf der unsicheren Seite liegen, wenn in der EK eine Kombination existiert, bei der mehrere Schnittgrößen (z. B. N und M<sub>y</sub>) gleichzeitig knapp unter den Extremwerten liegen.

# **Querschnittsoptimierung**

Als Ziel der Optimierung ist eine maximale Ausnutzung von 100 % voreingestellt. Im Eingabefeld kann ggf. eine andere Obergrenze festgelegt werden.

3

# **Überprüfung der Stabschlankheiten**

Die zwei Eingabefelder regeln die Grenzwerte  $\lambda_{\text{limit}}$  zur Kontrolle der Stabschlankheiten. Es sind getrennte Vorgaben für Stäbe mit reinen Zugkräften und für Stäbe mit Biegung undDruck möglich.

3

Der Vergleich der Grenzwerte mit den tatsächlichen Stabschlankheiten erfolgt in Maske 3.3. Diese Ergebnismaske ist nach der Berechnung verfügbar (siehe [Kapitel 4.8,](#page-53-0) [Seite](#page-53-0) 53), wenn das entsprechende Häkchen im Abschnitt rechts Ergebnismasken anzeigen gesetzt ist.

## **Ergebnismasken anzeigen**

Dieser Abschnitt steuert die Anzeige der Ergebnismasken einschließlich Stückliste. Die einzelnen Ergebnismasken sind im [Kapitel 4](#page-46-0) beschrieben.

Die Maske 3.3 Stabschlankheiten ist standardmäßig deaktiviert, kann hier jedoch für eine gezielte Auswertung eingeblendet werden.

# **3.2 Start der Berechnung**

Berechnung

In jeder Eingabemaske des Moduls RF-/STAHL BS kann die [Berechnung] über die gleichnamige Schaltfläche gestartet werden.

RF-/STAHL BS sucht nach den Ergebnissen der zu bemessenden Lastfälle, Last- und Ergebniskombinationen. Werden diese nicht gefunden, startet zunächst die RFEM- bzw. RSTAB-Berechnung zur Ermittlung der bemessungsrelevanten Schnittgrößen. Dabei wird auf die vorgegebenen Berechnungsparameter von RFEM/RSTAB zurückgegriffen.

Falls eine Optimierung der Querschnitte (siehe [Kapitel 7.2](#page-68-0), [Seite 68](#page-68-0)) erfolgen soll, werden die erforderlichen Profile ermittelt und die entsprechenden Nachweise geführt.

Auch aus der RFEM/RSTAB-Oberfläche kann die Berechnung der Ergebnisse von RF-/STAHL BS gestartet werden: Die Zusatzmodule werden im Dialog Zu berechnen wie ein Lastfall oder eine Lastkombination aufgelistet. Dieser Dialog wird in RFEM bzw. RSTAB aufgerufen über das Menü

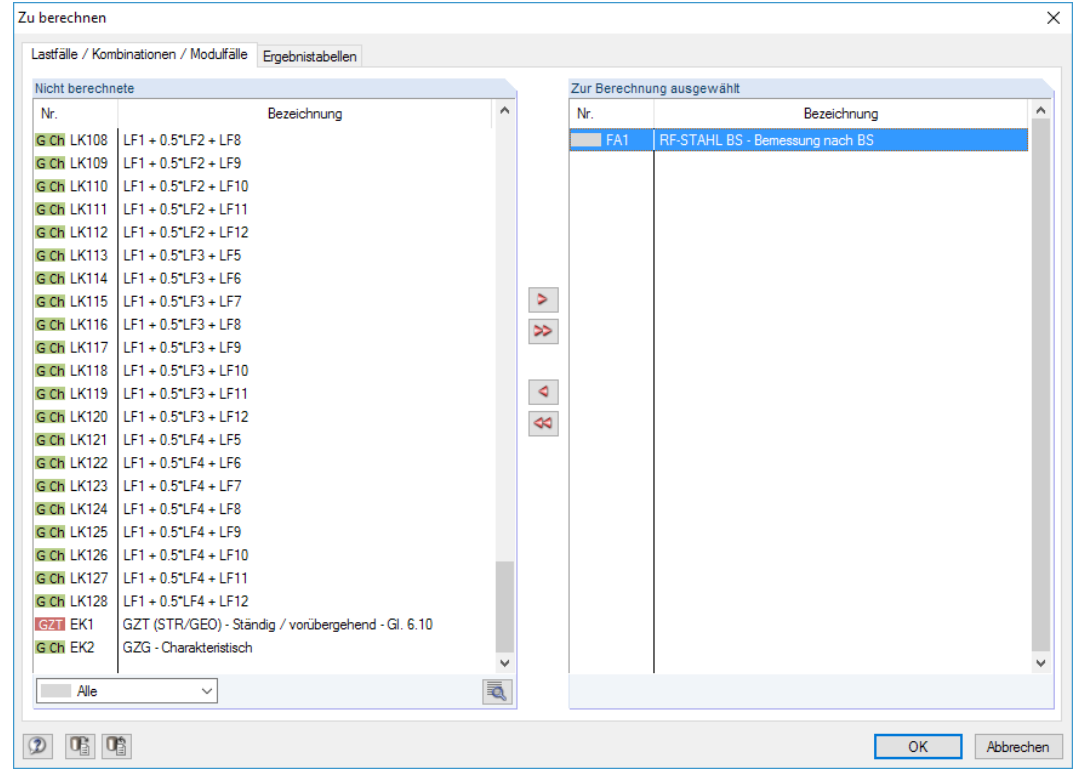

**Berechnung** → **Zu berechnen**.

Bild 3.6: RFEM-Dialog Zu berechnen

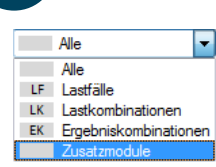

Falls die RF-/STAHL BS-Fälle in der Liste Nicht berechnete fehlen, ist die Selektion am Ende der Liste auf Alle oder Zusatzmodule zu ändern.

3

Mit der Schaltfläche  $\triangleright$  werden die selektierten RF-/STAHL BS-Fälle in die rechte Liste übergeben. [OK] startet dann die Berechnung.

 $\circledcirc$ 

Ein Bemessungsfall kann auch über die Liste der Symbolleiste direkt berechnet werden: Stellen Sie den RF-/STAHL BS-Fall ein und klicken dann die Schaltfläche [Ergebnisse ein/aus] an.

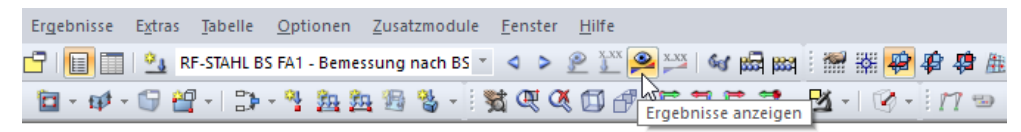

Bild 3.7: Direkte Berechnung eines RF-STAHL BS-Falls in RFEM

Der Ablauf der Bemessung kann anschließend in einem Dialog verfolgt werden.

# <span id="page-46-0"></span>4 Ergebnisse

Unmittelbar nach der Berechnung erscheint die Maske 2.1 Nachweise lastfallweise.

| FA1 - Bemessung nach BS                    |                         | 2.1 Nachweise lastfallweise                                  |      |         |                       |           |                                                                                                   |                          |                      |              |           |                |                                               |                |
|--------------------------------------------|-------------------------|--------------------------------------------------------------|------|---------|-----------------------|-----------|---------------------------------------------------------------------------------------------------|--------------------------|----------------------|--------------|-----------|----------------|-----------------------------------------------|----------------|
| Eingabedaten                               |                         |                                                              | B    | c       | n.                    | E.        |                                                                                                   |                          | п                    |              |           |                |                                               | G              |
| Basisangaben                               | Belas-                  |                                                              | Stab | Stelle  | Nachweis              |           |                                                                                                   |                          |                      |              |           |                |                                               |                |
| Materialien                                | tuna                    | Bezeichnung                                                  | Nr.  | $x$ [m] | Ausnutzung            |           |                                                                                                   |                          | Nachweis nach Formel |              |           |                |                                               | <b>BS</b>      |
| Ouerschnitte                               |                         | Tragfähigkeitsnachweise                                      |      |         |                       |           |                                                                                                   |                          |                      |              |           |                |                                               |                |
| Zwischenabstützungen                       | $\overline{\text{LK3}}$ | $1.35^{\circ}$ LF1 + $1.5^{\circ}$ LF2 + 0.75 $^{\circ}$ LF  | 40   | 0.000   |                       |           | 1.11 > 1 ST371) Stabilitätsnachweis - Biegung und Druck nach 6.3.4, Allgemeines Verfahren         |                          |                      |              |           |                |                                               | $ST+V$         |
| - Effektive Längen - Stäbe                 | LK5                     | $1.35^{\circ}$ LF1 + 0.75 $^{\circ}$ LF2 + 1.5 $^{\circ}$ LF | 40   | 0.000   |                       |           | 0.81 ≤ 1 ST371) Stabilitätsnachweis - Biegung und Druck nach 6.3.4. Allgemeines Verfahren         |                          |                      |              |           |                |                                               | $ST+V$         |
| E-Knotenlager<br>Stabsatz Nr. 2 - Obergurt | LK <sub>8</sub>         | $LF1 + 1.5$ <sup>+</sup> LF2 + 0.75 <sup>+</sup> LF6         | 40   | 0.000   |                       |           | 1.00 ≤ 1 ST371) Stabilitätsnachweis - Biegung und Druck nach 6.3.4. Allgemeines Verfahren         |                          |                      |              |           |                |                                               | $ST+V$         |
| Stabsatz Nr. 4 - Obergurt                  |                         |                                                              |      |         |                       |           |                                                                                                   |                          |                      |              |           |                |                                               |                |
| Stabsatz Nr. 5 - Obergurt                  |                         | Gebrauchstauglichkeitsnachweise                              |      |         |                       |           |                                                                                                   |                          |                      |              |           |                |                                               |                |
| Stabsatz Nr. 6 - Obergurt                  | LK74                    | LF1 + LF2 + 0.5*LF6                                          | 37   | 5.099   |                       |           | 0.81 ≤ 1 SE401) Gebrauchstauglichkeit - Einwirkungskombination 'Charakteristisch' - z-Richtung    |                          |                      |              |           |                |                                               | GC             |
| Stabendgelenke                             | <b>LK75</b>             | $LF1 + LF2 + 0.5$ <sup>-1</sup> $F7$                         | 37   | 5.099   |                       |           | 0.73 S 1 SE401) Gebrauchstauglichkeit - Einwirkungskombination 'Charakteristisch' - z-Richtung    |                          |                      |              |           |                |                                               | GC             |
| Stabsatz Nr. 2 - Obergurt                  | <b>LK76</b>             | $LF1 + LF2 + 0.5$ <sup>+</sup> LF8                           | 37   | 5.099   |                       |           | 0.84 S 1 SE401) Gebrauchstauglichkeit - Einwirkungskombination 'Charakteristisch' - z-Richtung    |                          |                      |              |           |                |                                               | GC             |
| Stabsatz Nr. 4 - Obergurt                  | <b>IK77</b>             | $1 F1 + 1 F2 + 0.51 F9$                                      | 30   | 0.000   |                       |           | 072   ≤ 1   SE401) Gebrauchstauglichkeit - Einwirkungskombination 'Charakteristisch' - z-Richtung |                          |                      |              |           |                |                                               | GC             |
| Stabsatz Nr. 5 - Obergurt                  |                         |                                                              |      | Max:    |                       | 1.11 > 10 |                                                                                                   | $  \cdot  $              |                      | 囚            | > 1.0     | $\overline{Y}$ | $\bullet$<br>鳳                                | ħ<br>$\bullet$ |
| Stabsatz Nr. 6 - Obergurt                  |                         |                                                              |      |         |                       |           |                                                                                                   |                          |                      |              |           |                |                                               |                |
| Gebrauchstauglichkeitsparamet              |                         | Zwischenwerte - Stab 40 - x; 0.000 m - LK3                   |      |         |                       |           |                                                                                                   |                          |                      |              |           |                | 2 - 3: IPE 360   British Steel - IPE 550   Br |                |
| Parameter - Stäbe                          |                         | Fil Materialwerte - Baustahl S 235 LBS EN 1993-1-1:2005      |      |         |                       |           |                                                                                                   |                          |                      | $\land$      |           |                |                                               |                |
| Parameter - Stabsätze                      |                         | Fi Querschnittswerte - IPF 360   British Steel               |      |         |                       |           |                                                                                                   |                          |                      |              |           |                |                                               |                |
| Ergebnisse                                 |                         | El Bemessungsschnittgrößen                                   |      |         |                       |           |                                                                                                   |                          |                      |              |           |                |                                               |                |
| -Nachweise lastfallweise                   |                         | Fi Querschnittsklassifizierung - Klasse 1                    |      |         |                       |           |                                                                                                   |                          |                      |              |           |                |                                               |                |
| Nachweise querschnittsweise                | <b>El Nachweis</b>      |                                                              |      |         |                       |           |                                                                                                   |                          |                      |              |           |                | 170.0                                         |                |
| Nachweise stabsatzweise                    |                         | Max. Querschnittsnachweis                                    |      |         | 11 ult.k.max          |           | 0.531                                                                                             |                          | GI. (6.2)            |              |           |                |                                               |                |
| Nachweise stabweise                        |                         | Vergrößerungsfaktor                                          |      |         | <b>Quit k</b>         |           | 1882                                                                                              |                          | 6.3.4(2)             |              |           | $\sim$         |                                               |                |
| Nachweise x-stellenweise                   |                         | Vergrößerungsfaktor                                          |      |         | 0.or.op               |           | 1.311                                                                                             |                          | 6.3.4(3)             |              |           |                |                                               |                |
| Maßgebende Schnittgrößen sta               |                         | Schlankheitsgrad                                             |      |         | $\lambda$ on          |           | 1 1 9 8                                                                                           |                          | GI(664)              |              |           |                |                                               |                |
| Maßgebende Schnittgrößen sta               |                         | Knicklinie                                                   |      |         | $KL_z$                |           | ь                                                                                                 |                          | Tab. 6.2             |              |           | 360.0          |                                               |                |
| Stückliste stabweise                       |                         | Imperfektionsbeiwert                                         |      |         | $\alpha$ <sub>2</sub> |           | 0.340                                                                                             |                          | Tab. 6.1             |              |           |                |                                               |                |
| Stückliste stabsatzweise                   |                         | <b>Hiffsheiwert</b>                                          |      |         | $\Phi$ op.z           |           | 1.388                                                                                             |                          | 6.3.1.2(1)           |              |           |                | ٥O                                            |                |
|                                            |                         | Abminderungsbeiwert                                          |      |         | 7.00.2                |           | 0.479                                                                                             |                          | GI. (6.49)           |              |           |                |                                               |                |
|                                            |                         | Querschnittshöhe                                             |      |         | h                     |           | $3600$ mm                                                                                         |                          |                      |              |           |                |                                               |                |
|                                            |                         | Querschnittsbreite                                           |      |         | Ъ                     |           | $170.0$ mm                                                                                        |                          |                      |              |           |                |                                               |                |
|                                            |                         | Kriterium                                                    |      |         | h/h                   |           | 212                                                                                               | $\overline{\phantom{0}}$ | <b>Tab 65</b>        |              |           |                |                                               |                |
|                                            |                         | Knicklinie                                                   |      |         | <b>KLIT</b>           |           | ċ                                                                                                 |                          | Tab 6.5              |              |           |                |                                               |                |
|                                            |                         | Imperfektionsbeiwert                                         |      |         | <b>CLLT</b>           |           | 0.490                                                                                             |                          | Tab. 6.3             |              |           |                |                                               |                |
|                                            |                         | Parameter                                                    |      |         | $\lambda$ LT.0        |           | 0.400                                                                                             |                          | 6.3.2.3(1)           |              |           |                |                                               |                |
|                                            |                         | Parameter                                                    |      |         | B                     |           | 0.750                                                                                             |                          | 6.3.2.3(1)           |              |           |                |                                               | [mm]           |
|                                            |                         | <b>Hifsbeiwert</b>                                           |      |         | $\Phi$ op.LT          |           | 1.234                                                                                             |                          | 6.3.2.3(1)           |              | $\bullet$ |                | $\frac{x}{2}$                                 | <b>Q</b>       |
|                                            |                         | Abminderunasbeiwert                                          |      |         | $7.00$ .LT            |           | 0.526                                                                                             |                          | GI. (6.57)           | $\checkmark$ |           |                |                                               |                |

Bild 4.1: Ergebnismaske mit Nachweisen und Zwischenwerten

Die Nachweise sind in den Ergebnismasken 2.1 bis 2.5 nach verschiedenen Kriterien sortiert.

Die Masken 3.1 und 3.2 listen die maßgebenden Schnittgrößen auf, Maske 3.3 gibt Aufschluss über die Stabschlankheiten.

In den Ergebnismasken 4.1 und 4.2 werden die Stücklisten stab- und stabsatzbezogen ausgegeben.

$$
\textcolor{blue}{\textcircled{\#}}
$$

Jede Maske lässt sich durch Anklicken des Eintrags im Navigator direkt ansteuern. Mit den links dargestellten Schaltflächen wird die vorherige bzw. nächste Maske eingestellt. Das Blättern durch die Masken ist auch mit den Funktionstasten [F2] und [F3] möglich.

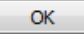

[OK] sichert die Ergebnisse. RF-/STAHL BS wird beendet und es erfolgt die Rückkehr in das Hauptprogramm.

Das Kapitel 4 stellt die Ergebnismasken der Reihe nach vor. Die Auswertung und Überprüfung der Resultate ist im [Kapitel 5](#page-56-0) ab [Seite 56](#page-56-0) beschrieben.

4

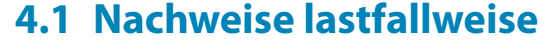

<span id="page-47-0"></span> $\P$  8.

Der obere Teil der Maske bietet eine nach Lastfällen, Last- und Ergebniskombinationen geordnete Zusammenfassung der maßgebenden Nachweise. Die Liste ist zudem in Tragfähigkeits- und Gebrauchstauglichkeitsnachweise untergliedert.

4

Der untere Teil enthält detaillierte Angaben zu den Querschnittswerten, Bemessungsschnittgrößen und Nachweisparametern des Lastfalls, der im oberen Teil markiert ist.

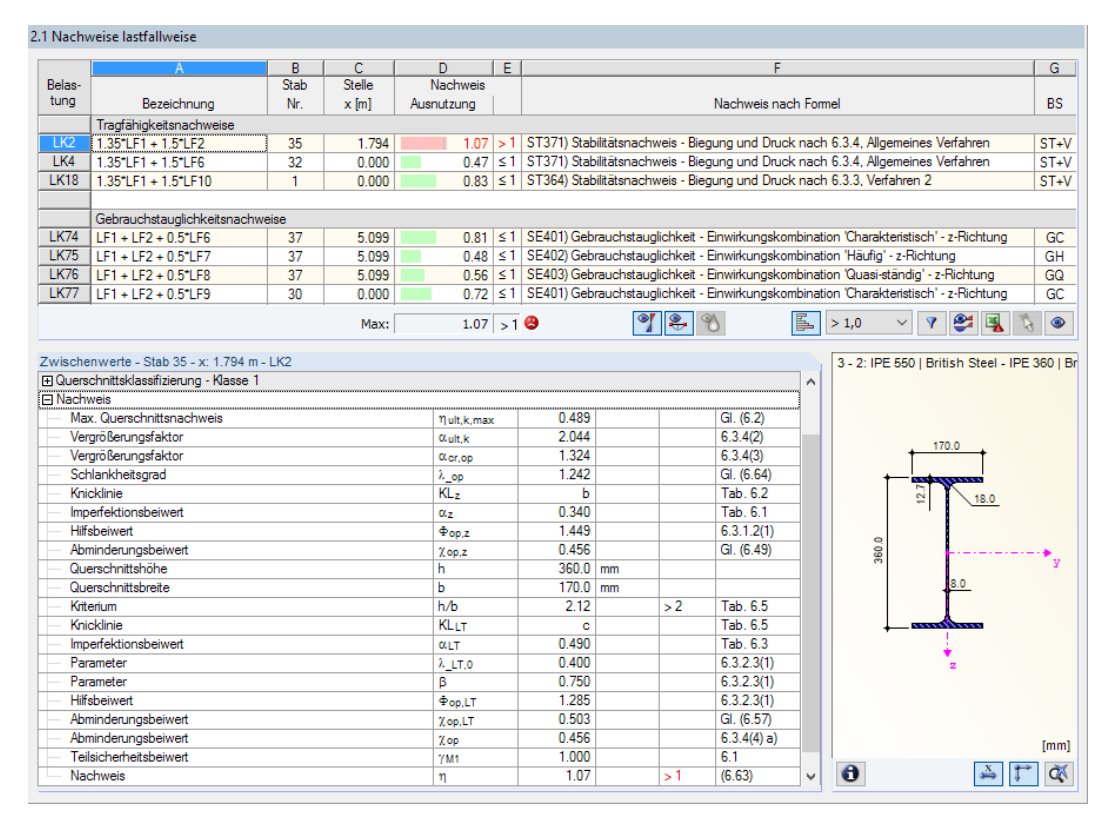

Bild 4.2: Maske 2.1 Nachweise lastfallweise

# **Bezeichnung**

Zur Information werden die Bezeichnungen der Lastfälle, Last- und Ergebniskombinationen angezeigt, für die die Nachweise geführt wurden.

## **Stab Nr.**

Es wird jeweils die Nummer des Stabes angegeben, der die höchste Ausnutzung für die bemessene Einwirkung aufweist.

## **Stelle x**

An dieser x-Stelle des Stabes liegt jeweils die maximale Ausnutzung vor. Für die tabellarische Ausgabe werden folgende Stabstellen **x** verwertet:

- Anfangs- und Endknoten
- Teilungspunkte gemäß eventuell vorgegebener Stabteilung (siehe RFEM-Tabelle 1.16 bzw. RSTAB-Tabelle 1.6)
- Stabteilung gemäß Vorgabe für Stabergebnisse (RFEM/RSTAB-Dialog Berechnungsparameter, Register Globale Berechnungsparameter)
- Extremwerte der Schnittgrößen

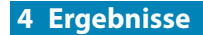

# **Nachweis**

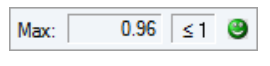

In den Spalten D und E werden die Nachweisbedingungen gemäß BS EN 1993-1-1 [\[2](#page-83-0)] bzw. BS 5950-1[[1\]](#page-83-0) ausgegeben.

4

Die Länge des farbigen Balkens stellt die jeweilige Ausnutzung in grafischer Form dar.

# **Nachweis nach Formel**

Diese Spalte listet die Abschnitte der Norm auf, nach denen die Nachweise geführt wurden.

## **BS**

Die letzte Spalte gibt Aufschluss über die nachweisrelevanten Bemessungssituationen (BS): ST+V oder AU für Tragfähigkeit (siehe [Bild 2.4,](#page-7-0) [Seite](#page-7-0) 7) oder eine der drei Bemessungssituationen GC, GH, GQ für Gebrauchstauglichkeit (siehe [Bild 2.5](#page-9-0), [Seite 9](#page-9-0)) gemäß Vorgabe in Maske 1.1 Basisangaben.

# **4.2 Nachweise querschnittsweise**

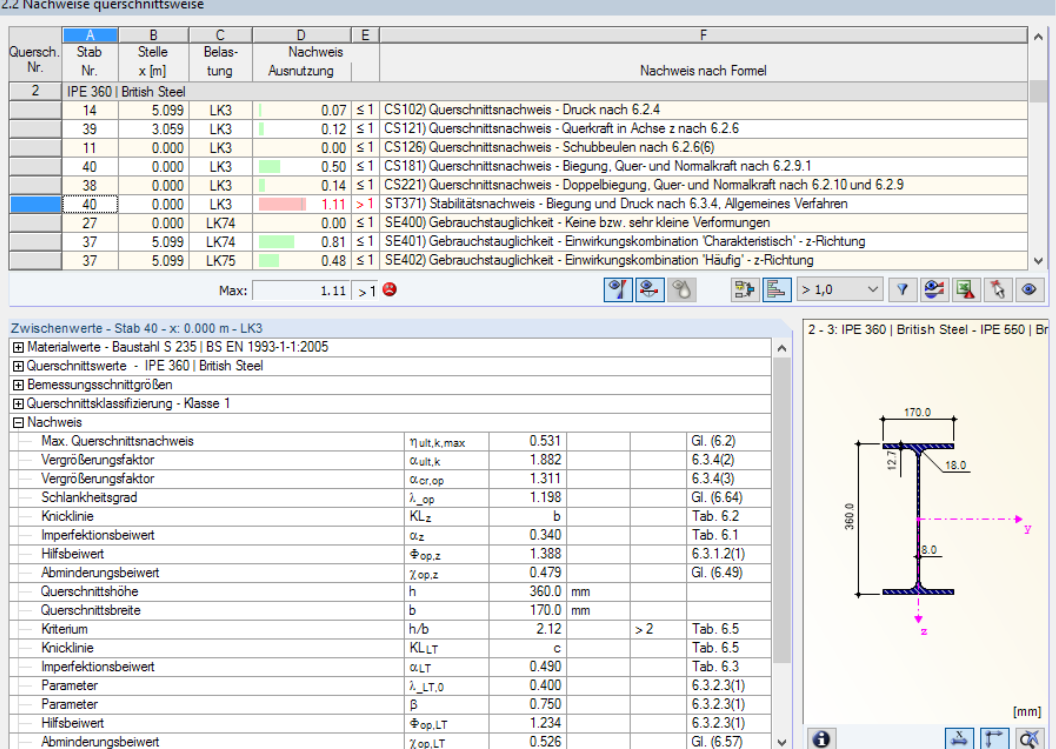

Bild 4.3: Maske 2.2 Nachweise querschnittsweise

Diese Maske listet die maximalen Ausnutzungen aller zur Bemessung gewählten Stäbe und Einwirkungen nach Querschnitten sortiert auf. Die Ergebnisse sind jeweils nach Querschnitts- und Stabilitätsnachweisen sowie Gebrauchstauglichkeitsnachweisen geordnet.

Liegt eine Voute vor, werden die Querschnitte des Stabanfangs und -endes separat aufgelistet.

# **4.3 Nachweise stabsatzweise**

2.3 Nachweise stabsatzweise

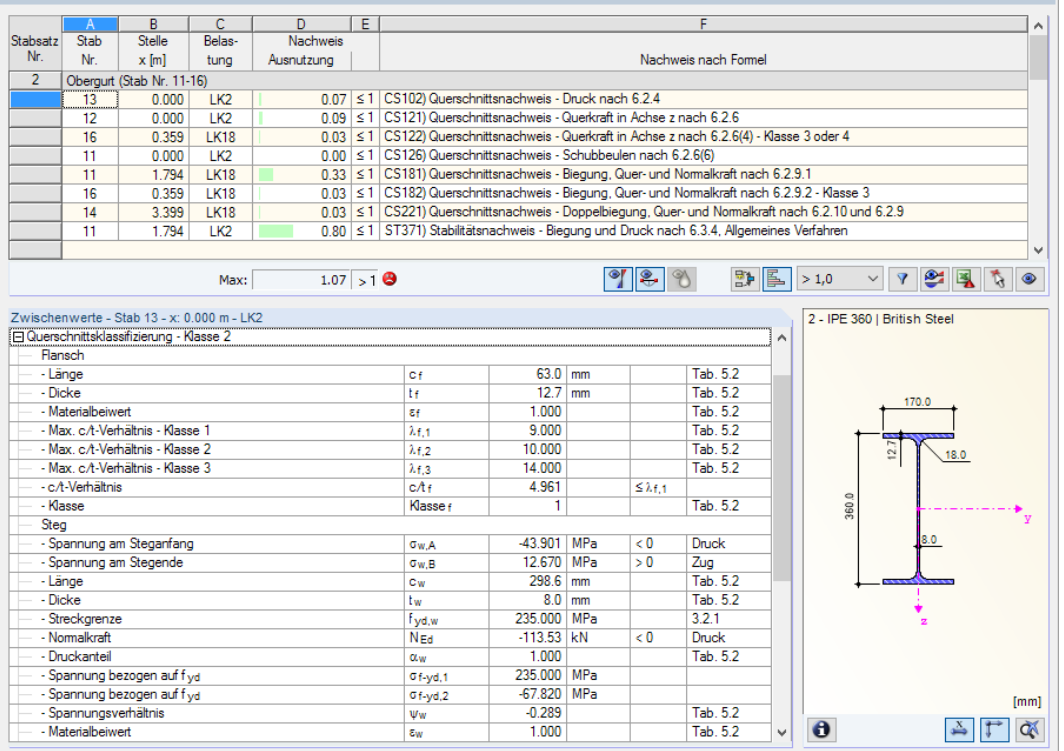

Bild 4.4: Maske 2.3 Nachweise stabsatzweise

Diese Ergebnismaske wird angezeigt, wenn mindestens ein Stabsatz zur Bemessung ausgewählt wurde. Die maximalen Ausnutzungen sind hier nach Stabsätzen geordnet aufgelistet.

In Spalte Stab Nr. wird die Nummer des Stabes im Stabsatz angegeben, der jeweils die höchste Ausnutzung für die einzelnen Bemessungskriterien aufweist.

Bei der stabsatzweisen Ausgabe liegt der Nachweis übersichtlich für eine Baugruppe vor (z. B. einen Rahmen).

4

# **4.4 Nachweise stabweise**

| 2.4 Nachweise stabweise                                                       |                                                                                                    |                 |                                                |    |                                                                                        |                                                                                        |                                                                             |  |                                 |                                                                                                  |   |                       |              |                         |    |              |  |
|-------------------------------------------------------------------------------|----------------------------------------------------------------------------------------------------|-----------------|------------------------------------------------|----|----------------------------------------------------------------------------------------|----------------------------------------------------------------------------------------|-----------------------------------------------------------------------------|--|---------------------------------|--------------------------------------------------------------------------------------------------|---|-----------------------|--------------|-------------------------|----|--------------|--|
|                                                                               | $\mathbf{A}$                                                                                                | B               | C.                                             | D. |                                                                                        |                                                                                        |                                                                             |  | F                               |                                                                                                  |   |                       |              |                         |    | ۸            |  |
| Stab                                                                          | <b>Stelle</b>                                                                                               | Belas-          | Nachweis                                       |    |                                                                                        |                                                                                        |                                                                             |  |                                 |                                                                                                  |   |                       |              |                         |    |              |  |
| Nr.                                                                           | $x$ [m]                                                                                                    | tuna            | Ausnutzung                                     |    |                                                                                        | Nachweis nach Formel                                                                   |                                                                             |  |                                 |                                                                                                  |   |                       |              |                         |    |              |  |
| 75                                                                            |                                                                                                    |                 | Querschnitt Nr. 7 - QRO 80x5.0   British Steel |    |                                                                                        |                                                                                        |                                                                             |  |                                 |                                                                                                  |   |                       |              |                         |    |              |  |
|                                                                               | 1.667                                                                                                    | 1 <sub>K2</sub> |                                                |    |                                                                                        | 0.21 ≤ 1 CS102) Querschnittsnachweis - Druck nach 6.2.4                                |                                                                             |  |                                 |                                                                                                  |   |                       |              |                         |    |              |  |
|                                                                               | 5.000                                                                                                    | LK <sub>2</sub> | 0.01                                           |    |                                                                                        | ≤ 1 CS121) Querschnittsnachweis - Querkraft in Achse z nach 6.2.6                      |                                                                             |  |                                 |                                                                                                  |   |                       |              |                         |    |              |  |
|                                                                               | 0.000                                                                                                    | LK <sub>2</sub> |                                                |    |                                                                                        | 0.00 ≤ 1 CS126) Querschnittsnachweis - Schubbeulen nach 6.2.6(6)                       |                                                                             |  |                                 |                                                                                                  |   |                       |              |                         |    |              |  |
|                                                                               | 2.500                                                                                                    | LK <sub>2</sub> |                                                |    |                                                                                        | 0.15 ≤ 1 CS181) Querschnittsnachweis - Biegung, Quer- und Normalkraft nach 6.2.9.1     |                                                                             |  |                                 |                                                                                                  |   |                       |              |                         |    |              |  |
|                                                                               | 0.000                                                                                                    | LK <sub>2</sub> |                                                |    |                                                                                        | 0.73 ≤ 1 ST302) Stabilitätsnachweis - Biegeknicken um y-Achse nach 6.3.1.1 und 6.3.1.2 |                                                                             |  |                                 |                                                                                                  |   |                       |              |                         |    |              |  |
|                                                                               | 0.000                                                                                                    | IR <sub>2</sub> |                                                |    | 0.73 ≤ 1 ST312) Stabilitätsnachweis - Biegeknicken um z-Achse nach 6.3.1.1 und 6.3.1.2 |                                                                                        |                                                                             |  |                                 |                                                                                                  |   |                       |              |                         |    |              |  |
|                                                                               | 0.95 ≤ 1 ST364) Stabilitätsnachweis - Biegung und Druck nach 6.3.3. Verfahren 2<br>LK <sub>2</sub><br>1.667 |                 |                                                |    |                                                                                        |                                                                                        |                                                                             |  |                                 |                                                                                                  |   |                       |              |                         |    |              |  |
|                                                                               | 0.000                                                                                                    | <b>LK74</b>     |                                                |    |                                                                                        |                                                                                        | 0.00 ≤ 1 SE400) Gebrauchstauglichkeit - Keine bzw. sehr kleine Verformungen |  |                                 |                                                                                                  |   |                       |              |                         |    |              |  |
|                                                                               | 2.500                                                                                                    | <b>LK74</b>     |                                                |    |                                                                                        |                                                                                        |                                                                             |  |                                 | 0.33 ≤ 1   SE401) Gebrauchstauglichkeit - Einwirkungskombination 'Charakteristisch' - z-Richtung |   |                       |              |                         |    | $\checkmark$ |  |
|                                                                               |                                                                                                    | Max:            | $1.07 > 1$ $\Theta$                            |    |                                                                                        |                                                                                        |                                                                             |  | $  \circ  $ 2.<br>$\mathcal{P}$ | 點                                                                                                | 阝 | > 1,0                 | $\checkmark$ | $\overline{\mathbf{Y}}$ | 25 | $\bullet$    |  |
| <b>FI Nachweis</b>                                                            | <b>El Bemessungsschnittgrößen</b><br>El Querschnittsklassifizierung - Klasse 1                              |                 |                                                |    |                                                                                        |                                                                                        |                                                                             |  |                                 |                                                                                                  |   |                       |              |                         |    |              |  |
|                                                                               | Flastizitätsmodul                                                                                           |                 |                                                |    |                                                                                        | E                                                                                      | 210000.000 MPa                                                              |  |                                 |                                                                                                  |   |                       |              | 80.0                    |    |              |  |
|                                                                               | Flächenträgheitsmoment                                                                                      |                 |                                                |    |                                                                                        | Īν                                                                                     | 139.00 cm <sup>4</sup>                                                      |  |                                 |                                                                                                  |   |                       |              |                         |    |              |  |
|                                                                               | Effektive Stablänge                                                                                         |                 |                                                |    |                                                                                        | L <sub>cr,y</sub>                                                                      | $5.000$ m                                                                   |  |                                 |                                                                                                  |   |                       |              |                         |    |              |  |
|                                                                               | Ideale Verzweigungslast                                                                                     |                 |                                                |    |                                                                                        | $N_{\text{cr},\mathbf{y}}$                                                             | 115.24 kN                                                                   |  |                                 |                                                                                                  |   |                       |              |                         |    | 5.0          |  |
|                                                                               | Querschnittsfläche                                                                                          |                 |                                                |    |                                                                                        | А                                                                                      | $14.90$ cm <sup>2</sup>                                                     |  |                                 |                                                                                                  |   |                       |              |                         |    |              |  |
|                                                                               | Streckgrenze                                                                                                |                 |                                                |    |                                                                                        | Ŧν                                                                                     | 235.000 MPa                                                                 |  |                                 | 3.2.1                                                                                            |   | 80.0                  |              |                         |    |              |  |
|                                                                               | Schlankheitsgrad                                                                                            |                 |                                                |    |                                                                                        | λy                                                                                     | 1.743                                                                       |  | 502                             | 6.3.1.2(4)                                                                                       |   |                       |              |                         |    |              |  |
|                                                                               | Normalkraft (Druck)                                                                                         |                 |                                                |    |                                                                                        | Nea                                                                                    | 73.13 kN                                                                    |  |                                 |                                                                                                  |   |                       |              |                         |    |              |  |
|                                                                               | Kriterium NEd / Nor.v                                                                                       |                 |                                                |    |                                                                                        | n <sub>N.cr</sub>                                                                      | 0.635                                                                       |  | > 0.04                          | 6.3.1.2(4)                                                                                       |   |                       |              |                         |    |              |  |
|                                                                               | Knicklinie                                                                                                  |                 |                                                |    |                                                                                        | KL <sub>v</sub>                                                                        | a                                                                           |  |                                 | Tab $62$                                                                                         |   |                       |              |                         |    |              |  |
|                                                                               | Imperfektionsbeiwert                                                                                        |                 |                                                |    |                                                                                        | αv                                                                                     | 0.210                                                                       |  |                                 | Tab. 6.1                                                                                         |   |                       |              |                         |    |              |  |
| <b>Hilfsheiwert</b><br>2.181<br>6.3.1.2(1)<br>Φv                              |                                                                                                    |                 |                                                |    |                                                                                        |                                                                                        |                                                                             |  |                                 |                                                                                                  |   |                       |              |                         |    |              |  |
|                                                                               | Abminderungsbeiwert                                                                                         |                 |                                                |    |                                                                                        | $\chi_{\rm Y}$                                                                         | 0.286                                                                       |  |                                 | GI. (6.49)                                                                                       |   |                       |              |                         |    |              |  |
| Teilsicherheitsbeiwert<br><b>YM1</b>                                          |                                                                                                    |                 |                                                |    |                                                                                        |                                                                                        | 1.000                                                                       |  |                                 | 6.1                                                                                              |   |                       |              |                         |    |              |  |
| Biegeknickbeanspruchbarkeit<br>100.26 kN<br>GI. (6.47)<br>N <sub>b.y.Rd</sub> |                                                                                                    |                 |                                                |    |                                                                                        |                                                                                        |                                                                             |  |                                 |                                                                                                  |   |                       |              |                         |    |              |  |
|                                                                               | Nachweis                                                                                                    |                 |                                                |    |                                                                                        | 'n                                                                                     | 0.73                                                                        |  | $\leq 1$                        | (6.46)                                                                                           |   |                       |              |                         |    | [mm]         |  |
|                                                                               | <b>El Nachweisformel</b>                                                                                    |                 |                                                |    |                                                                                        |                                                                                        |                                                                             |  |                                 |                                                                                                  |   |                       |              |                         |    |              |  |
|                                                                               | $N_{\rm Ed}$ / $N_{\rm b.v.Rd}$ = 0.73 $\leq$ 1 (6.46)                                                      |                 |                                                |    |                                                                                        |                                                                                        |                                                                             |  |                                 |                                                                                                  | v | $\boldsymbol{\theta}$ |              |                         |    | ď            |  |

Bild 4.5: Maske 2.4 Nachweise stabweise

Diese Ergebnismaske präsentiert die maximalen Ausnutzungen für die einzelnen Nachweise nach Stabnummern geordnet. Die Spalten sind im [Kapitel 4.1](#page-47-0) auf [Seite 47](#page-47-0) erläutert.

# **4.5 Nachweise x-stellenweise**

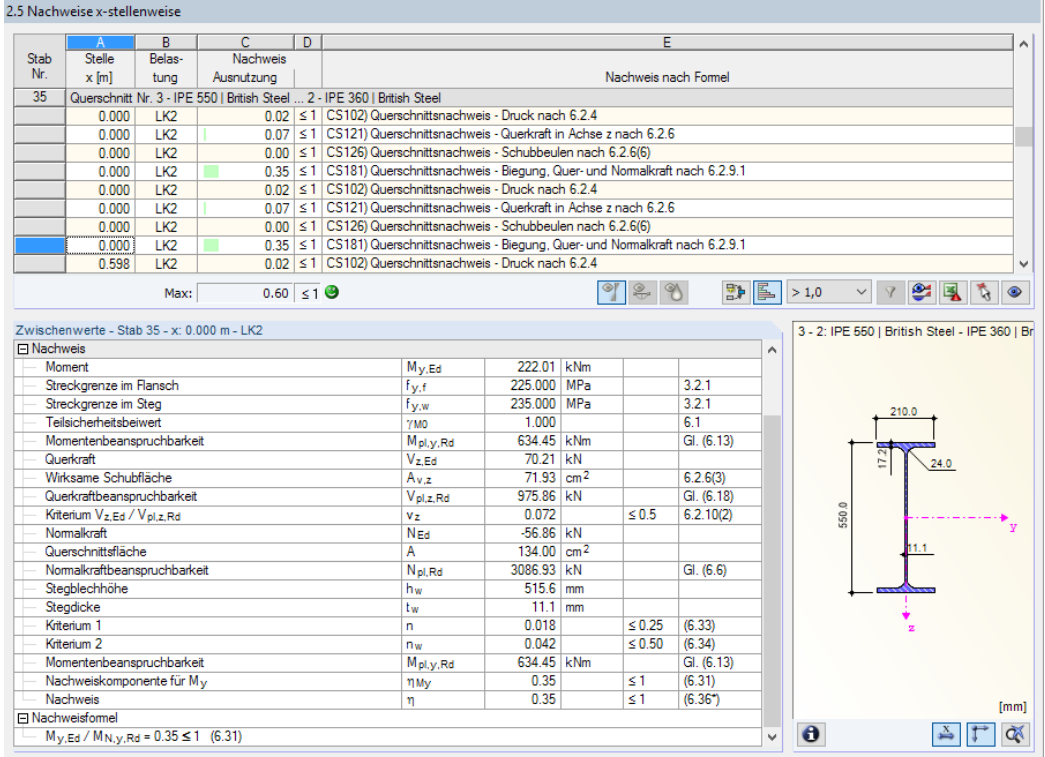

Bild 4.6: Maske 2.5 Nachweise x-stellenweise

4

Diese Ergebnismaske listet die Maxima für jeden Stab an sämtlichen Stellen **x** auf, die sich aus den Teilungspunkten von RFEM bzw. RSTAB ergeben:

4

- Anfangs- und Endknoten
- Teilungspunkte gemäß eventuell vorgegebener Stabteilung (siehe RFEM-Tabelle 1.16 bzw. RSTAB-Tabelle 1.6)
- Stabteilung gemäß Vorgabe für Stabergebnisse (RFEM/RSTAB-Dialog Berechnungsparameter, Register Globale Berechnungsparameter)
- Extremwerte der Schnittgrößen

**Salar Andrew Construction Community** 

# **4.6 Maßgebende Schnittgrößen stabweise**

Diese Maske weist für jeden Stab die maßgebenden Schnittgrößen aus – die Schnittgrößen, die bei den einzelnen Nachweisen zur höchsten Ausnutzung führen.

|                | $\mathsf{A}$                                | B               | $\overline{\mathsf{c}}$                     | D                   | E          | F       | G              | H         |                                                                       |  |  |  |
|----------------|---------------------------------------------|-----------------|---------------------------------------------|---------------------|------------|---------|----------------|-----------|-----------------------------------------------------------------------|--|--|--|
| Stab           | Stelle                                      | Belas-          |                                             | Kräfte <b>I</b> kNI |            |         | Momente [kNm]  |           |                                                                       |  |  |  |
| Nr.            | $x$ [m]                                     | tung            | NEd                                         | $V_{V,Ed}$          | $V_{z,Ed}$ | TEd     | $M_{\rm V,Ed}$ | $M_z$ .Ed | Bemessung nach Gleichung                                              |  |  |  |
| $\mathbf{1}$   | Querschnitt Nr. 1 - IPE 500   British Steel |                 |                                             |                     |            |         |                |           |                                                                       |  |  |  |
|                | 0.000                                       | <b>LK18</b>     | $-44.24$                                    | 4.86                | $-17.90$   | $-0.02$ | 0.00           |           | 0.00 CS102) Querschnittsnachweis - Druck nach 6.2.4                   |  |  |  |
|                | 0.857                                       | <b>LK18</b>     | $-40.85$                                    | 3.49                | $-15.89$   | 0.01    | $-14.43$       |           | -3.59 CS121) Querschnittsnachweis - Querkraft in Achse z nach 6.2.    |  |  |  |
|                | 0.000                                       | <b>LK18</b>     | $-44.24$                                    | 4.86                | $-17.90$   | $-0.02$ | 0.00           |           | 0.00   CS122) Querschnittsnachweis - Querkraft in Achse z nach 6.2.   |  |  |  |
|                | 6.000                                       | LK4             | $-5.73$                                     | 7.07                | $-2.83$    | 0.06    | 11.64          |           | -0.02 CS123) Querschnittsnachweis - Querkraft in Achse v nach 6.2.    |  |  |  |
|                | 0.000                                       | LK4             | $-29.62$                                    | $-7.19$             | 6.71       | 0.01    | 0.00           |           | 0.00 CS124) Querschnittsnachweis - Querkraft in Achse v nach 6.2.     |  |  |  |
|                | 0.000                                       | LK4             | $-29.62$                                    | $-7.19$             | 6.71       | 0.01    | 0.00           |           | 0.00 CS126) Querschnittsnachweis - Schubbeulen nach 6.2.6(6)          |  |  |  |
|                | 6.000                                       | <b>LK18</b>     | $-20.44$                                    | $-4.79$             | $-3.77$    | 0.16    | $-64.98$       |           | -0.08 CS181) Querschnittsnachweis - Biegung, Quer- und Nomalkraf      |  |  |  |
|                | 5.143                                       | LK <sub>2</sub> | $-20.34$                                    | 0.00                | $-1.45$    | 0.00    | $-7.49$        |           | 0.00 CS182) Querschnittsnachweis - Biegung, Quer- und Normalkraf      |  |  |  |
|                | 2.571                                       | LK4             | $-19.42$                                    | $-1.03$             | 2.62       | 0.03    | 11.97          |           | 10.52 CS221) Querschnittsnachweis - Doppelbiegung, Quer- und Nor      |  |  |  |
|                | 6.000                                       | <b>LK18</b>     | $-20.44$                                    | $-4.79$             | $-3.77$    | 0.16    | $-64.98$       |           | -0.08 ST331) Stabilitätsnachweis - Biegedrillknicken nach 6.3.2.1 un  |  |  |  |
|                | 5.143                                       | <b>LK18</b>     | $-23.85$                                    | $-3.44$             | $-5.79$    | 0.14    | $-60.84$       |           | -3.60 ST363) Stabilitätsnachweis - Doppelbiegung nach 6.3.3. Verfal   |  |  |  |
|                | 0.000                                       | <b>LK18</b>     | $-44.24$                                    | 4.86                | $-17.90$   | $-0.02$ | 0.00           |           | 0.00 ST364) Stabilitätsnachweis - Biegung und Druck nach 6.3.3. V     |  |  |  |
| $\overline{2}$ |                                             |                 | Querschnitt Nr. 6 - IPE 300   British Steel |                     |            |         |                |           |                                                                       |  |  |  |
|                | 0.000                                       | <b>LK18</b>     | $-7.56$                                     | $-0.04$             | 18.58      | $-0.04$ | $-60.24$       |           | -0.16 CS102) Querschnittsnachweis - Druck nach 6.2.4                  |  |  |  |
|                | 1.550                                       | LK4             | $-2.49$                                     | $-0.02$             | $-2.40$    | $-0.01$ | 10.33          |           | -0.02   CS111) Querschnittsnachweis - Biegung um y-Achse nach 6.2.    |  |  |  |
|                | 0.000                                       | <b>LK18</b>     | $-7.56$                                     | $-0.04$             | 18.58      | $-0.04$ | $-60.24$       |           | -0.16 CS121) Querschnittsnachweis - Querkraft in Achse z nach 6.2.    |  |  |  |
|                | 0.000                                       | LK <sub>2</sub> | $-3.40$                                     | $-0.01$             | 9.54       | 0.00    | $-6.31$        |           | 0.01 CS126) Querschnittsnachweis - Schubbeulen nach 6.2.6(6)          |  |  |  |
|                | 1.550                                       | LK4             | $-2.49$                                     | $-0.02$             | $-2.40$    | $-0.01$ | 10.33          |           | -0.02 CS141) Querschnittsnachweis - Biegung und Querkraft nach 6.     |  |  |  |
|                | 4.844                                       | LK <sub>2</sub> | 0.65                                        | $-0.02$             | $-10.74$   | 0.00    | $-9.21$        |           | 0.06 CS161) Querschnittsnachweis - Doppelbiegung und Querkraft r      |  |  |  |
|                | 0.807                                       | LK4             | $-2.73$                                     | $-0.01$             | $-0.99$    | $-0.01$ | 11.59          |           | -0.04   CS181) Querschnittsnachweis - Biegung, Quer- und Normalkraf   |  |  |  |
|                | 0.000                                       | <b>LK18</b>     | $-7.56$                                     | $-0.04$             | 18.58      | $-0.04$ | $-60.24$       |           | -0.16 CS221) Querschnittsnachweis - Doppelbiegung, Quer- und Nor      |  |  |  |
|                | 0.807                                       | LK4             | $-2.73$                                     | $-0.01$             | $-0.99$    | $-0.01$ | 11.59          |           | -0.04 ST331) Stabilitätsnachweis - Biegedrillknicken nach 6.3.2.1 un  |  |  |  |
|                | 4.844                                       | <b>LK18</b>     | $-5.90$                                     | 0.01                | 10.85      | 0.02    | 11.10          |           | -0.07 ST363) Stabilitätsnachweis - Doppelbiegung nach 6.3.3, Verfal   |  |  |  |
|                |                                             |                 | Querschnitt Nr. 6 - IPE 300   British Steel |                     |            |         |                |           |                                                                       |  |  |  |
|                | 5.099                                       | LK <sub>2</sub> | 43.88                                       | $-0.01$             | $-9.97$    | 0.00    | $-8.00$        |           | 0.00 CS101) Querschnittsnachweis - Zug nach 6.2.3                     |  |  |  |
|                | 1.700                                       | <b>LK18</b>     | 1.83                                        | $-0.01$             | $-1.49$    | 0.01    | 10.80          |           | -0.06 CS111) Querschnittsnachweis - Biegung um v-Achse nach 6.2.      |  |  |  |
|                | 0.000                                       | LK <sub>2</sub> | 39.79                                       | 0.03                | 10.45      | 0.00    | $-9.21$        |           | 0.06 CS121) Querschnittsnachweis - Querkraft in Achse z nach 6.2.     |  |  |  |
|                | 0.000                                       | LK <sub>2</sub> | 39.79                                       | 0.03                | 10.45      | 0.00    | $-9.21$        |           | 0.06 CS126) Querschnittsnachweis - Schubbeulen nach 6.2.6(6)          |  |  |  |
|                | 1.700                                       | <b>LK18</b>     | 1.83                                        | $-0.01$             | $-1.49$    | 0.01    | 10.80          |           | -0.06   CS141) Querschnittsnachweis - Biegung und Querkraft nach 6.   |  |  |  |
|                | 0.850                                       | <b>LK18</b>     | 1.57                                        | $-0.01$             | $-0.18$    | 0.02    | 11.51          |           | -0.06 CS161) Querschnittsnachweis - Doppelbiegung und Querkraft r     |  |  |  |
|                | 5.099                                       | LK <sub>2</sub> | 43.88                                       | $-0.01$             | $-9.97$    | 0.00    | $-8.00$        |           | 0.00   CS181) Querschnittsnachweis - Biegung, Quer- und Nomalkraf   v |  |  |  |

Bild 4.7: Maske 3.1 Maßgebende Schnittgrößen stabweise

## **Stelle x**

An dieser x-Stelle des Stabes liegt jeweils die maximale Ausnutzung vor.

## **Lastfall**

In dieser Spalte sind die Nummern des Lastfalls bzw. der Last- oder Ergebniskombination angegeben, deren Schnittgrößen zur höchsten Ausnutzung führen.

# **Kräfte / Momente**

Es werden für jeden Stab die Normal- und Querkräfte sowie Torsions- und Biegemomente ausgewiesen, die bei den einzelnen Querschnitts- und Stabilitätsnachweisen zur höchsten Ausnutzung führen.

# **Bemessung nach Gleichung**

Die letzte Spalte gibt Auskunft über die Nachweisarten und Gleichungen der Norm, mit denen die Nachweise geführt wurden.

4

# **4.7 Maßgebende Schnittgrößen stabsatzweise**

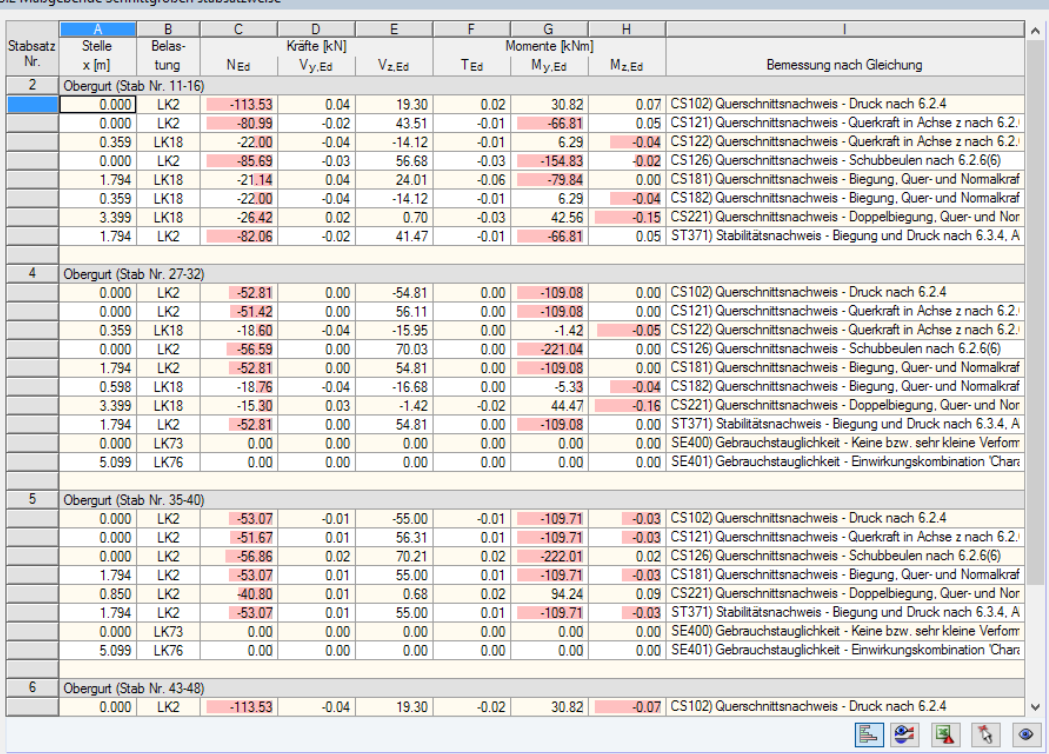

3.2 Maßgebende Schnittgrößen stabsatzweise

Bild 4.8: Maske 3.2 Maßgebende Schnittgrößen stabsatzweise

Diese Maske weist für jeden Stabsatz die Schnittgrößen aus, die bei den einzelnen Nachweisen zu den höchsten Ausnutzungen führen.

# <span id="page-53-0"></span>**4.8 Stabschlankheiten**

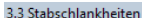

|                 | А               | B     | c         | D             | E                                     | F                    | G                | н                  |          |              |
|-----------------|-----------------|-------|-----------|---------------|---------------------------------------|----------------------|------------------|--------------------|----------|--------------|
| Stab            |                 | Länge |           | Starke Achsey |                                       |                      | Schwache Achse z |                    |          |              |
| Nr.             | Beanspruchung   | L[m]  | $k_y$ [·] | $i_{V}$ [mm]  | $\lambda$ <sub>y</sub> $[$ -]         | $k_z$ [-]            | $i_z$ [mm]       | $\lambda$ z $[$ -] |          |              |
| 1               | Druck / Biegung | 6.000 | 1.000     | 203.8         | 29.435                                | 1.000                | 43.0             | 139.627            |          |              |
| $\overline{2}$  | Druck / Biegung | 4.844 | 1.000     | 124.6         | 38.869                                | 1.000                | 33.5             | 144.572            |          |              |
| $\overline{3}$  | Druck / Biegung | 5.099 | 1.000     | 124.6         | 40.915                                | 1.000                | 33.5             | 152.181            |          |              |
| 4               | Druck / Biegung | 5.099 | 1.000     | 124.6         | 40.915                                | 1.000                | 33.5             | 152.181            |          |              |
| 5               | Druck / Biegung | 4.844 | 1.000     | 124.6         | 38.869                                | 1.000                | 33.5             | 144,572            |          |              |
| 6               | Druck / Biegung | 6.000 | 1.000     | 203.8         | 29.435                                | 1.000                | 43.0             | 139,627            |          |              |
| 7               | Druck / Biegung | 7.000 | 1.000     | 105.1         | 66.599                                | 1.000                | 61.3             | 114.148            |          |              |
| 8               | Druck / Biegung | 8.000 | 1.000     | 105.1         | 76.113                                | 1.000                | 61.3             | 130.455            |          |              |
| $\overline{9}$  | Druck / Biegung | 7.000 | 1.000     | 105.1         | 66.599                                | 1.000                | 61.3             | 114.148            |          |              |
| 50              | Druck / Biegung | 6.000 | 1.000     | 203.8         | 29.435                                | 1.000                | 43.0             | 139.627            |          |              |
| 51              | Druck / Biegung | 4.844 | 1.000     | 124.6         | 38.869                                | 1.000                | 33.5             | 144.572            |          |              |
| 52              | Druck / Biegung | 5.099 | 1.000     | 124.6         | 40.915                                | 1.000                | 33.5             | 152,181            |          |              |
| 53              | Druck / Biegung | 5.099 | 1.000     | 124.6         | 40.915                                | 1.000                | 33.5             | 152.181            |          |              |
| 54              | Druck / Biegung | 4.844 | 1.000     | 124.6         | 38.869                                | 1.000                | 33.5             | 144.572            |          |              |
| $\overline{55}$ | Druck / Biegung | 6.000 | 1.000     | 203.8         | 29.435                                | 1.000                | 43.0             | 139.627            |          |              |
| $\overline{56}$ | Druck / Biegung | 7.000 | 1.000     | 105.1         | 66,599                                | 1.000                | 61.3             | 114.148            |          |              |
| 57              | Druck / Biegung | 8.000 | 1.000     | 105.1         | 76.113                                | 1.000                | 61.3             | 130.455            |          |              |
| 58              | Druck / Biegung | 7.000 | 1.000     | 105.1         | 66.599                                | 1.000                | 61.3             | 114.148            |          |              |
| 62              | Druck / Biegung | 5.000 | 1.000     | 30.5          | 163.703                               | 1.000                | 30.5             | 163.703            |          |              |
| 63              | Druck / Biegung | 5.000 | 1.000     | 30.5          | 163.703                               | 1.000                | 30.5             | 163.703            |          |              |
| 64              | Druck / Biegung | 5.000 | 1.000     | 30.5          | 163.703                               | 1.000                | 30.5             | 163.703            |          |              |
| 68              | Druck / Biegung | 5.000 | 1.000     | 30.5          | 163.703                               | 1.000                | 30.5             | 163.703            |          |              |
| 69              | Druck / Biegung | 5.000 | 1.000     | 30.5          | 163.703                               | 1.000                | 30.5             | 163.703            |          |              |
| 70              | Druck / Biegung | 5.000 | 1.000     | 30.5          | 163.703                               | 1.000                | 30.5             | 163.703            |          |              |
| $\overline{74}$ | Druck / Biegung | 5.000 | 1.000     | 30.5          | 163.703                               | 1.000                | 30.5             | 163.703            |          |              |
| $\overline{75}$ | Druck / Biegung | 5.000 | 1.000     | 30.5          | 163.703                               | 1.000                | 30.5             | 163.703            |          |              |
| $\overline{76}$ | Druck / Biegung | 5.000 | 1.000     | 30.5          | 163.703                               | 1.000                | 30.5             | 163.703            |          |              |
| 80              | Druck / Biegung | 5.000 | 1.000     | 30.5          | 163.703                               | 1.000                | 30.5             | 163.703            |          |              |
| $\overline{81}$ | Druck / Biegung | 5.000 | 1.000     | 30.5          | 163.703                               | 1.000                | 30.5             | 163.703            |          |              |
| 82              | Druck / Biegung | 5.000 | 1.000     | 30.5          | 163.703                               | 1.000                | 30.5             | 163.703            |          | $\checkmark$ |
|                 |                 |       |           |               | Stäbe mit Druck / Biegung:<br>Max Av: | $163.703$ $\leq$ 200 | G                |                    |          |              |
|                 |                 |       |           |               | $Max \lambda z:$                      | $163.703$ $\leq$ 200 | G                | E.                 | 鳳<br>ষ্ট | $\bullet$    |

Bild 4.9: Maske 3.3 Stabschlankheiten

Details...

Diese Ergebnismaske wird angezeigt, wenn im Dialog Details, Register Allgemein das entsprechende Häkchen gesetzt ist (siehe [Bild 3.5,](#page-43-0) [Seite 43\)](#page-43-0).

Die Tabelle listet die effektiven Schlankheitsgrade der bemessenen Stäbe für beide Hauptachsen-Details... richtungen auf. Sie wurden in Abhängigkeit von der Lastart ermittelt. Am Ende der Liste findet sich ein Vergleich mit den Grenzwerten, die im Dialog Details, Register Allgemein definiert sind (siehe [Bild 3.5,](#page-43-0) [Seite 43\)](#page-43-0).

Stäbe des Typs "Zugstab" oder "Seil" sind in dieser Tabelle ausgeblendet.

Die Tabelle dient nur der Information. Es ist keine Stabilitätsbemessung der Schlankheiten vorgesehen.

4

# **4.9 Stückliste stabweise**

Abschließend erscheint eine Bilanz der im Bemessungsfall behandelten Querschnitte.

4

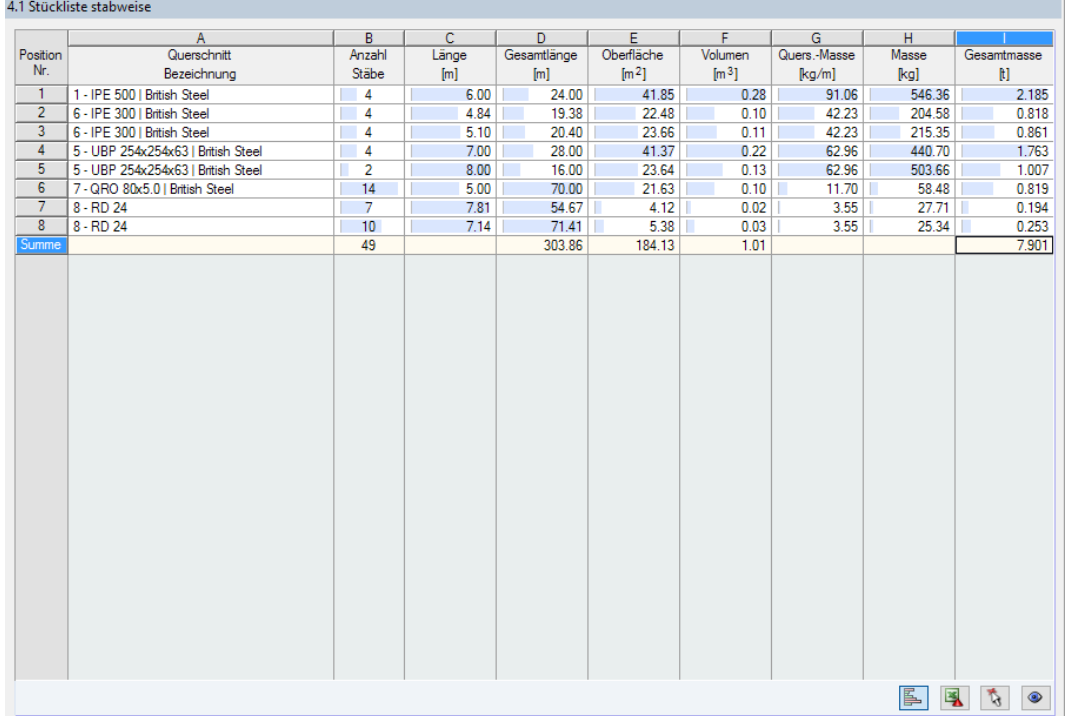

Bild 4.10: Maske 4.1 Stückliste stabweise

In dieser Liste sind per Voreinstellung nur die bemessenen Stäbe erfasst. Wird eine Stückliste für alle Stäbe des Modells benötigt, so kann dies im Dialog Details, Register Allgemein eingestellt werden (siehe [Bild 3.5,](#page-43-0) [Seite 43](#page-43-0)).

# **Position Nr.**

Das Programm vergibt Positionsnummern für gleichartige Stäbe.

# **Querschnitt Bezeichnung**

In dieser Spalte sind die Querschnittsnummern und -bezeichnungen aufgelistet.

# **Anzahl Stäbe**

Es wird für jede Position angegeben, wie viele gleichartige Stäbe zur Verwendung kommen.

## **Länge**

Hier wird jeweils die Länge eines einzelnen Stabes ausgewiesen.

## **Gesamtlänge**

Die Werte in dieser Spalte stellen jeweils das Produkt aus den beiden vorherigen Spalten dar.

# **Oberfläche**

 $\theta$ 

Details...

Es werden positionsweise die auf die Gesamtlänge bezogenen Oberflächen angegeben. Diese werden aus der Mantelfläche der Profile ermittelt, die in den Masken 1.3 sowie 2.1 bis 2.5 bei den Querschnittsinformationen einsehbar ist (siehe [Bild 2.14](#page-17-0), [Seite 17](#page-17-0)).

# **Volumen**

Das Volumen einer Position ermittelt sich aus der Querschnittsfläche und der Gesamtlänge.

### **Quers.-Masse**

Die Querschnittsmasse stellt das auf einen Meter Länge bezogene Profilgewicht dar. Bei Voutenquerschnitten erfolgt eine Mittelung der beiden Profilkennwerte.

4

## **Masse**

Die Werte dieser Spalte ermitteln sich jeweils aus dem Produkt der Spalten C und G.

### **Gesamtmasse**

In der letzten Spalte wird das Gesamtgewicht jeder Position angegeben.

### **Summe**

Am Ende der Liste befindet sich eine Bilanz mit den Summen der Spalten B, D, E, F und I. Das letzte Feld Gesamtmasse gibt Aufschluss über die insgesamt benötigte Stahlmenge.

# **4.10 Stückliste stabsatzweise**

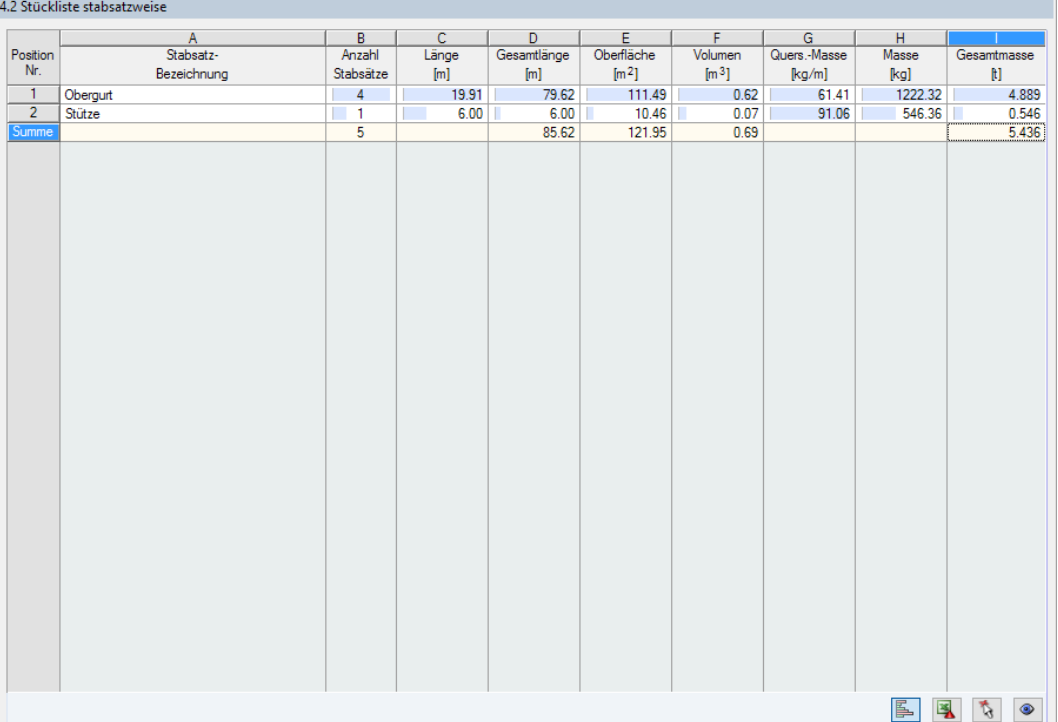

Bild 4.11: Maske 4.2 Stückliste stabsatzweise

Die letzte Ergebnismaske wird angezeigt, wenn mindestens ein Stabsatz zur Bemessung ausgewählt wurden. Sie bietet eine Übersicht über die Stahlpositionen von Baugruppen wie z. B. Riegeln.

Die Spalten sind im vorherigen Kapitel erläutert. Bei unterschiedlichen Querschnitten im Stabsatz werden Oberfläche, Volumen und Querschnittsmasse gemittelt.

# <span id="page-56-0"></span>5 Ergebnisauswertung

Die Bemessungsergebnisse lassen sich auf verschiedene Weise auswerten. Hierzu sind auch die Schaltflächen unterhalb der Tabelle hilfreich.

5

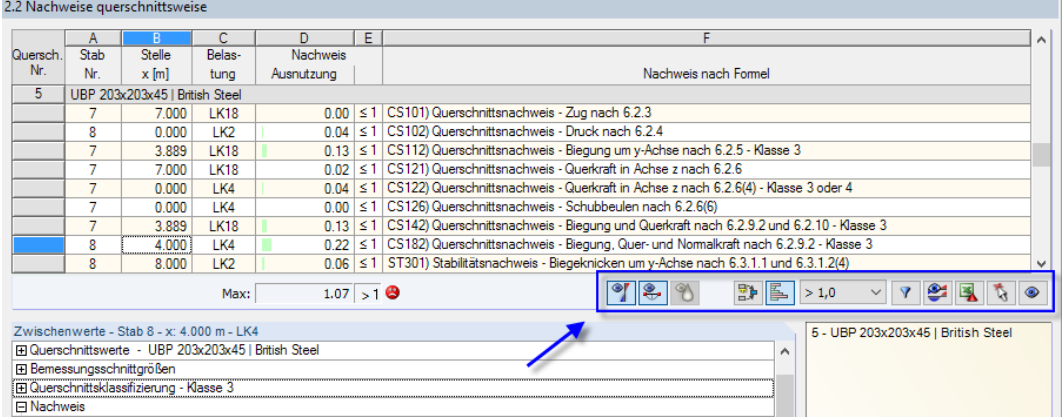

Bild 5.1: Schaltflächen zur Ergebnisauswertung

Die Schaltflächen sind mit folgenden Funktionen belegt:

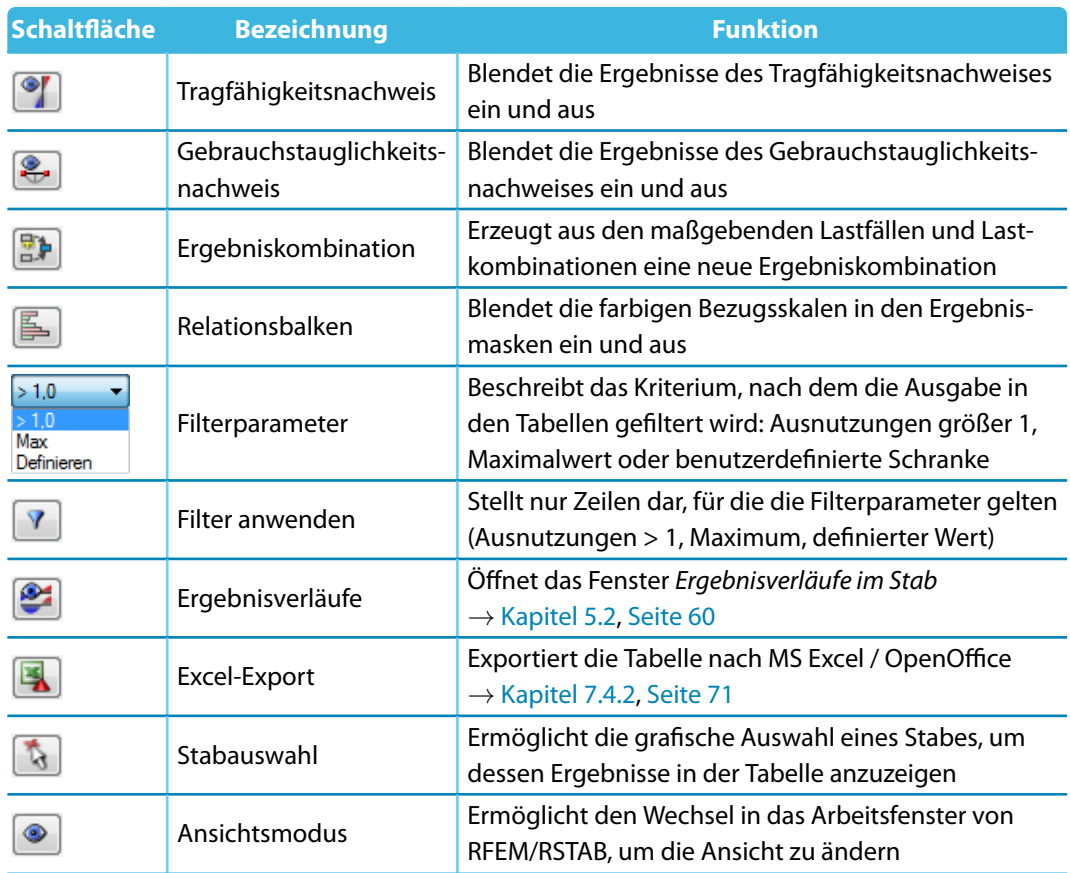

Tabelle 5.1: Schaltflächen in den Ergebnismasken 2.1 bis 2.5

# **5.1 Ergebnisse am RFEM/RSTAB-Modell**

Für die Auswertung kann auch das Arbeitsfenster des Hauptprogramms RFEM bzw. RSTAB genutzt werden.

5

# **Hintergrundgrafik und Ansichtsmodus**

Das RFEM/RSTAB-Arbeitsfenster im Hintergrund ist hilfreich, um die Position eines Stabes im Modell ausfindig zu machen: Der in der Ergebnismaske von RF-/STAHL BS selektierte Stab wird in der Hintergrundgrafik farbig hervorgehoben. Ein Pfeil kennzeichnet auch die x-Stelle des Stabes, um die es sich in der aktuellen Tabellenzeile handelt.

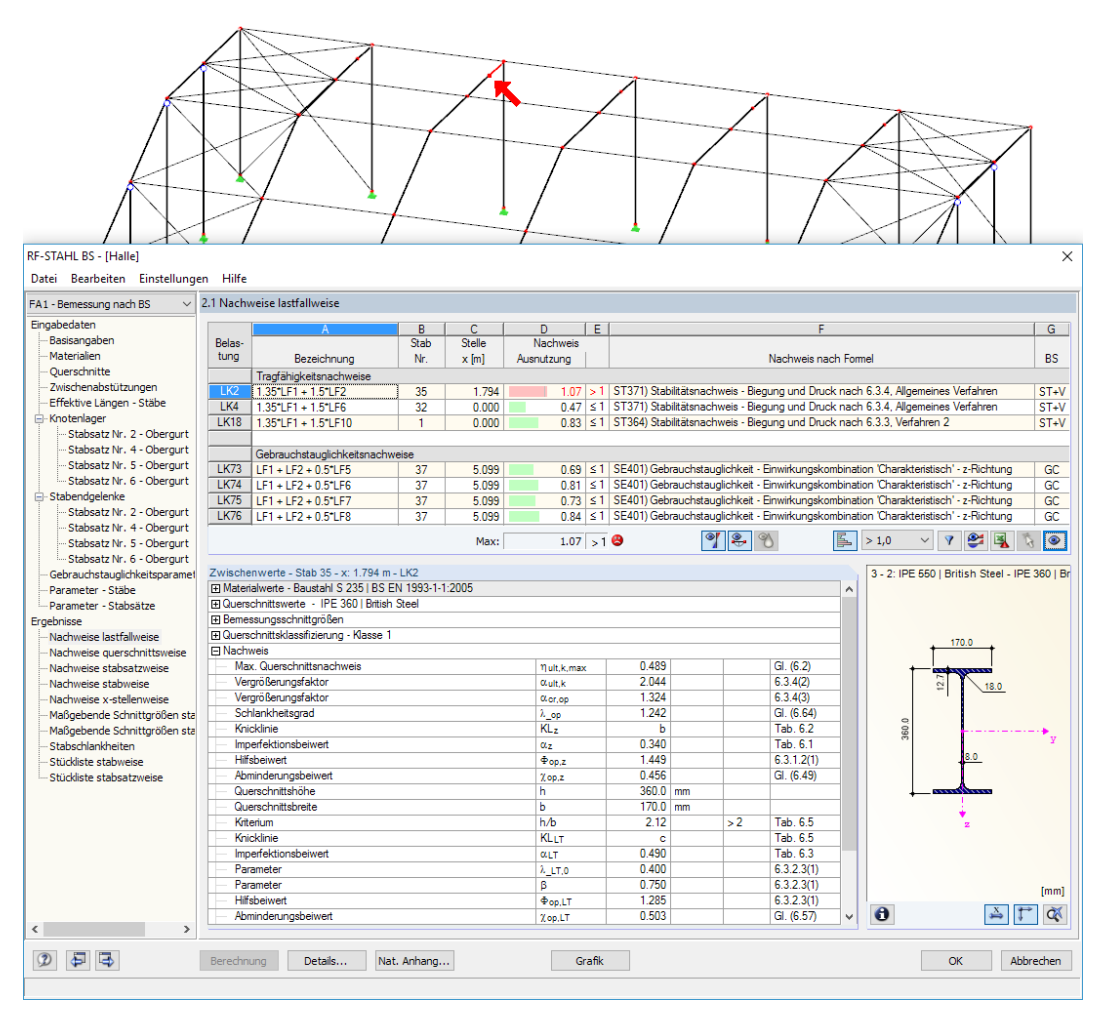

Bild 5.2: Kennzeichnung des Stabes und der aktuellen Stelle x im RFEM-Modell

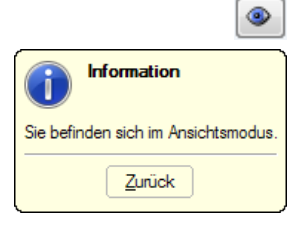

Falls sich die Darstellung durch Verschieben des RF-/STAHL BS-Fensters nicht verbessern lässt, sollte die Schaltfläche [Ansicht ändern] benutzt werden, um den Ansichtsmodus zu aktivieren: Das Fenster wird ausgeblendet, sodass in der RFEM/RSTAB-Arbeitsfläche die Ansicht angepasst werden kann. Im Ansichtsmodus stehen die Funktionen des Menüs Ansicht zur Verfügung, z. B. Zoomen, Verschieben oder Drehen der Darstellung. Der Markierungspfeil bleibt dabei sichtbar.

Mit [Zurück] erfolgt die Rückkehr zum Modul RF-/STAHL BS.

## **RFEM/RSTAB-Arbeitsfenster**

Die Ausnutzungsgrade lassen sich auch grafisch am Modell überprüfen: Klicken Sie die Schaltfläche [Grafik] an, um das Bemessungsmodul zu verlassen. Im Arbeitsfenster von RFEM bzw. RSTAB werden nun die Ausnutzungen wie die Schnittgrößen eines Lastfalls dargestellt.

5

Im Ergebnisse-Navigator kann festgelegt werden, welche Ausnutzungen auf Basis der Tragfähigkeits- oder Gebrauchstauglichkeitsbemessung grafisch dargestellt werden sollen. Ebenso lassen sich die Klassifizierungen der Querschnitte überprüfen.

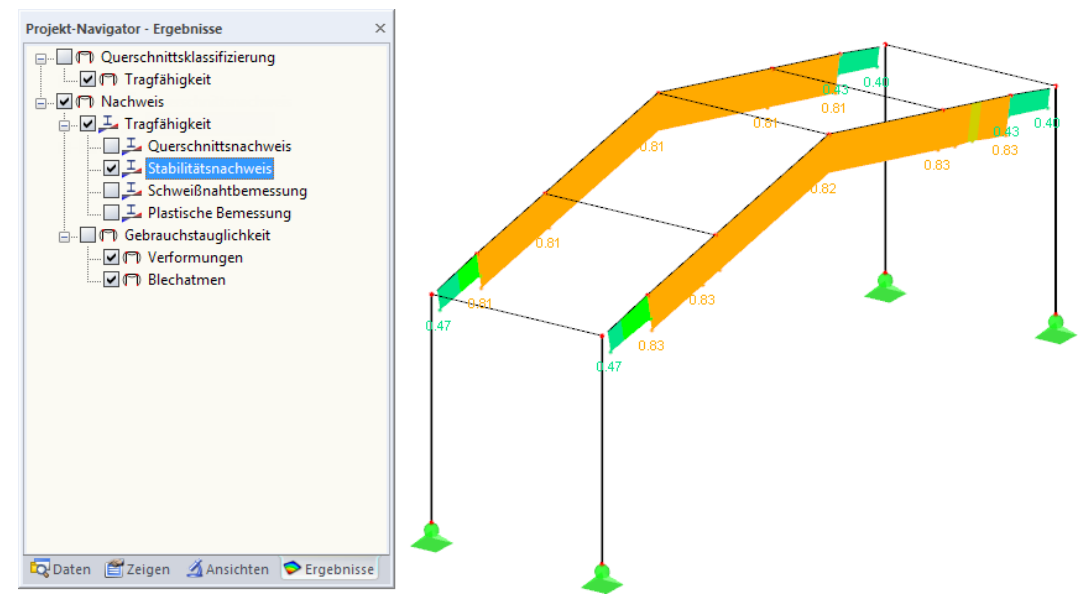

Bild 5.3: Ergebnisse-Navigator für RF-/STAHL BS

 $\bigcirc$  xxx

**Results** 

Grafik

Analog zur Schnittgrößenanzeige blendet die Schaltfläche [Ergebnisse ein/aus] die Darstellung der Bemessungsergebnisse ein oder aus. Die Schaltfläche [Ergebnisse mit Werten anzeigen] rechts davon steuert die Anzeige der Ergebniswerte.

Die RFEM/RSTAB-Tabellen sind für die Auswertung der Bemessungsergebnisse nicht relevant.

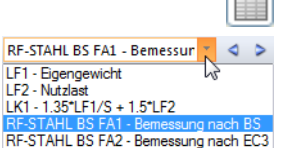

Die Bemessungsfälle lassen sich in der Liste der RFEM/RSTAB-Menüleiste einstellen.

 $\times$ 

Die Ergebnisdarstellung kann im Zeigen-Navigator unter dem Eintrag **Ergebnisse**→**Stäbe** gesteuert werden. Als Standard werden die Ausnutzungen Zweifarbig angezeigt.

#### $\blacksquare$ ∴⊙ Zweifarbig O **C** Farbig mit Verlauf O **Farbig ohne Verlauf** O Querschnitte - Dice Ergebnisverläufe gefüllt .<mark>√</mark> Schraffur Alle Werte ٠oj Extremwerte  $\Box$ C Verborgenen Ergebnisverlauf darstellen Ergebnisverläufe V-y und V-z umkehren Ergebnisse für Kopplungen Daten 2 Zeigen Ansichten DErgebnisse

Bild 5.4: Zeigen-Navigator: Ergebnisse  $\rightarrow$  Stäbe

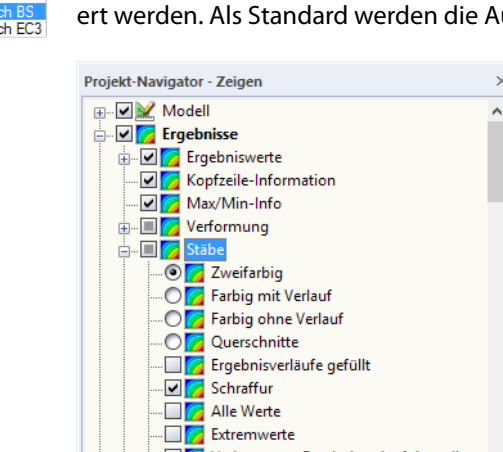

围

Bei einer mehrfarbigen Darstellung (Optionen Farbig mit/ohne Verlauf oder Querschnitte) steht das Farbpanel mit den üblichen Steuerungsmöglichkeiten zur Verfügung. Die Funktionen sind im Kapitel 3.4.6 des RFEM- bzw. RSTAB-Handbuchs beschrieben.

5

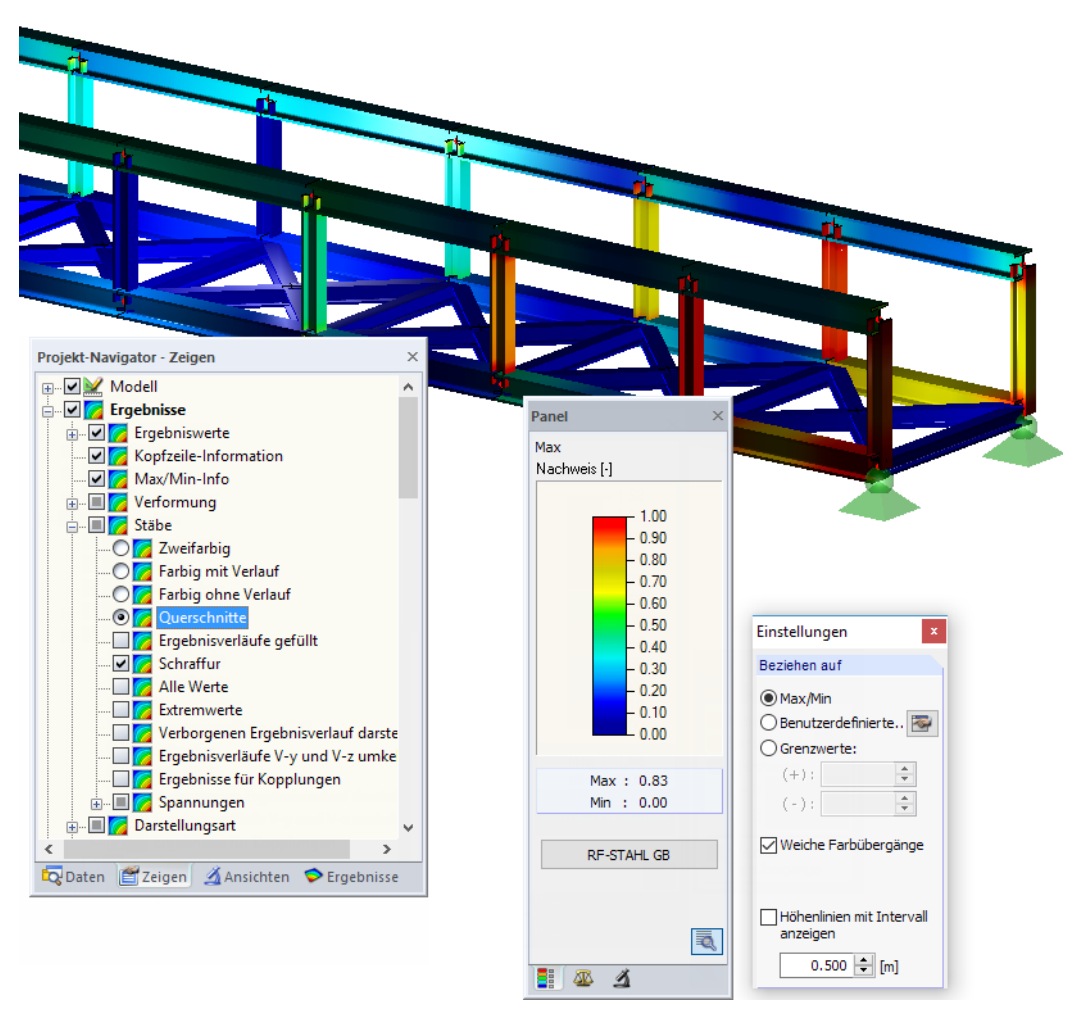

Bild 5.5: Ausnutzungsgrade mit Anzeigeoption Querschnitte

Die Grafiken der Bemessungsergebnisse können in das Ausdruckprotokoll übergeben werden (siehe [Kapitel 6.2,](#page-64-0) [Seite 64\)](#page-64-0).

RF-STAHL BS

Die Rückkehr zum Zusatzmodul ist über die Panel-Schaltfläche [RF-/STAHL BS] möglich.

# **5.2 Ergebnisverläufe**

Die Stabergebnisse können grafisch auch in Form der Ergebnisverläufe ausgewertet werden.

5

Selektieren Sie den Stab (oder Stabsatz) in der RF-/STAHL BS-Ergebnismaske, indem Sie mit der Maus in die Tabellenzeile des Stabes klicken. Rufen Sie dann den Dialog Ergebnisverläufe im Stab über die links gezeigte Schaltfläche auf. Sie befindet sich am Ende der oberen Ergebnistabelle (siehe [Bild 5.1,](#page-56-0) [Seite 56\)](#page-56-0).

In der RFEM/RSTAB-Grafik sind die Ergebnisverläufe zugänglich über das Menü

#### **Ergebnisse** → **Ergebnisverläufe an selektierten Stäben**

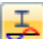

<span id="page-60-0"></span>ఆ

oder die entsprechende Schaltfläche in der Symbolleiste von RFEM bzw. RSTAB.

Es öffnet sich ein Fenster, in dem der Verlauf der Nachweiswerte grafisch am Stab oder Stabsatz anzeigt werden kann.

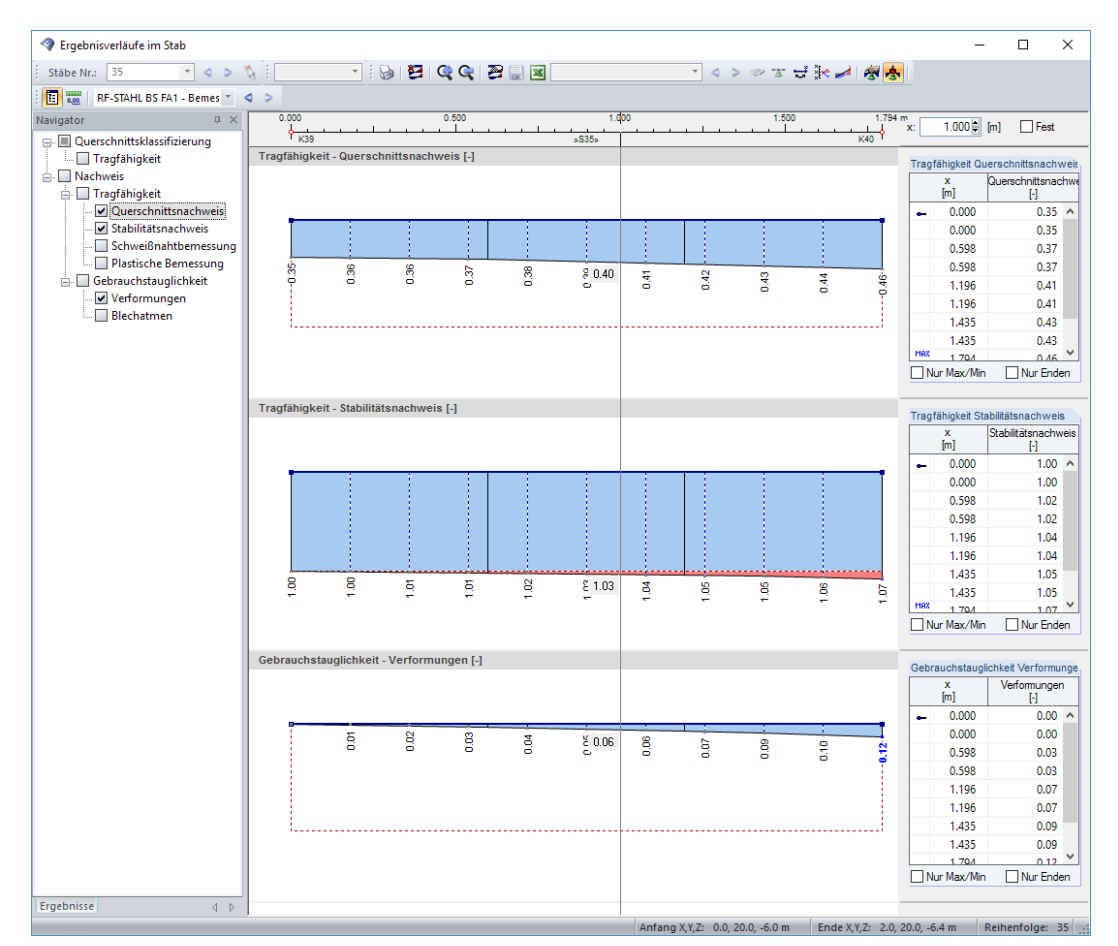

Bild 5.6: Dialog Ergebnisverläufe im Stab

Auch hier ermöglicht der Ergebnisse-Navigator eine gezielte Auswahl unter den Nachweisen der Tragfähigkeit und Gebrauchstauglichkeit.

Über die Liste in der Symbolleiste kann zwischen den RF-/STAHL BS-Bemessungsfällen gewechselt werden.

Der Dialog Ergebnisverläufe im Stab ist im Kapitel 9.5 des RFEM- bzw. RSTAB-Handbuchs beschrieben.

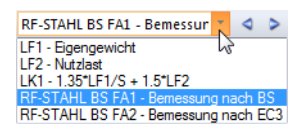

# **5.3 Filter für Ergebnisse**

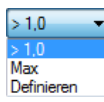

Die Gliederung der RF-/STAHL BS-Ergebnismasken bietet bereits eine Auswahl nach verschiedenen Kriterien. Zusätzlich bestehen Filtermöglichkeiten für die Tabellen (siehe [Bild](#page-56-0) 5.1, [Seite](#page-56-0) 56), um die numerische Ausgabe nach Ausnutzungen einzugrenzen. Diese Funktion ist auch in einem DLUBAL-Blog beschrieben: https://www.dlubal.com/blog/11214

5

Für die grafische Auswertung der Ergebnisse lassen sich die Filtermöglichkeiten nutzen, die im Kapitel 9.9 des RFEM-Handbuchs bzw. Kapitel 9.7 des RSTAB-Handbuchs beschrieben sind.

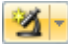

Auch für RF-/STAHL BS können die Möglichkeiten der Sichtbarkeiten genutzt werden (siehe RFEM-Handbuch, Kapitel 9.9.1 bzw. RSTAB-Handbuch, Kapitel 9.7.1), um die Stäbe für die Auswertung zu filtern.

# **Filtern von Nachweisen**

Grafik

DieAusnutzungen lassen sich gut als Filterkriterium im Arbeitsfenster von RFEM bzw. RSTAB nutzen, das über die Schaltfläche [Grafik] zugänglich ist. Hierfür muss das Panel angezeigt werden. Sollte es nicht aktiv sein, kann es eingeblendet werden über das RFEM/RSTAB-Menü

#### **Ansicht** → **Steuerpanel**

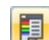

oder die entsprechende Schaltfläche in der Symbolleiste.

Das Panel ist im Kapitel 3.4.6 des RFEM- bzw. RSTAB-Handbuchs beschrieben. Die Filtereinstellungen für die Ergebnisse sind im ersten Panel-Register (Farbskala) vorzunehmen. Da dieses Register bei der zweifarbigen Anzeige nicht verfügbar ist, muss im Zeigen-Navigator auf die Darstellungsarten Farbig mit/ohne Verlauf oder Querschnitte umgeschaltet werden.

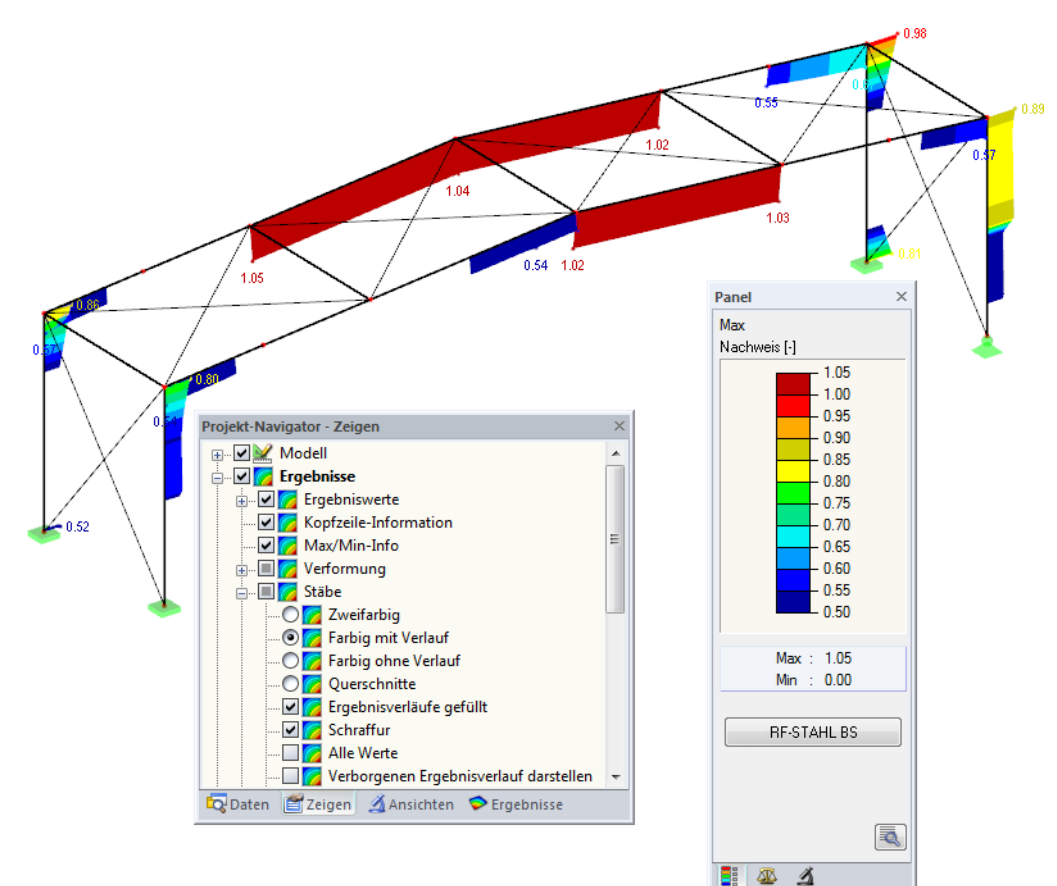

Bild 5.7: Filtern der Ausnutzungsgrade mit angepasster Farbskala

Wie das Bild oben zeigt, kann die Werteskala des Panels so eingestellt werden, dass nur Ausnutzungsgrade größer als 0,50 in den Farben zwischen blau und rot dargestellt werden.

Die Funktion Verborgenen Ergebnisverlauf darstellen im Zeigen-Navigator (**Ergebnisse** → **Stäbe**) blendet alle Ausnutzungen ein, die nicht im Bereich der Werteskala liegen. Diese Verläufe werden strichlinienhaft dargestellt.

5

# **Filtern von Stäben**

 $\vert \Delta \vert$ 

Im Register Filter des Steuerpanels können die Nummern ausgewählter Stäbe angegeben werden, um deren Ergebnisse gefiltert anzuzeigen. Diese Funktion ist im Kapitel 9.9.3 des RFEM-Handbuchs bzw. Kapitel 9.7.3 des RSTAB-Handbuchs beschrieben.

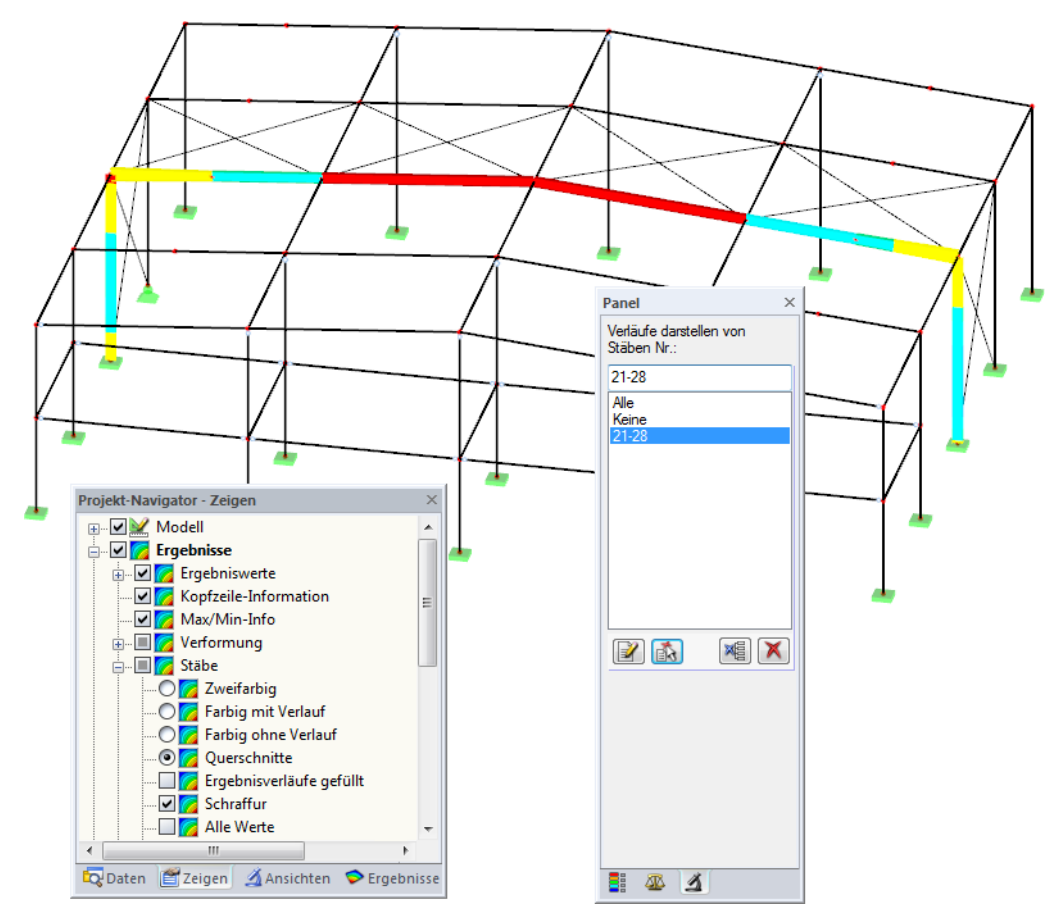

Bild 5.8: Stabfilter für Ausnutzungen eines Hallenrahmens

Im Unterschied zur Ausschnittfunktion wird das Modell vollständig mit angezeigt. Das Bild oben zeigt die Ausnutzungen eines Hallenrahmens. Die übrigen Stäbe werden im Modell dargestellt, sind in der Anzeige jedoch ohne Ausnutzungsgrade.

# <span id="page-63-0"></span>6 Ausdruck

# **6.1 Ausdruckprotokoll**

Für die Daten des Moduls RF-/STAHL BS wird – wie in RFEM oder RSTAB – ein Ausdruckprotokoll generiert, das mit Grafiken und Erläuterungen ergänzt werden kann. Die Selektion im Ausdruckprotokoll steuert, welche Daten des Bemessungsmoduls schließlich im Ausdruck erscheinen.

6

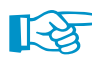

氡.

Das Ausdruckprotokoll ist im RFEM- bzw. RSTAB-Handbuch beschrieben. Das Kapitel 10.1.3.5 Selektion der Zusatzmodul-Daten erläutert, wie die Ein- und Ausgabedaten von Zusatzmodulen für den Ausdruck aufbereitet werden können.

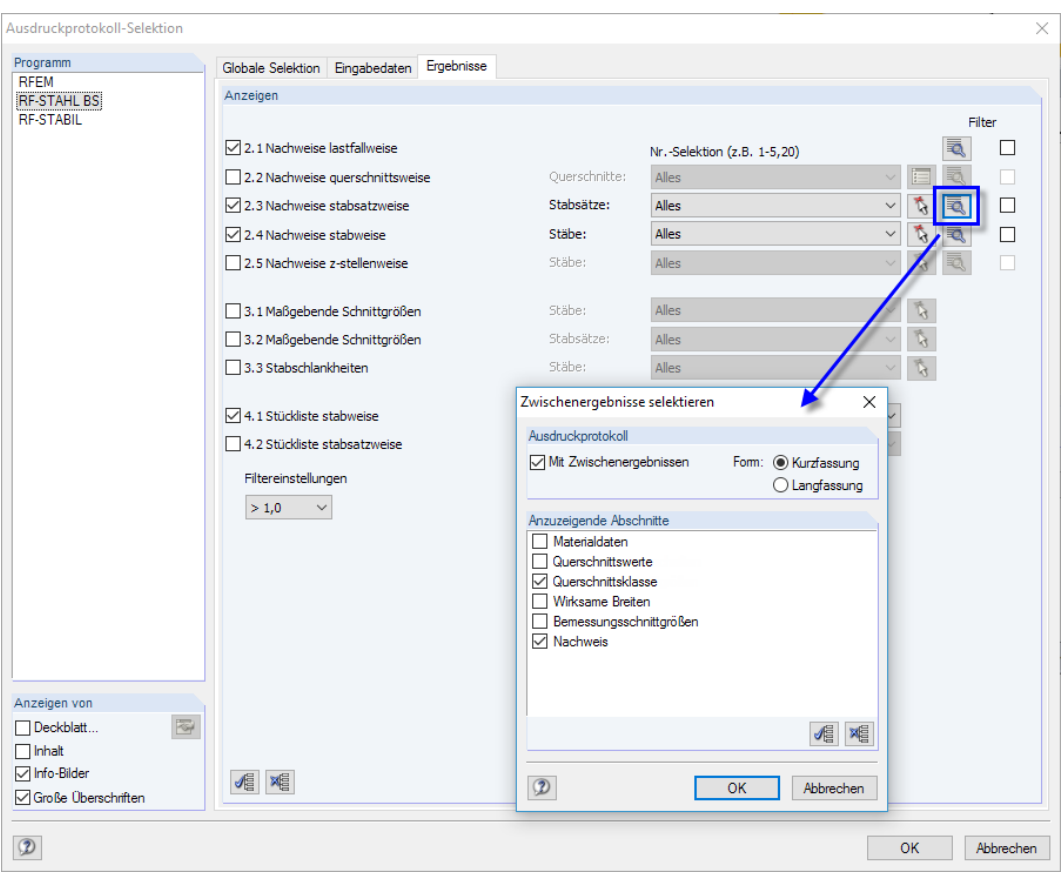

Bild 6.1: Selektion von Nachweisen und Zwischenergebnissen im Ausdruckprotokoll

Über die Schaltfläche [Details] kann gesteuert werden, ob im Ausdruck auch Zwischenergebnisse enthalten soll. Diese lassen sich in einer Liste festlegen und in Form einer Kurzfassung (kompakte Darstellung) oder Langfassung (Listendarstellung) dokumentieren.

Bei großen Systemen mit vielen Bemessungsfällen trägt die Aufteilung der Daten in mehrere Ausdruckprotokolle zur Übersichtlichkeit bei.

# <span id="page-64-0"></span>**6.2 Grafikausdruck**

In RFEM oder RSTAB kann jedes Bild, das im Arbeitsfenster angezeigt wird, in das Ausdruckprotokoll übergeben oder direkt zum Drucker geleitet werden. Somit lassen sich auch die am Modell gezeigten Ausnutzungen für den Ausdruck aufbereiten.

6

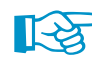

Das Drucken von Grafiken ist im Kapitel 10.2 des RFEM- bzw. RSTAB-Handbuchs beschrieben.

# **Nachweise am RFEM/RSTAB-Modell**

Die aktuelle Grafik der Ausnutzungsgrade kann gedruckt werden über das Menü

**Datei** → **Drucken**

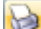

oder die entsprechende Schaltfläche in der Symbolleiste.

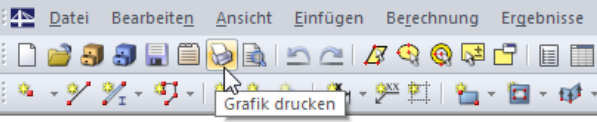

Bild 6.2: Schaltfläche Grafik drucken in RFEM-Symbolleiste

# **Ergebnisverläufe**

 $\rightarrow$ 

Auch im Dialog Ergebnisverläufe im Stab kann die Grafik der Nachweiswerte mit der Schaltfläche [Drucken] in das Protokoll übergeben oder direkt ausgedruckt werden.

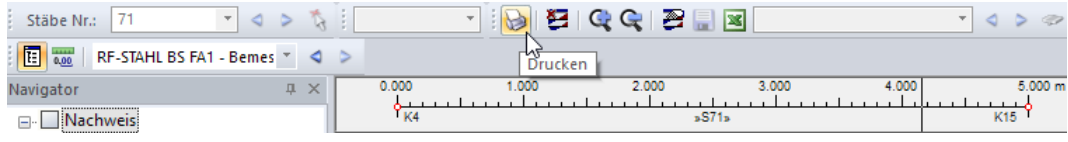

Bild 6.3: Schaltfläche Drucken im Dialog Ergebnisverläufe im Stab

#### Es wird folgender Dialog angezeigt.

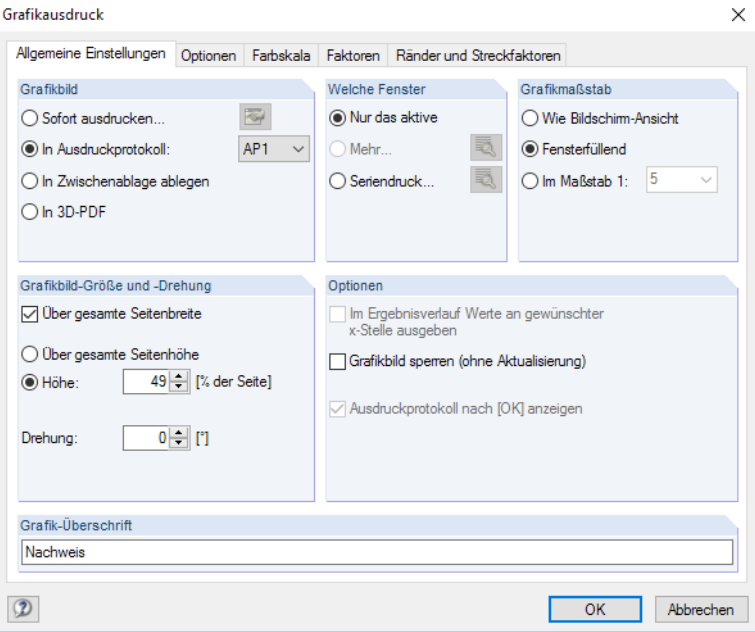

Bild 6.4: Dialog Grafikausdruck, Register Allgemeine Einstellungen

Der Dialog Grafikausdruck ist im Kapitel 10.2 des RFEM- bzw. RSTAB-Handbuchs beschrieben. Dort sind auch die übrigen Dialogregister erläutert.

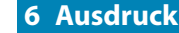

Aus Protokoll entfernen Mit neuer Seite beginnen Selektion... Selektion...<br>Eigenschaften...

Eine Grafik kann im Ausdruckprotokoll wie gewohnt per Drag-and-drop an eine andere Stelle geschoben werden.

6

Um eine Grafik nachträglich im Ausdruckprotokoll anzupassen, führen Sie einen Rechtsklick auf den entsprechenden Eintrag im Protokoll-Navigator aus. Die Option Eigenschaften im Kontextmenü ruft wieder den Dialog Grafikausdruck auf, in dem Sie die Anpassungen vornehmen können.

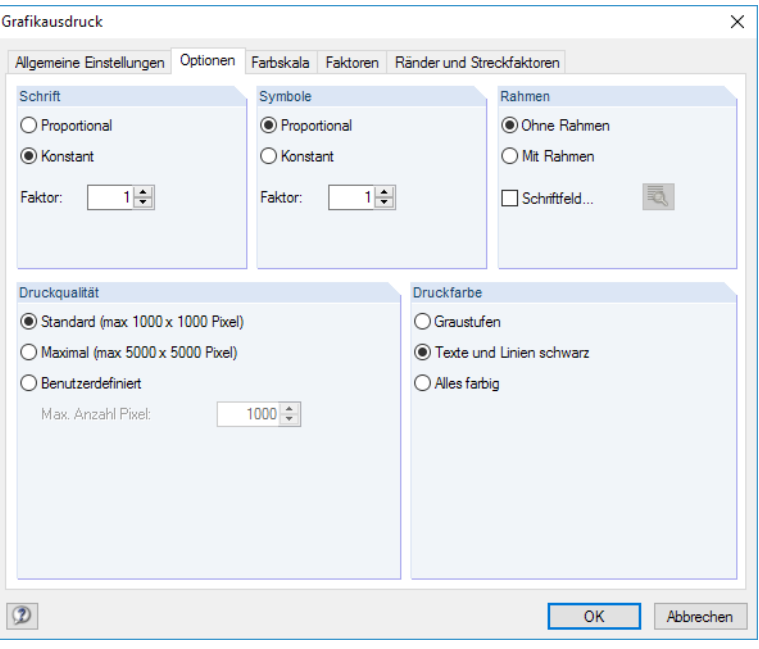

Bild 6.5: Dialog Grafikausdruck, Register Optionen

# 7 Allgemeine Funktionen

Dieses Kapitel beschreibt nützliche Menüfunktionen und stellt Exportmöglichkeiten für die Nachweise vor.

7

# **7.1 Bemessungsfälle**

Bemessungsfälle ermöglichen es, Stäbe für die Nachweise zu gruppieren: So können Bauteilgruppen zusammengefasst oder Stäbe mit bestimmten Bemessungsvorgaben (z. B. geänderte Materialien, Teilsicherheitsbeiwerte, Optimierung) untersucht werden.

Es bereitet kein Problem, einen Stab oder Stabsatz in verschiedenen Bemessungsfällen zu untersuchen.

Die Bemessungsfälle von RF-/STAHL BS sind auch in RFEM bzw. RSTAB über die Lastfall-Liste der Symbolleiste zugänglich.

# **Neuen Bemessungsfall anlegen**

Ein Bemessungsfall wird angelegt über das RF-/STAHL BS-Menü

**Datei** → **Neuer Fall**.

Es erscheint folgender Dialog.

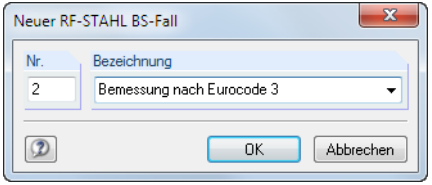

Bild 7.1: Dialog Neuer RF-STAHL BS-Fall

In diesem Dialog ist eine (noch freie) Nummer für den neuen Bemessungsfall anzugeben. Die Bezeichnung erleichtert die Auswahl in der Lastfall-Liste.

Nach [OK] erscheint die RF-/STAHL BS-Maske 1.1 Basisangaben zur Eingabe der Bemessungsdaten.

## **Bemessungsfall umbenennen**

Die Bezeichnung eines Bemessungsfalls wird geändert über das RF-/STAHL BS-Menü

#### **Datei** → **Fall umbenennen**.

Es erscheint folgender Dialog.

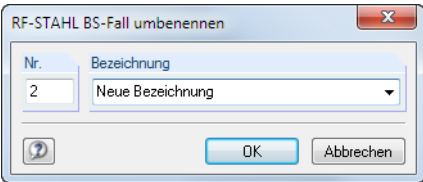

Bild 7.2: Dialog RF-STAHL BS-Fall umbenennen

Hier kann nicht nur eine andere Bezeichnung, sondern auch eine andere Nummer für den Bemessungsfall festgelegt werden.

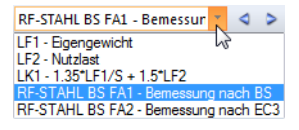

# **Bemessungsfall kopieren**

Die Eingabedaten des aktuellen Bemessungsfalls werden kopiert über das RF-/STAHL BS-Menü

7

**Datei** → **Fall kopieren**.

Es erscheint folgender Dialog.

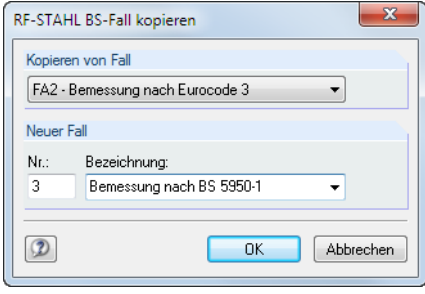

Bild 7.3: Dialog RF-STAHL BS-Fall kopieren

Es ist die Nummer und ggf. eine Bezeichnung für den neuen Fall festzulegen.

# **Bemessungsfall löschen**

Bemessungsfälle lassen sich wieder löschen über das RF-/STAHL BS-Menü

```
Datei → Fall löschen.
```
Es erscheint folgender Dialog.

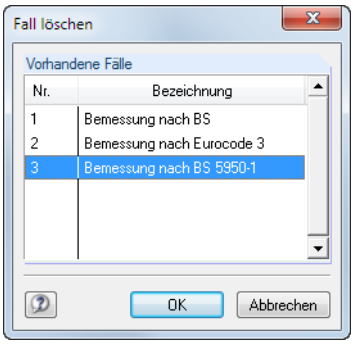

Bild 7.4: Dialog Fall löschen

Der Bemessungsfall kann in der Liste Vorhandene Fälle ausgewählt werden. Mit [OK] erfolgt der Löschvorgang.

# **7.2 Querschnittsoptimierung**

<span id="page-68-0"></span>Opti mierer Neir Neir Aus Favoriten 'ASD Aus Favoriten 'BS'

Im Bemessungsmodul besteht die Möglichkeit, überlastete oder kaum ausgenutzte Querschnitte zu optimieren: Legen Sie hierzu in Maske 1.3 Querschnitte die relevanten Profile fest, indem Sie in Spalte D bzw. E in der Liste auswählen, ob die Querschnitte Aus der aktuellen Reihe oder benutzerdefinierten Favoriten ermittelt werden sollen (siehe [Bild 2.12](#page-15-0), [Seite](#page-15-0) 15). In den Ergebnismasken kann die Optimierung über das Kontextmenü eingeleitet werden.

7

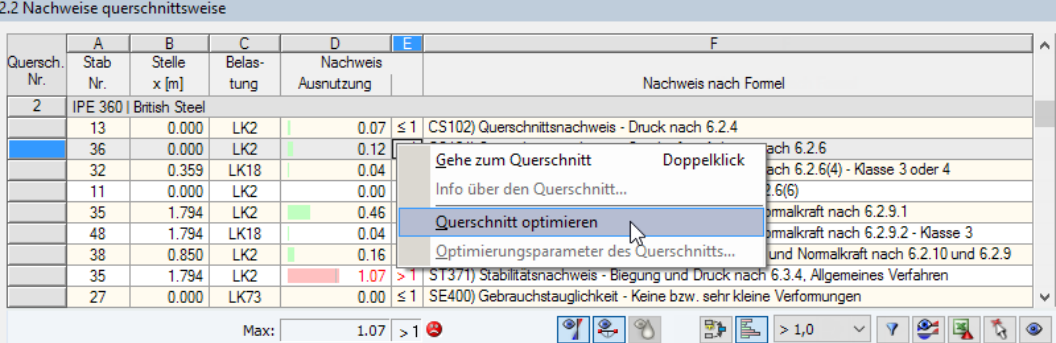

Bild 7.5: Kontextmenü zur Querschnittsoptimierung

#### Details..

Bei der Optimierung wird untersucht, welches Profil den Tragfähigkeitsnachweis "optimal" erfüllt, d. h. der maximal zulässigen Ausnutzung am nächsten kommt, die im Dialog Details festgelegt ist (siehe [Bild 3.5,](#page-43-0) [Seite](#page-43-0) 43).Die erforderlichenQuerschnittswerte werden dabei mit den Schnittgrößen ermittelt, wie sie von RFEM bzw. RSTAB vorliegen. Erweist sich ein anderer Querschnitt als günstiger, so wird dieser Querschnitt für den Nachweis benutzt. In Maske 1.3 werden dann zwei Profile dargestellt – das ursprüngliche Profil von RFEM bzw. RSTAB und das optimierte Profil (siehe [Bild](#page-69-0) 7.7).

Zum Optimieren eines parametrischen Querschnitts erscheint folgender Dialog:

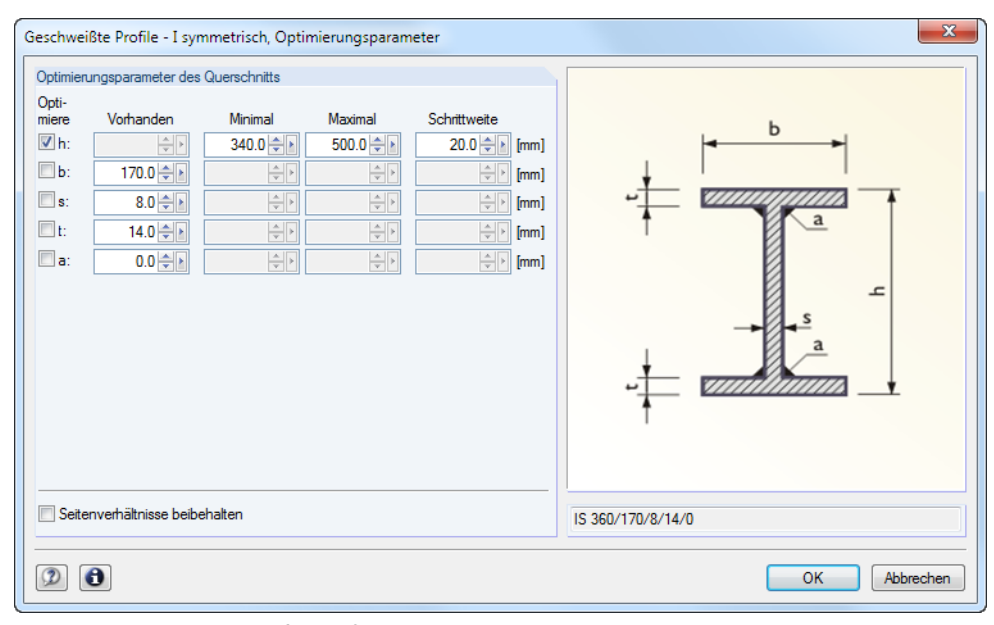

Bild 7.6: Dialog Geschweißte Profile - I-symmetrisch, Optimierungsparameter

In der Spalte Optimiere ist durch Anhaken festzulegen, welcher (oder welche) Parameter geändert werden soll. Damit werden die Spalten Minimal und Maximal zugänglich, in denen die Unter- und Obergrenzen des Parameters definiert werden können. Die Spalte Schrittweite steuert das Intervall, in dem die Abmessungen des Parameters beim Optimierungsprozess variieren.

Sollen die Seitenverhältnisse beibehalten werden, ist das entsprechende Kontrollfeld zu aktivieren. Zusätzlich müssen mindestens zwei Parameter zur Optimierung angehakt werden.

Querschnitte, die aus Walzprofilen zusammengesetzt sind, können nicht optimiert werden.

<span id="page-69-0"></span>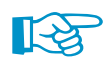

Bei der Optimierung ist zu beachten, dass die Schnittgrößen nicht automatisch neu mit den geänderten Querschnitten berechnet werden: Der Anwender entscheidet, welche Profile für eine Neuberechnung nach RFEM bzw. RSTAB übergeben werden. Wegen der geänderten Steifigkeiten im System können die Schnittgrößen, die sich mit den optimierten Querschnitten ergeben, deutlich abweichen. Es empfiehlt sich daher, nach einer ersten Optimierung die Schnittgrößen mit den geänderten Querschnitten neu zu berechnen und dann die Profile nochmals optimieren zu lassen.

7

Die geänderten Profile können nach RFEM bzw. RSTAB exportiert werden: Stellen Sie die Maske 1.3 Querschnitte ein und wählen dann das Menü

#### **Bearbeiten** → **Alle Querschnitte an RFEM/RSTAB übergeben**.

Auch über das Kontextmenü der Maske 1.3 lassen sich optimierte Profile nach RFEM bzw. RSTAB exportieren.

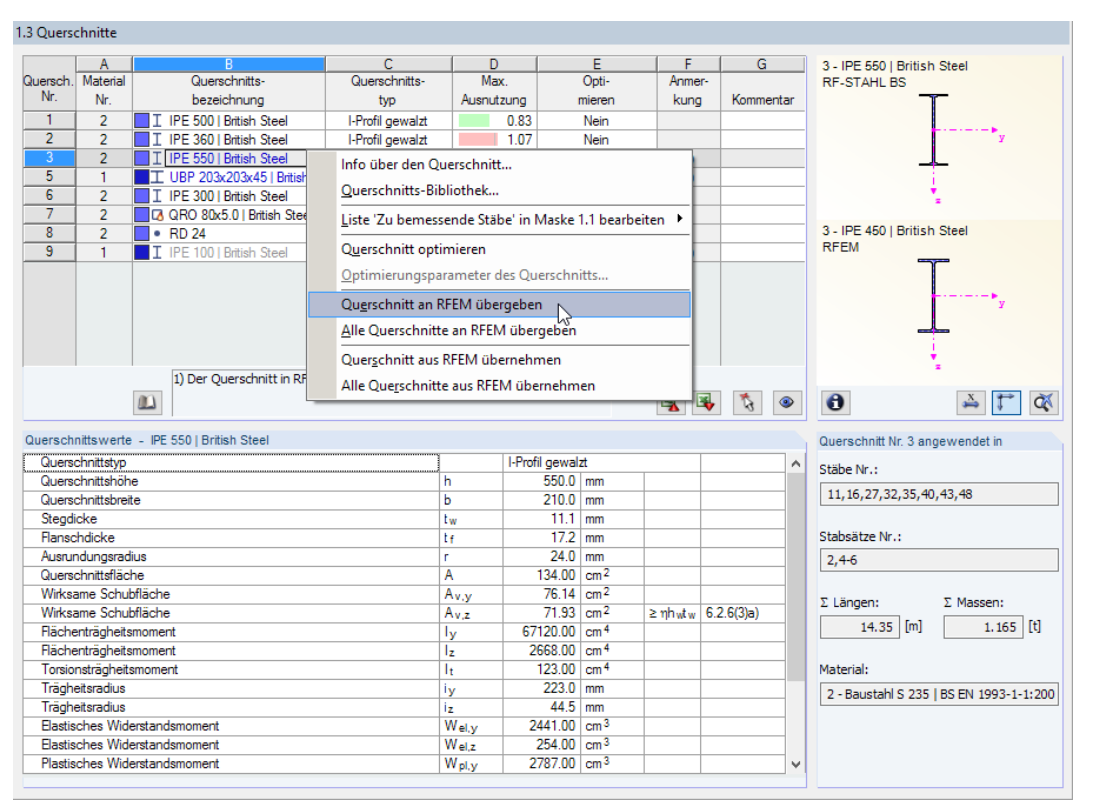

Bild 7.7: Kontextmenü der Maske 1.3 Querschnitte

Vor der Übergabe erfolgt eine Abfrage, ob die Ergebnisse von RFEM bzw. RSTAB gelöscht werden sollen.

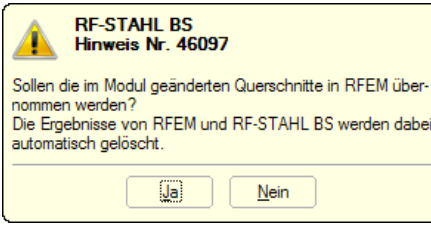

Bild 7.8: Abfrage vor Übergabe geänderter Querschnitte nach RFEM

Wurden die geänderten Querschnitte noch nicht nach RFEM bzw. RSTAB exportiert, so können mit den im Bild 7.7 gezeigten Optionen wieder die ursprünglichen Profile in das Bemessungsmodul eingelesen werden. Beachten Sie, dass diese Möglichkeit nur in Maske 1.3 Querschnitte besteht.

Falls ein Voutenstab zur Optimierung vorliegt, werden die Anfangs- und Endstellen optimiert. Danach werden die Flächenträgheitsmomente an den Zwischenstellen linear interpoliert. Da diese mit der vierten Potenz eingehen, können die Nachweise bei großen Unterschieden der Anfangs- und Endprofilhöhen ungenau werden. In einem solchen Fall empfiehlt es sich, die Voute in mehrere Stäbe zu unterteilen und so die Querschnittsverläufe manuell abzubilden.

7

# **7.3 Einheiten und Dezimalstellen**

Die Einheiten und Nachkommastellen werden für RFEM bzw. RSTAB und deren Zusatzmodule gemeinsam verwaltet. In RF-/STAHL BS ist der Dialog zum Anpassen der Einheiten zugänglich über das Menü

#### **Einstellungen** → **Einheiten und Dezimalstellen**

Es erscheint der aus RFEM bzw. RSTAB bekannte Dialog. In der Liste Programm / Modul ist das Modul RF-/STAHL BS voreingestellt.

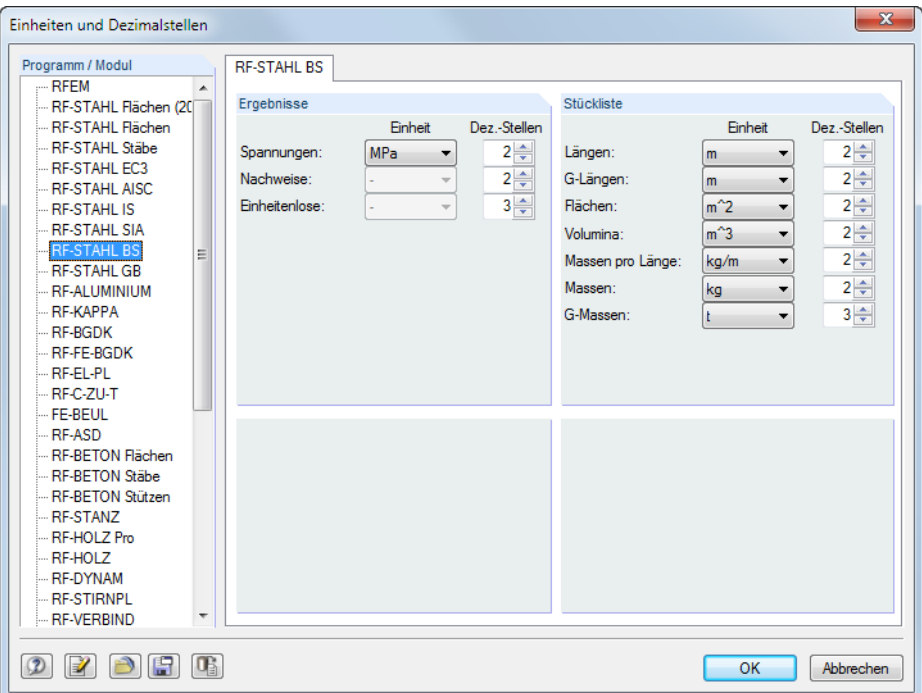

Bild 7.9: Dialog Einheiten und Dezimalstellen

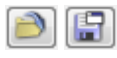

**TAS** 

Die Einstellungen können als Benutzerprofil gespeichert und in anderen Modellen wieder verwendet werden. Diese Funktionen sind im Kapitel 11.1.3 des RFEM- bzw. RSTAB-Handbuchs beschrieben.

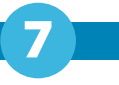

# <span id="page-71-0"></span>**7.4 Datenaustausch**

# **7.4.1 Materialexport nach RFEM/RSTAB**

Werden in RF-/STAHL BS die Materialien für die Bemessung angepasst, so können – wie bei den Querschnitten – die geänderten Materialien nach RFEM bzw. RSTAB exportiert werden: Stellen Sie die Maske 1.2 Materialien ein und wählen dann das Menü

```
Bearbeiten → Alle Materialien an RFEM/RSTAB übergeben.
```
Auch über das Kontextmenü der Maske 1.2 lassen sich Materialien nach RFEM/RSTAB exportieren.

| 1.2 Materialien |                                      |     |                                      |         |
|-----------------|--------------------------------------|-----|--------------------------------------|---------|
|                 |                                      |     | В                                    |         |
| Material        | Material                             |     |                                      |         |
| Nr.             | Bezeichnung                          |     | Kommentar                            |         |
|                 | Baustahl S 275   EN 10025-2:2004-11  | است |                                      |         |
| $\overline{2}$  | Baustahl S 235   BS EN 1993-1-1:2005 |     | Materialbibliothek                   |         |
| 3               | Grade S 275 Steel   BS 5950-1:2000   |     | Material an RFEM übergeben           |         |
|                 |                                      |     | Alle Materialien an RFEM übergeben   |         |
|                 |                                      |     | Material aus RFEM übernehmen         |         |
|                 |                                      |     | Alle Materialien aus RFEM übernehmen | $\odot$ |

Bild 7.10: Kontextmenü der Maske 1.2 Materialien

Berechnung

Vor der Übergabe erfolgt eine Abfrage, ob die Ergebnisse von RFEM bzw. RSTAB gelöscht werden sollen. Nach dem Start der [Berechnung] in RF-/STAHL BS werden die RFEM/RSTAB-Schnittgrößen und die Nachweise in einem Rechenlauf ermittelt.

Wurden die geänderten Materialien noch nicht nach RFEM bzw. RSTAB exportiert, so können mit den im Bild 7.10 gezeigten Optionen wieder die ursprünglichen Materialien in das Bemessungsmodul eingelesen werden. Beachten Sie, dass diese Möglichkeit nur in Maske 1.2 Materialien besteht.

# **7.4.2 Export der Ergebnisse**

Die Ergebnisse von RF-/STAHL BS lassen sich auch in anderen Programmen verwenden.

# **Zwischenablage**

Markierte Zellen der Ergebnismasken können mit [Strg]+[C] in die Zwischenablage kopiert und dann mit [Strg]+[V] z. B. in ein Textverarbeitungsprogramm eingefügt werden. Die Überschriften der Tabellenspalten bleiben dabei unberücksichtigt.

# **Ausdruckprotokoll**

Die Daten von RF-/STAHL BS können in das Ausdruckprotokoll gedruckt (siehe [Kapitel](#page-63-0) 6.1, [Seite 63](#page-63-0)) und dort exportiert werden über das Menü

#### **Datei** → **Export in RTF**.

Diese Funktion ist im Kapitel 10.1.11 des RFEM- bzw. RSTAB-Handbuchs beschrieben.

# **Excel / OpenOffice**

RF-/STAHL BS ermöglicht den direkten Datenexport zu MS Excel, OpenOffice Calc oder in das CSV-Format. Diese Funktion wird aufgerufen über das Menü

**Datei** → **Tabellen exportieren**.
Es öffnet sich folgender Exportdialog.

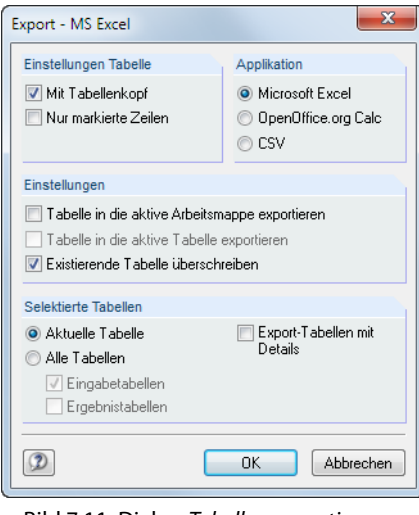

Bild 7.11: Dialog Tabellen exportieren

Wenn die Auswahl feststeht, kann der Export mit [OK] gestartet werden. Excel bzw. OpenOffice werden automatisch aufgerufen, d. h. die Programme brauchen nicht zuvor geöffnet werden.

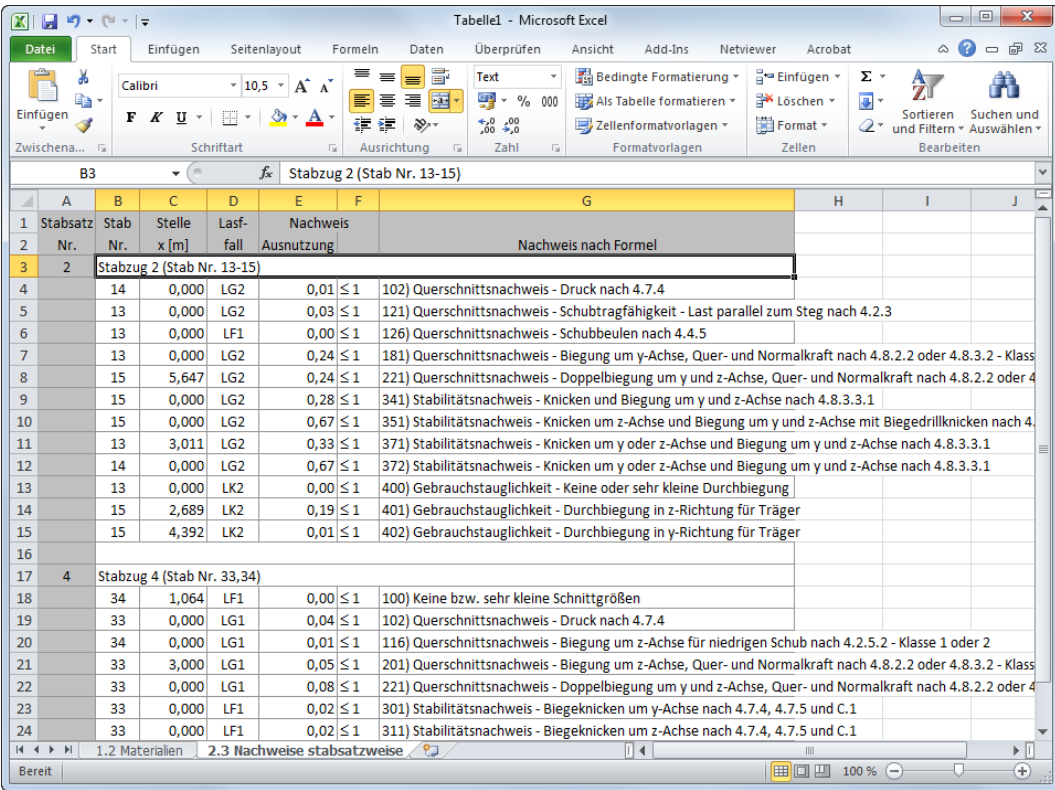

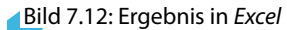

# 8 Beispiel

Für eine Stütze mit zweiachsiger Biegung werden die maßgebenden Stabilitätsuntersuchungen im Hinblick auf Biegeknicken und Biegedrillknicken mit den Interaktionsbedingungen geführt. Die Nachweise erfolgen nach BS 5950-1[[1\]](#page-83-0).

# **8.1 Bemessungswerte**

### **System und Belastung**

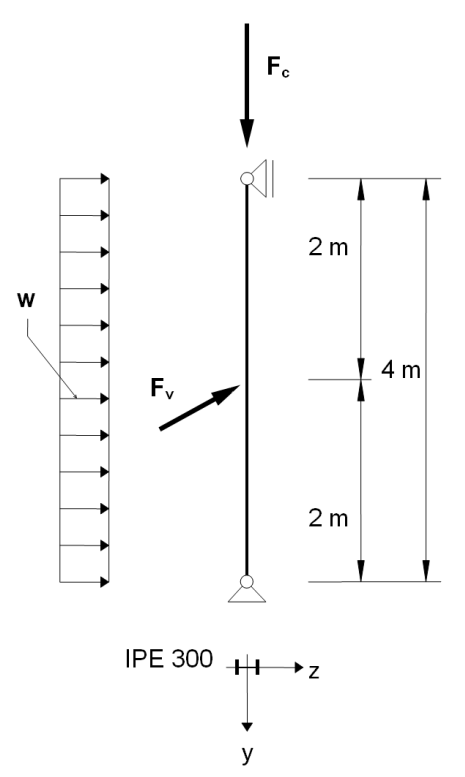

Bemessungswerte der statischen Lasten:  $F_c = 300$  kN  $w = 5,0$  kN/m  $F_v = 7,5$  kN Querschnitt: IPE 300 Material: Stahl S 275

8

Bild 8.1: Statisches System und Bemessungslasten ( $\gamma$ -fach)

## **Schnittgrößen nach Theorie I. Ordnung**

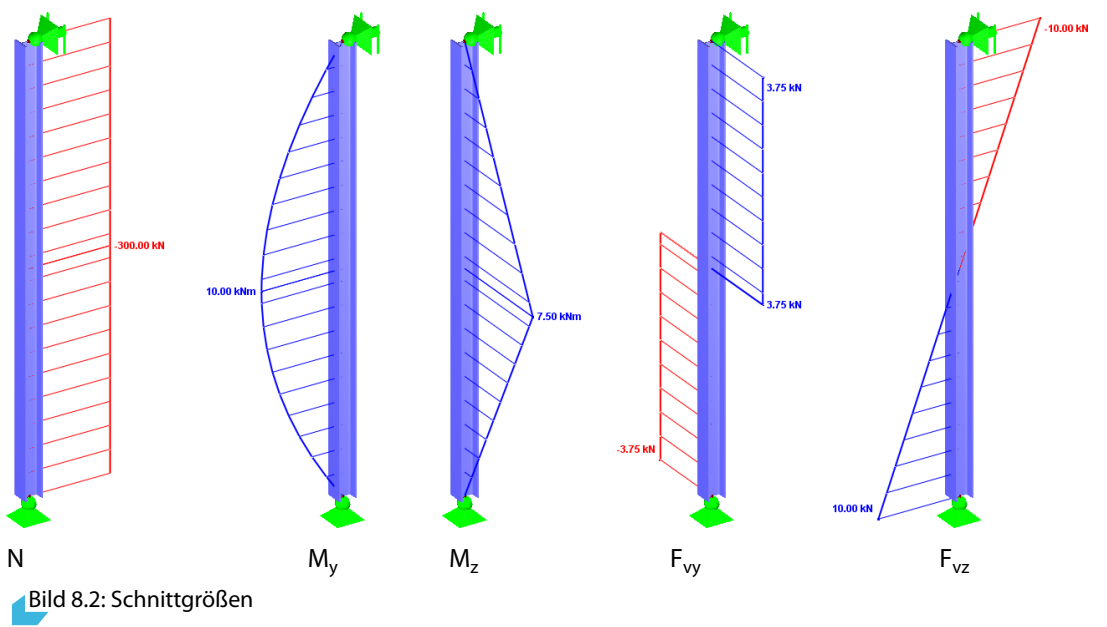

**© DLUBAL SOFTWARE 2016**

### **Nachweisstelle (maßgebende x-Stelle)**

Der Nachweis erfolgt x-stellenweise, d. h. an den definierten x-Stellen des Ersatzstabes. Die maßgebende Stelle liegt bei  $x = 2,00$  m mit folgenden Schnittgrößen vor:

8

 $F_c = -300,00$  kN  $M_y = 10,00$  kNm  $M_z = 7,50$  kNm  $F_{vy} = 3,75$  kN  $F_{yz} = 0,00$  kN

# **8.2 Querschnittswerte - IPE 300**

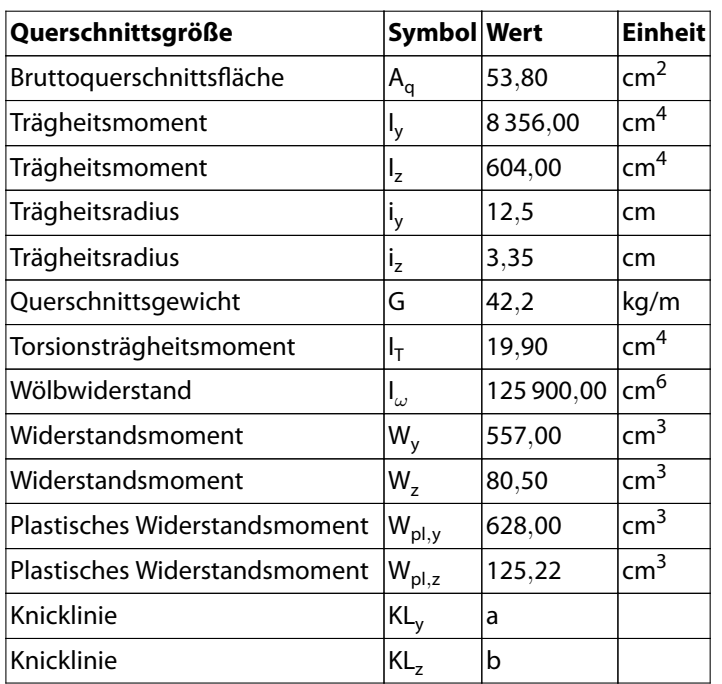

# **8.3 Materialkennwerte - S 275**

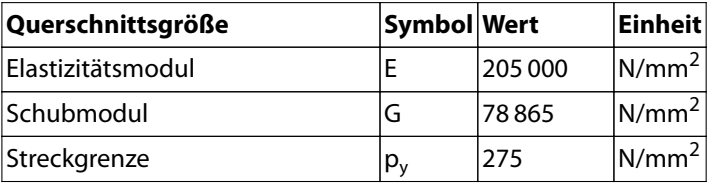

# **8.4 Klassifizierung des Querschnitts**

$$
\varepsilon=\sqrt{275/p_y}=\sqrt{275/275}=1{,}0
$$

### **Klassifizierung des Flansches**

```
b = 75 mm
t = 10, 7 mm
\lambda_{\text{f,1}} = 8\varepsilon = 8 \cdot 1,0 = 8\lambda_{\text{f},2} = 9\varepsilon = 9 \cdot 1,0 = 9\lambda_{\rm f,3} = 13\varepsilon = 13 \cdot 1,0 = 13b
  t
=
            75
           \frac{12}{10,7} = 7 \leq 8 = \lambda_{f,1}
```
Querschnittsklasse des Flansches: 1

### **Klassifizierung des Steges**

$$
\sigma_{w,A} = -40.9 \text{ N/mm}^2
$$
\n
$$
\sigma_{w,B} = -70.6 \text{ N/mm}^2
$$
\n
$$
d = 278.6 \text{ mm}
$$
\n
$$
t = 7.1 \text{ mm}
$$
\n
$$
r_1 = \frac{F}{d \cdot t \cdot p_{yw}} = \frac{300 \cdot 10^3}{278.6 \cdot 7, 1 \cdot 275} = 0,552
$$
\n
$$
r_2 = \frac{F}{A}/(p_y) = \frac{300 \cdot 10^3}{54.9 \cdot 10^2}/(250/1, 1) = 0,240
$$
\n
$$
\lambda_{w,1} = \frac{84\epsilon}{1 + r_1} = \frac{84 \cdot 1,0}{1 + 0,939} = 43,329
$$
\n
$$
\lambda_{w,2} = \frac{105\epsilon}{1 + 1,5r_1} = \frac{105 \cdot 1,0}{1 + 1,5 \cdot 0,939} = 43,604
$$
\n
$$
\lambda_{w,3} = \frac{126\epsilon}{1 + 2r_2} = \frac{126 \cdot 1,0}{1 + 2 \cdot 0,240} = 85,085
$$
\n
$$
\frac{d}{t_{fw}} = \frac{206.8}{6.8} = 30,412 \le 43,329 = \lambda_{w,1}
$$

Querschnittsklasse des Steges: 1 Querschnittsklasse des Querschnitts: 1

## **Klassifizierung in RF-/STAHL BS**

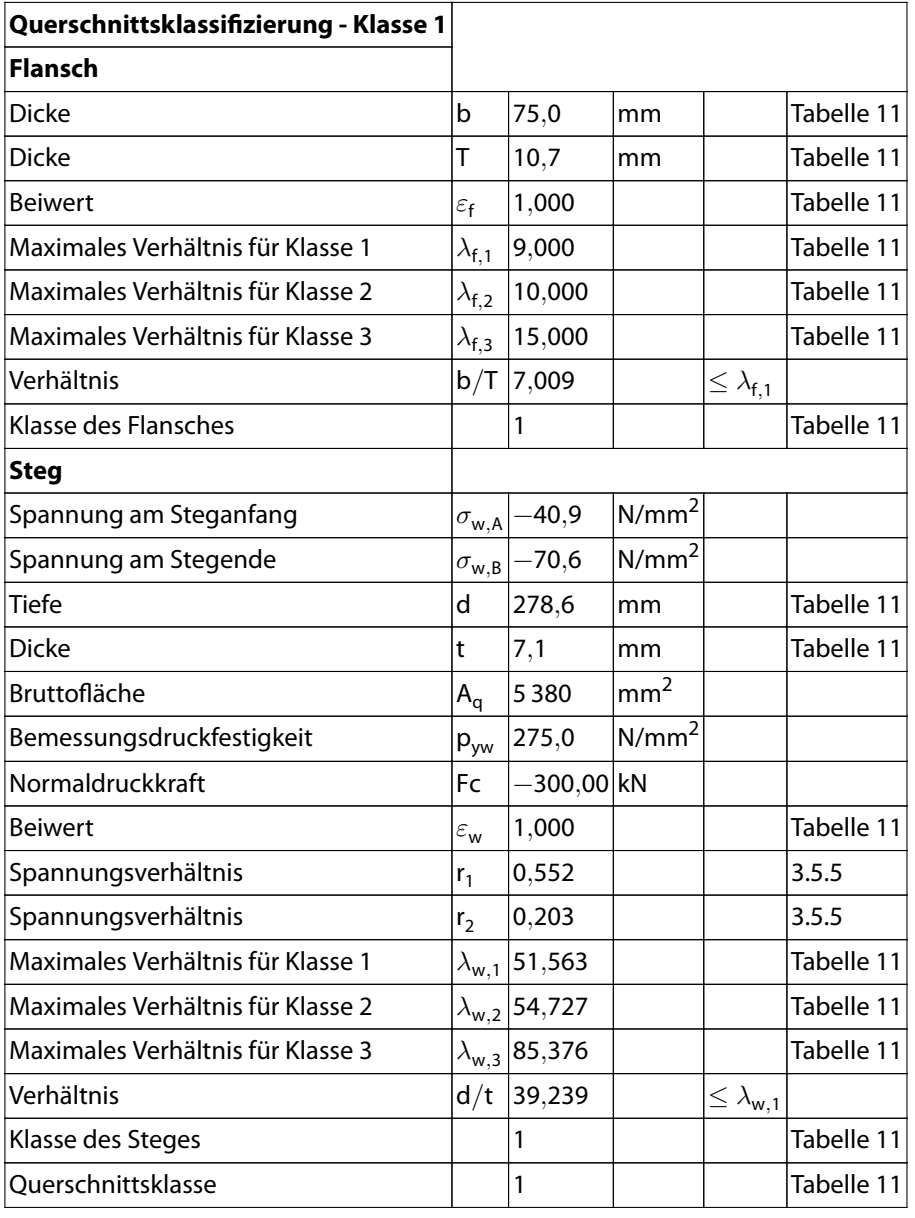

# **8.5 Biegeknicken um y-Achse (starke Achse)**

 $KL_v = 4,0$  m

t = 10,7 mm < 40 mm  $\Rightarrow$  Knicklinie a

Schlankheit

$$
\lambda_{\mathsf{y}} = \frac{\mathsf{KL}_{\mathsf{y}}}{\mathsf{r}_{\mathsf{y}}} = \frac{4\,000}{125} = 32.1
$$

Grenzschlankheit

$$
\lambda_0 = 0.2 \sqrt{\left( \frac{\pi^2 E}{p_y} \right)} = 0.2 \sqrt{\left( \frac{3,1415^2 \cdot 205\,000}{275} \right)} = 17,155
$$

Robertson-Konstante für Knicklinie a:  $a_y = 2.0$ 

Perry-Beiwert

$$
\eta_{\mathsf{y}} = \alpha \left( \lambda_{\mathsf{y}} - \lambda_{\mathsf{0}} \right) / 1000 = \frac{2,0\,(32,1 - 17,155)}{1\,000} = 0,03
$$

Eulersche Knickspannung

$$
p_{Ey}=\frac{\pi^2E}{\lambda_y^2}=\frac{3,1\,415^2\cdot205\,000}{32,1^2}=1\,964,04\,\text{MPa}
$$

Knickbeiwert

$$
\phi_{y} = \frac{p_{y} + (\eta_{y} + 1) p_{Ey}}{2} = \frac{275 + (0.03 + 1) \cdot 1964.04}{2} = 1148.86 \text{ MPa}
$$

Druckfestigkeit

$$
p_{cy}=\frac{p_y \cdot p_{Ey}}{\phi_y \cdot \sqrt{\left(\phi_y^2-p_{Ey} \cdot p_y\right)}}=\frac{275 \cdot 1\,964,04}{1\,148,86 \cdot \sqrt{(1\,148,86^2-275 \cdot 1\,964,04)}}=265,84 \textrm{ MPa}
$$

Druckbeanspruchbarkeit

 $P_{cy} = p_{cy} \cdot A_q = 265,84 \cdot 5380 = 1430,08$  kN

Ausnutzung

 $\eta = F_c/P_{cy} = 300,0/1430,08 = 0,21$  **−o.k**.

### **Ergebnisse der RF-/STAHL BS-Berechnung**

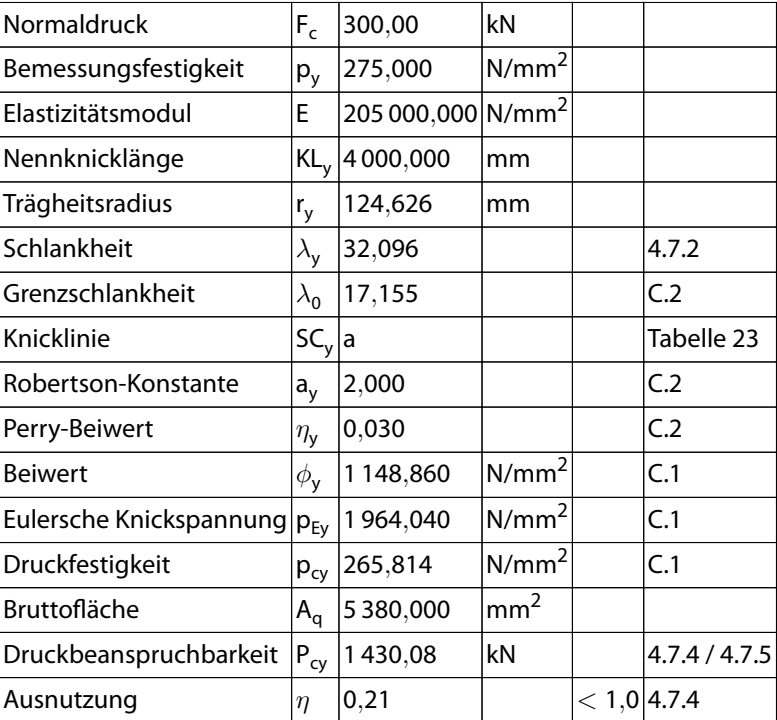

# **8.6 Biegeknicken um z-Achse (schwache Achse)**

 $KL_z = 4,0$  m

t = 10,7 mm < 40 mm  $\Rightarrow$  Knicklinie *b* 

Schlankheit

$$
\lambda_z = \frac{KL_z}{r_z} = \frac{4000}{33,5} = 119,4
$$

Grenzschlankheit

$$
\lambda_0 = 0.2 \sqrt{\left(\frac{\pi^2 E}{p_y}\right)} = 0.2 \sqrt{\left(\frac{3,1415^2 \cdot 205\,000}{275}\right)} = 17,155
$$

Robertson-Konstante für Knicklinie b:  $a_z = 3.5$ 

Perry-Beiwert

$$
\eta_{z} = \alpha \left( \lambda_{z} - \lambda_{0} \right) / 1000 = \frac{3.5 (119.4 - 17.155)}{1000} = 0.358
$$

Eulersche Knickspannung

$$
p_{Ez} = \frac{\pi^2 E}{\lambda_z^2} = \frac{3,1415^2 \cdot 205\,000}{119,4^2} = 141,97\,\text{MPa}
$$

Knickbeiwert

$$
\phi_{z}=\frac{p_{y}+\left(\eta_{z}+1\right)p_{Ez}}{2}=\frac{275+\left(0,358+1\right)\cdot141,97}{2}=233,88\text{ MPa}
$$

Druckfestigkeit

$$
p_{cz}=\frac{p_y\cdot p_{Ez}}{\phi_z\cdot\sqrt{(\phi_z^2-p_{Ez}\cdot p_y)}}=\frac{275\cdot 141{,}97}{233{,}88\cdot\sqrt{(233{,}88^2-275\cdot 141{,}97)}}=108{,}74\text{ MPa}
$$

Druckbeanspruchbarkeit

$$
P_{cz} = p_{cz} \cdot A_g = 108{,}74 \cdot 5380 = 585{,}04 \text{ kN}
$$

Ausnutzung

$$
\eta = \mathsf{F}_{\mathsf{c}} / \mathsf{P}_{\mathsf{cz}} = 300,0 / 585,04 = 0,51 \qquad \qquad \text{-o.k., maßgebend}
$$

# **Ergebnisse der RF-/STAHL BS-Berechnung**

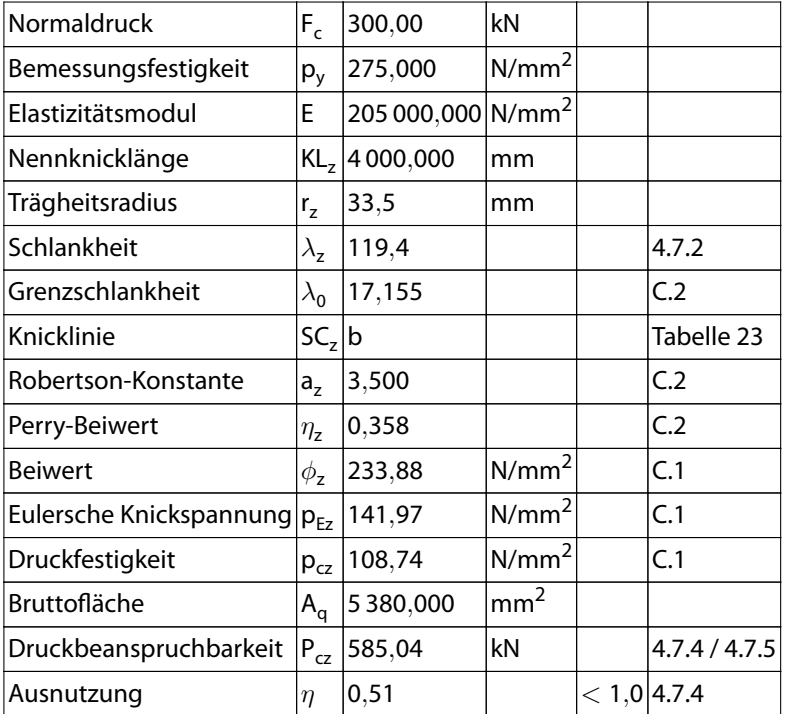

# **8.7 Biegedrillknicken**

Knicklänge für Biegedrillknicken

$$
KL_{LT} = 4,0 \text{ m}
$$
  
Schlankheit  

$$
\lambda = \frac{KL_{LT}}{r_z} = \frac{4000}{33,5} = 119,38
$$

Grenzschlankheit

$$
\lambda_{L0} = 0.4 \sqrt{\left(\frac{\pi^2 E}{p_y}\right)} = 0.4 \sqrt{\left(\frac{3.1415^2 \cdot 205\,000}{275}\right)} = 34.31
$$

Vergleichsschlankheit

$$
\lambda_{\text{LT}} = \mathsf{u}\nu\lambda\sqrt{\beta_{\mathsf{w}}}
$$

mit

• Abstand zwischen den Schubmittelpunkten der Flansche h<sub>s</sub> = 289,3 mm

$$
x = 0,566h_s\sqrt{(A/J)} = 0,566 \cdot 289,3\sqrt{(5\,380/19,9\cdot 10^4)} = 26,92
$$
\n
$$
\nu = \frac{1}{\left[1 + 0,05\left(\lambda/x\right)^2\right]^{0,25}} = \frac{1}{\left[1 + 0,05\left(119,38/26,92\right)^2\right]^{0,25}} = 0,84
$$
\n
$$
\gamma = 1 - \frac{I_z}{I_y} = 1 - \frac{604 \cdot 10^4}{8\,356 \cdot 10^4} = 0,927
$$
\n
$$
u = \left(\frac{45^2\gamma}{A^2h_s^2}\right)^{0,25} = \left(\frac{4 \cdot 628 \cdot 10^3 \cdot 0,927}{5\,380^2 \cdot 289,3^2}\right)^{0,25} = 0,88
$$

• für Klasse 1:  $\beta_{\rm w} = 1$ 

somit

$$
\lambda_{LT}=u\nu\lambda\sqrt{\beta_w}=0{,}88\cdot0{,}84\cdot119{,}38\cdot\sqrt{1}=88{,}69
$$

Überprüfung der Schlankheiten

$$
\lambda_{\sf IT}>\lambda_{\sf I\,0}\rightarrow{\sf 88,69>34,31}
$$

LT > L0 → 88,69 > 34,31 **Biegedrillknicken ist zu untersuchen**

Robertson-Konstante

- für BDK:  $a_{LT} = 7,0$ 

Perry-Beiwert

$$
\eta_{\text{LT}} = \alpha \left( \lambda_{\text{LT}} - \lambda_{\text{LO}} \right) / 1000 = \frac{8,0 \cdot (88,69 - 34,31)}{1000} = 0,381
$$

Eulersche Biegedrillknickspannung

$$
p_{E,LT} = \frac{\pi^2 E}{\lambda_{LT}^2} = \frac{3,1415^2 \cdot 205\,000}{88,69^2} = 257,21 \text{ MPa}
$$

Biegedrillknickbeiwert

$$
\phi_{LT} = \frac{p_y + (\eta_{LT} + 1)\, p_{E,LT}}{2} = \frac{275 + (0,381 + 1)\cdot 257,21}{2} = 315,06\,MPa
$$

Biegefestigkeit

$$
p_b = \frac{p_y \cdot p_{E,LT}}{\phi_{LT} \cdot \sqrt{(\phi_{LT}^2 - p_{E,LT} \cdot p_y)}} = \frac{275 \cdot 257,21}{315,06 \cdot \sqrt{(315,06^2 - 275 \cdot 257,21)}} = 146,15 \text{ MPa}
$$

Grenzknickmoment - für Klasse 1:

 $\mathsf{M}_{\mathsf{b}} = \mathsf{p}_{\mathsf{b}} \cdot \mathsf{S}_{\mathsf{y}} = 146,\!15 \cdot 628 \cdot 10^3 = 91,\!78 \ \mathsf{kNm}$ 

# **8.8 Biegung**

### **Um y-Achse (starke Achse)**

Grenzknickmoment

 $\mathsf{M}_{\mathsf{by}}=\mathsf{p}_{\mathsf{y}}\cdot\mathsf{W}_{\mathsf{y}}=$  275  $\cdot$  557  $\cdot$  10 $^3=$  153,175 kNm

### **Um z-Achse (schwache Achse)**

Grenzknickmoment

 $M_{\sf{bz}} = \sf{p}_y \cdot W_z = 275 \cdot 80,5 \cdot 10^3 = 22,137 \;\sf{kNm}$ 

# **8.9 Anpassungsfaktoren für Momentenverlauf**

#### **Biegung um y-Achse (starke Achse)**

Anpassungsfaktor für Momentenverlauf nach Tabelle 26

 $m_y = 0.2 + \frac{0.1M_2 + 0.6M_3 + 0.1M_4}{M}$  $\frac{\mathsf{D},\mathsf{6}\mathsf{M}_{3}+ \mathsf{0},\mathsf{1}\mathsf{M}_{4}}{\mathsf{M}_{\mathsf{max}}} = \mathsf{0},\!2+\frac{\mathsf{0},\mathsf{1}\cdot\mathsf{7},\mathsf{5}+\mathsf{0},\mathsf{6}\cdot\mathsf{1}\mathsf{0}+\mathsf{0},\mathsf{1}\cdot\mathsf{7},\mathsf{5}}{\mathsf{1}\mathsf{0}}$  $\frac{10+10+10}{10} = 0.95$ 

#### **Biegung um z-Achse (schwache Achse)**

Anpassungsfaktor für Momentenverlauf nach Tabelle 26

$$
\displaystyle m_{z}=0.2+\frac{0.1M_{2}+0.6M_{3}+0.1M_{4}}{M_{max}}=0.2+\frac{0.1\cdot 3.75+0.6\cdot 7.5+0.1\cdot 3.75}{7.5}=0.9
$$

### **Biegedrillknicken**

Anpassungsfaktor für Momentenverlauf nach Tabelle 18

$$
m_{LT} = 0.2 + \frac{0.15M_2 + 0.5M_3 + 0.15M_4}{M_{max}} = 0.2 + \frac{0.15 \cdot 7.5 + 0.5 \cdot 10 + 0.15 \cdot 7.5}{10} = 0.925
$$

# **8.10 Stabilitätsnachweis**

Der Stabilitätsnachweis für Knicken und Biegung eines Stabes ist nachgewiesen, wenn folgende zwei Bedingungen erfüllt sind:

### • **Überprüfung nach 4.8.3.3.1a**

P<sub>c</sub> ist der kleinere Wert von P<sub>cy</sub> und P<sub>cz</sub> – in unserem Fall P<sub>cz</sub>.

 $F_c$  $\frac{1}{P_c}$  +  $m_{y}M_{y}$  $\frac{m_y M_y}{M_{by}} + \frac{m_z M_z}{M_{bz}}$  $\frac{m_z m_z}{M_{\text{bz}}} \leq 1$ 300  $\frac{300}{585,04} + \frac{0,95 \cdot 10}{153,175}$  $\frac{0,95 \cdot 10}{153,175} + \frac{0,9 \cdot 7,5}{22,137}$  $\frac{22}{22,137} \leq 1$  $0,51 + 0,07 + 0,34 < 1$  $0.88 \leq 1.0$  erfüllt

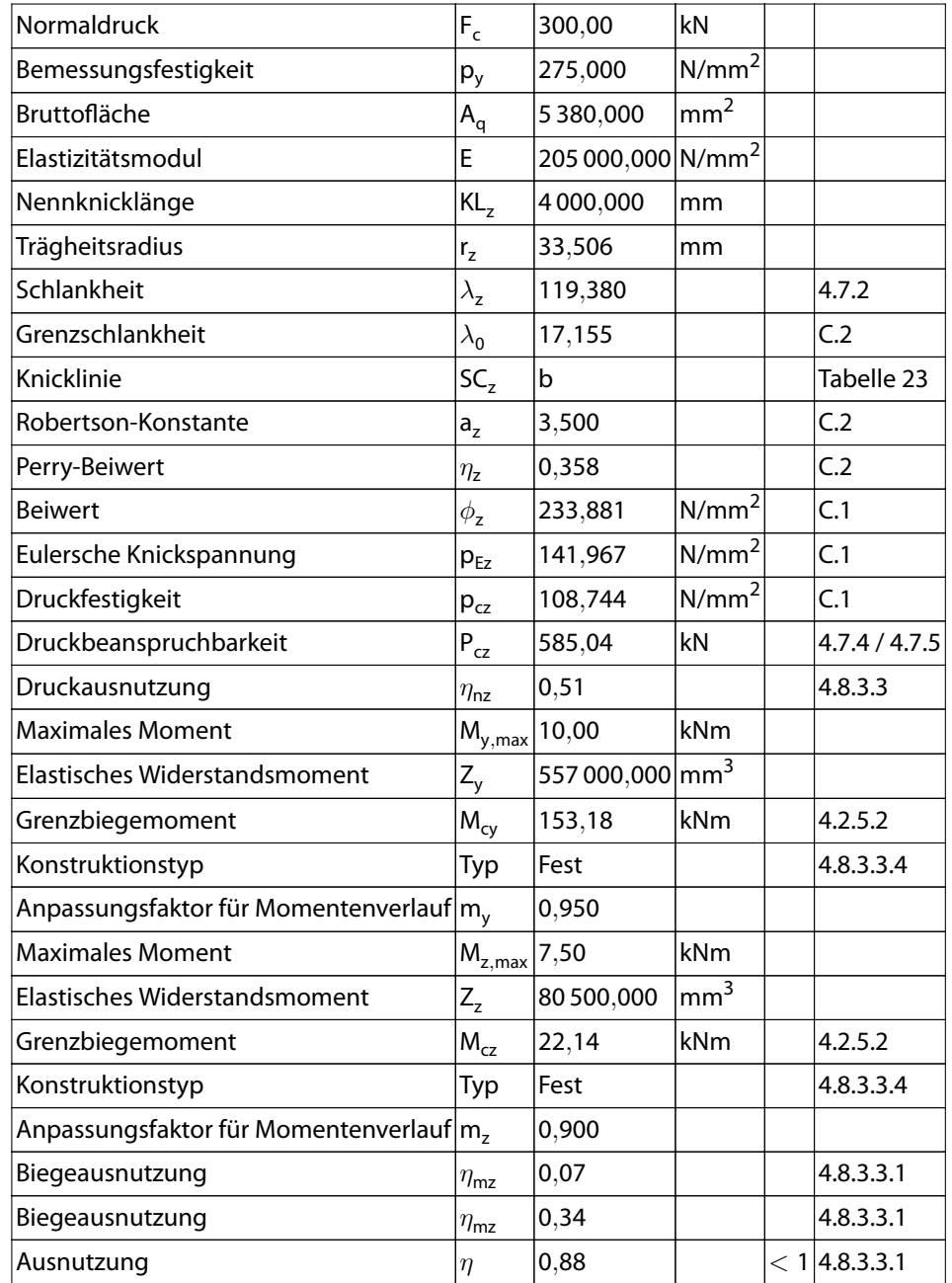

# **Ergebnisse der RF-/STAHL BS-Berechnung – Überprüfung Nr. 341**

• **Überprüfung nach 4.8.3.3.1b**

 $F_c$  $\frac{F_c}{P_{cz}} + \frac{m_{LT}M_{LT}}{M_b}$  $\frac{{\sf L_T} {\sf M}_{\sf L T}}{{\sf M}_{\sf b}} + \frac{{\sf m}_{\sf z} {\sf M}_{\sf z}}{{\sf M}_{\sf b z}}$  $\frac{m_2 m_2}{M_{\text{bz}}} \leq 1$ 300  $\frac{300}{585,04} + \frac{0,925 \cdot 10}{91,78}$  $\frac{925 \cdot 10}{91,78} + \frac{0,9 \cdot 7,5}{22,137}$  $\frac{22}{22,137} \leq 1$  $0,51 + 0,11 + 0,34 \leq 1$  $0,92 \leq 1,0$  erfüllt

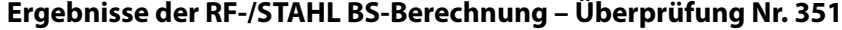

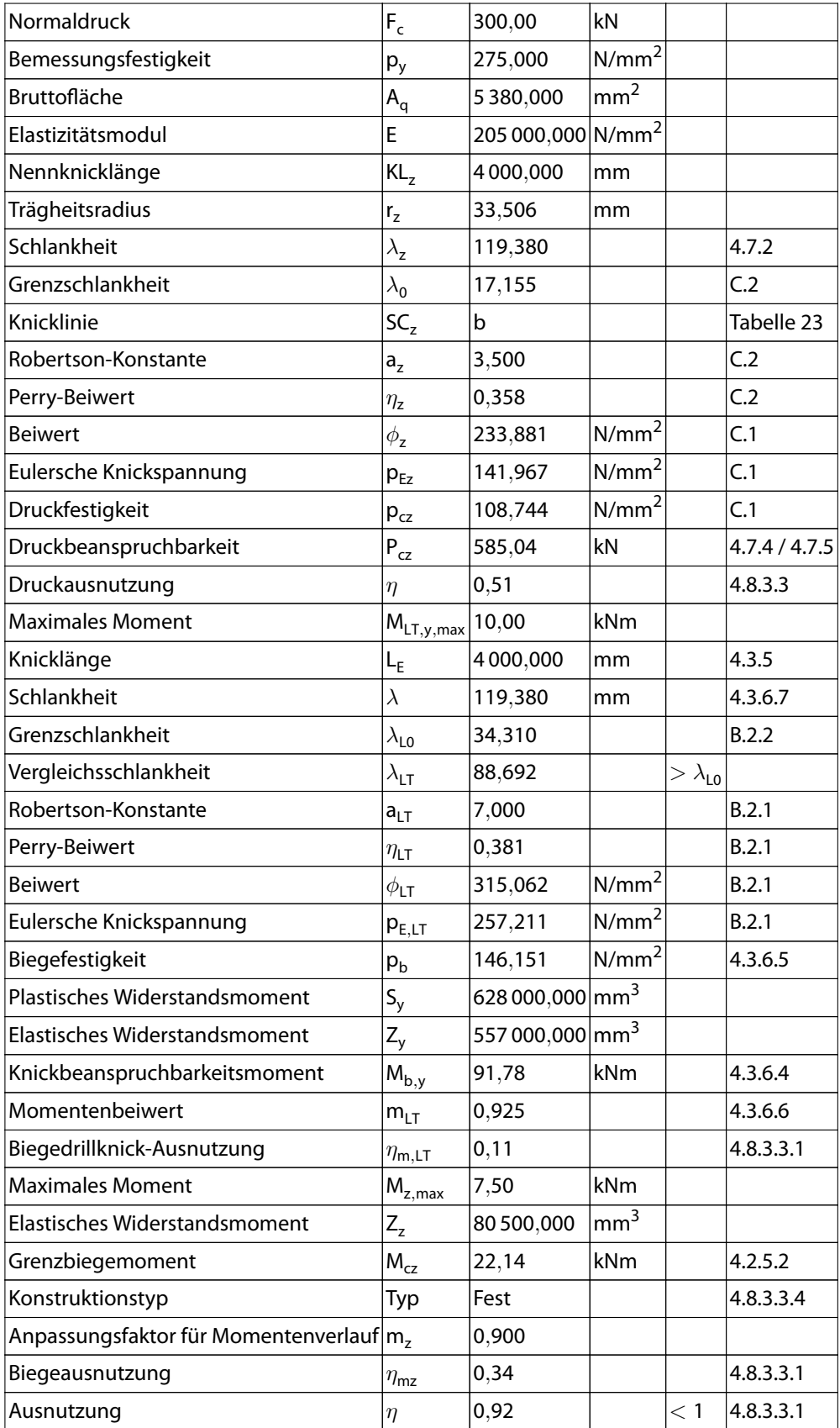

# <span id="page-83-0"></span>Literatur

[1] BS 5950-1:2000: Structural use of steelwork in building – Part 1: Code of practice for design – Rolled and welded sections. British Standards Institution, London, 2001.

A

- [2] EN 1993-1-1: Bemessung und Konstruktion von Stahlbauten Teil 1-1: Allgemeine Bemessungsregeln und Regeln für den Hochbau. Beuth Verlag GmbH, Berlin, 2005.
- [3] Johannes Naumes, Isabell Strohmann, Dieter Ungermann und Gerhard Sedlacek. Die neuen Stabilitätsnachweise im Stahlbau nach Eurocode 3. Stahlbau, 77, 2008.
- [4] EN 1993-1-4: Bemessung und Konstruktion von Stahlbauten Teil 1-4: Ergänzende Regeln zur Anwendung von nichtrostenden Stählen. Beuth Verlag GmbH, Berlin, 2006.
- [5] EN 1993-1-3: Bemessung und Konstruktion von Stahlbauten Teil 1-3: Allgemeine Regeln Ergänzende Regeln für kaltgeformte dünnwandige Bauteile und Bleche. Beuth Verlag GmbH, Berlin, 2006.
- [6] EN 1993-1-5: Bemessung und Konstruktion von Stahlbauten Teil 1-5: Plattenförmige Bauteile. Beuth Verlag GmbH, Berlin, 2006.
- [7] EN 1993-2: Eurocode 3: Bemessung und Konstruktion von Stahlbauten Teil 2: Stahlbrücken. CEN, Brüssel, 2007.
- [8] Rules for Member Stability in EN 1993-1-1. ECCS Technical Committee 8 Stability, Brussels, 2006.

 $\frac{4}{\text{Dlubal}}$ 

# **Index**

## **A**

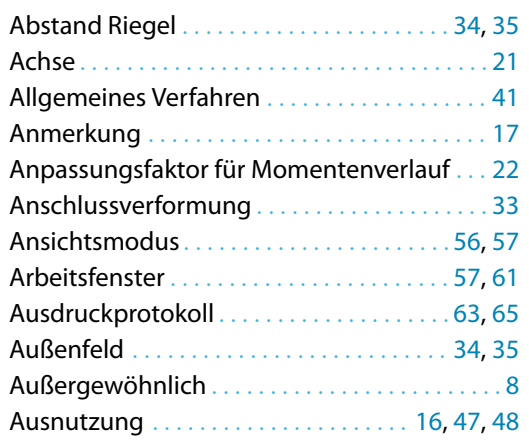

# **B**

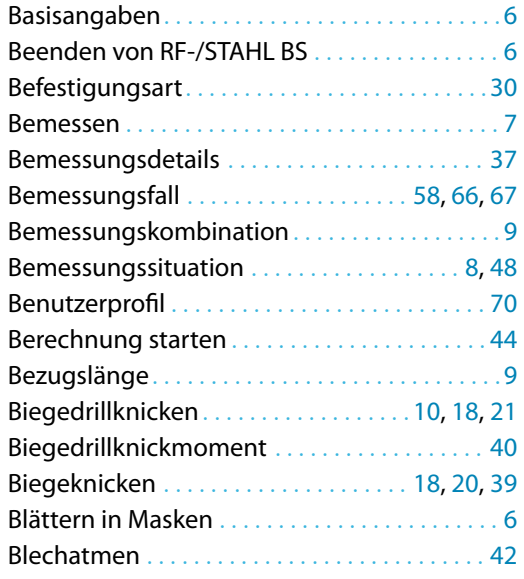

### **C**

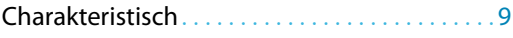

## **D**

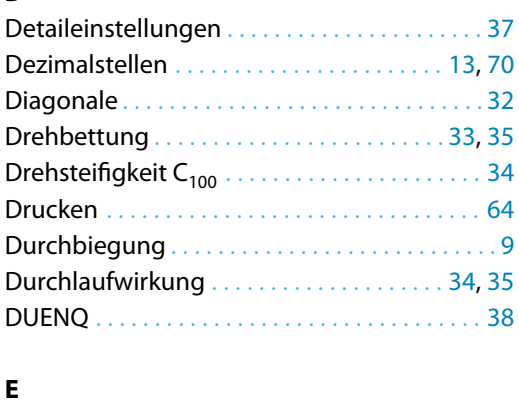

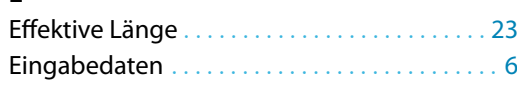

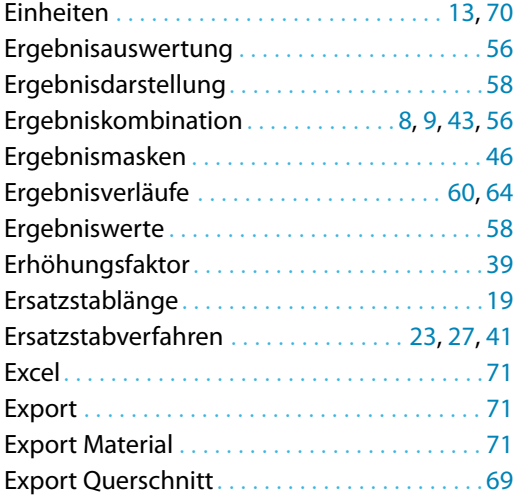

B)

### **F**

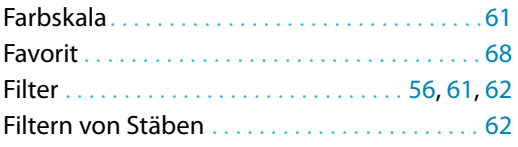

## **G**

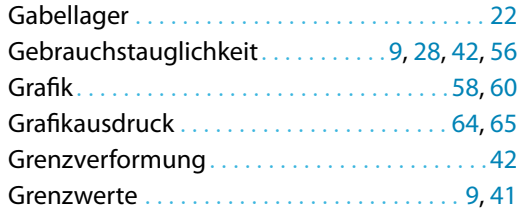

### **H**

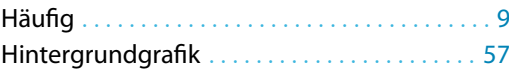

### **I**

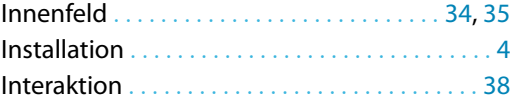

## **K**

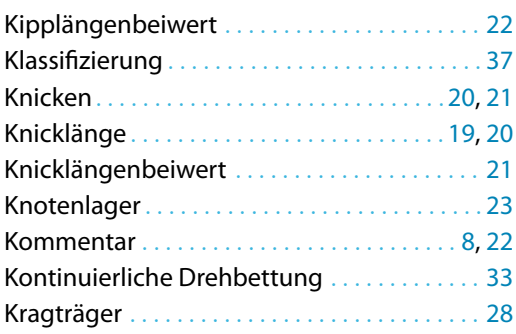

# **L**

 $\frac{2}{\frac{Dluba}{\frac{1}{2}}}$ 

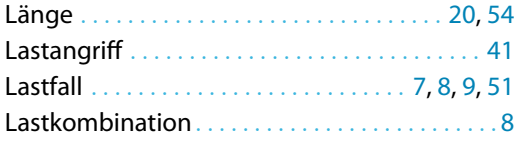

## **M**

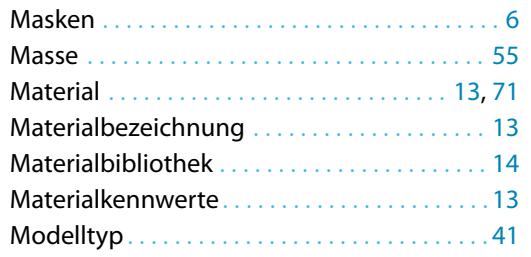

## **N**

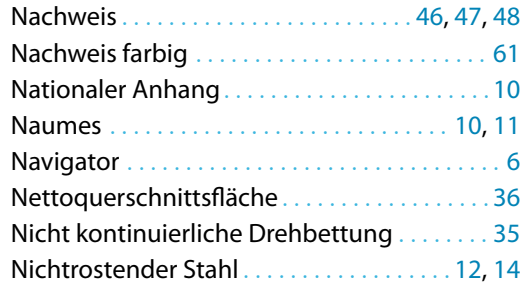

# **O**

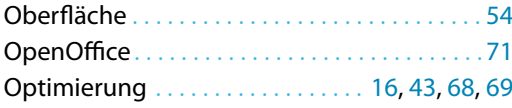

# **P**

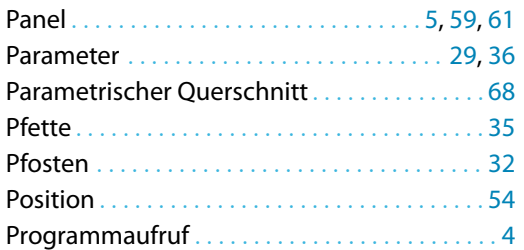

# **Q**

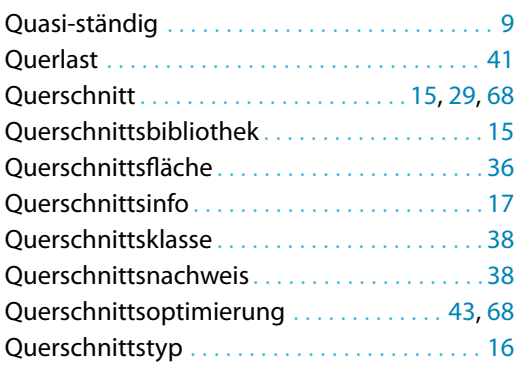

# **R**

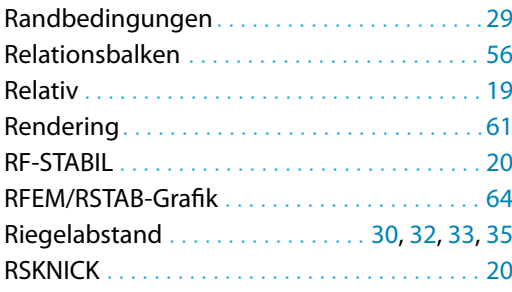

B)

### **S**

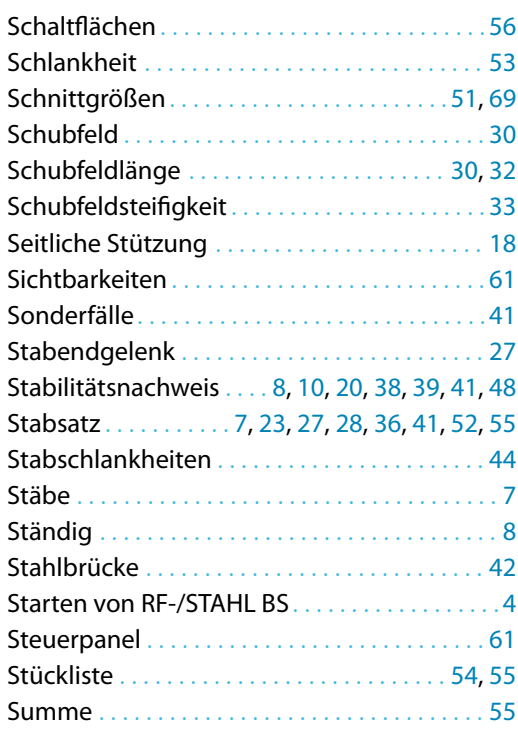

### **T**

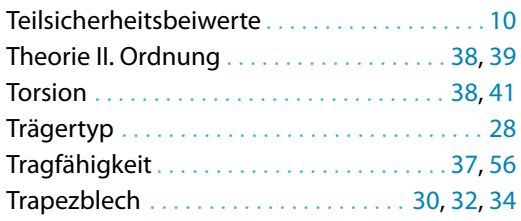

# **U**

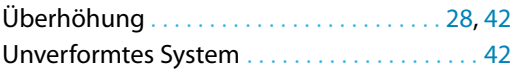

### **V**

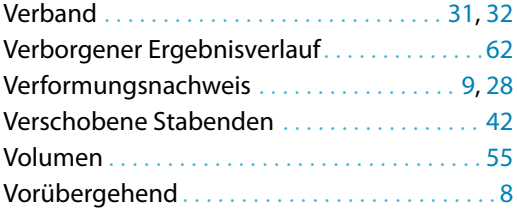

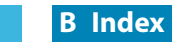

 $\frac{4}{\text{Dlubal}}$ 

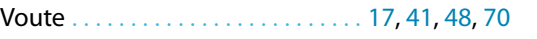

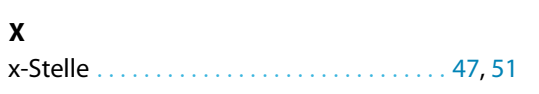

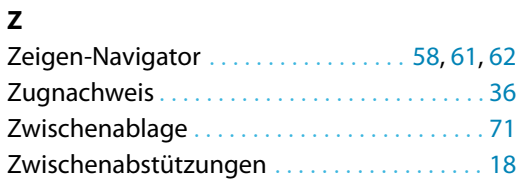

B